### **دليل الخدمة 3300 TMVostro ™Dell**

[العمل على جهاز الكمبيوتر](file:///C:/data/systems/Vos3300/ar/SM/work.htm)<br>[المواصفات](file:///C:/data/systems/Vos3300/ar/SM/specs.htm)<br>[فك قطع الغيار وإعادة وضعها](file:///C:/data/systems/Vos3300/ar/SM/parts.htm)<br>[إعداد النظام](file:///C:/data/systems/Vos3300/ar/SM/Bios.htm) [التشخيصات](file:///C:/data/systems/Vos3300/ar/SM/diags.htm)

#### **الملاحظات والتنبيهات والتحذيرات**

**ملاحظة:** تشير كلمة "ملاحظة" إلى معلومات مهمة تساعدك على الاستفادة بشكل أكبر من الكمبيوتر الذي بحوزتك .

**تنبيه :شير كلمة "تنبيه" إلى احتمال حدوث ضرر بالأجهزة أو فقد البيانات إذا لم يتم اتباع التعليمات .**

**تحذير :تشير كلمة "تحذير" إلى احتمال حدوث ضرر بالممتلكات أو التعرض لإصابة جسدية أو الوفاة .**

إذا قمت بشراء كمبيوتر Series n ™Dell ٬فستكون أي إشارات في هذا المستند إلى أنظمة التشغيل RWindows ®Microsoft غير قابلة للتطبيق.

**المعلومات الواردة في هذا المستند عرضة للتغيير بدون إشعار. © 2010 .Inc Dell جميع الحقوق محفوظة.**

يحظر تمامًا إعادة إصدار هذه المواد بأية طريقة كانت دون الحصول على تصريح كتابي من شركة. Inc Dell.

<span id="page-0-0"></span>العلامات التوارية السنتخمة في هذا اللعن العلام و 26/bstro ، OELL (10 و2012) و Core) Intel Opporation المحاسك تجارية لو كلمك تصادم توافقه فسلامة المستخدمة و العلام المعلومات المعلومات ا<br>Well Starbows Virabows Windows Vista

ق يتم استضام علامات تجارية أهرى أوشا في هنا المستندلاشارة إلى الكياشا أستخلف المناسات أو منتخل المستعلم المسلوم المسلم فاستفر في فاسلامات والأساء التجارية بغلاف مارضات والأساء التجارية بغلاف ماراضات والأساء التجارية بغلاف

مايو 2010 مراجعة. A00

## **غطاء القاعدة**

**دليل الخدمة 3300 TMVostro ™Dell**

<span id="page-1-0"></span>تطير: فيل أن تبدأ المبادئ الكبيوتر، يرجى قراءة مطومات الأمان الرادة مع جهاز الكسام المعاصمي المساسم المسام الأمنة، انظر المنفحة الرئيسية الخاصة بالتوافق التنظيمي على الغوان<br>www.dell.com/regulatory\_compliance.

**إزالة غطاء القاعدة**

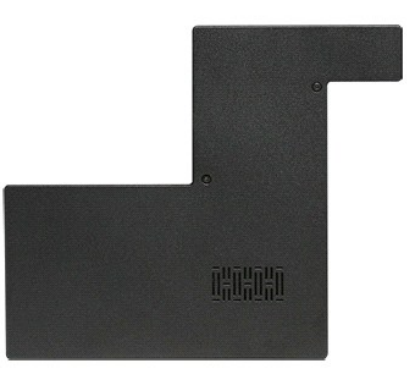

- 
- 1. اتبع الإجراءات الواردة في قسم [قبل العمل داخل الكمبيوتر](file:///C:/data/systems/Vos3300/ar/SM/work.htm#before) . 2. قم بإزالة [البطارية](file:///C:/data/systems/Vos3300/ar/SM/Battery.htm) [.](file:///C:/data/systems/Vos3300/ar/SM/Battery.htm) 3. قم بفك المسامير المثبتة لغطاء القاعدة في الكمبيوتر .

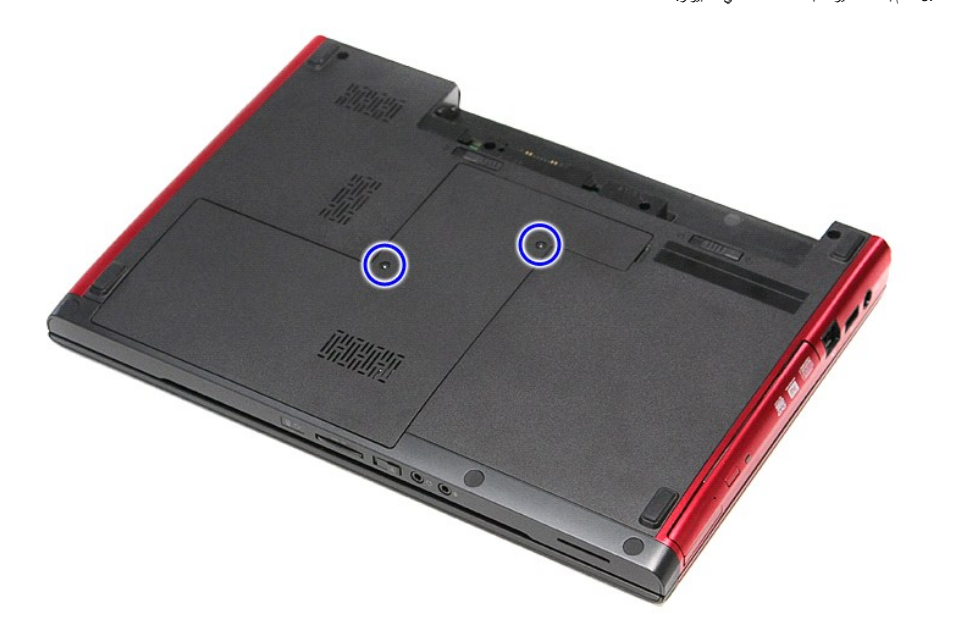

4. ارفع غطاء القاعدة وقم بإزالته من الكمبيوتر.

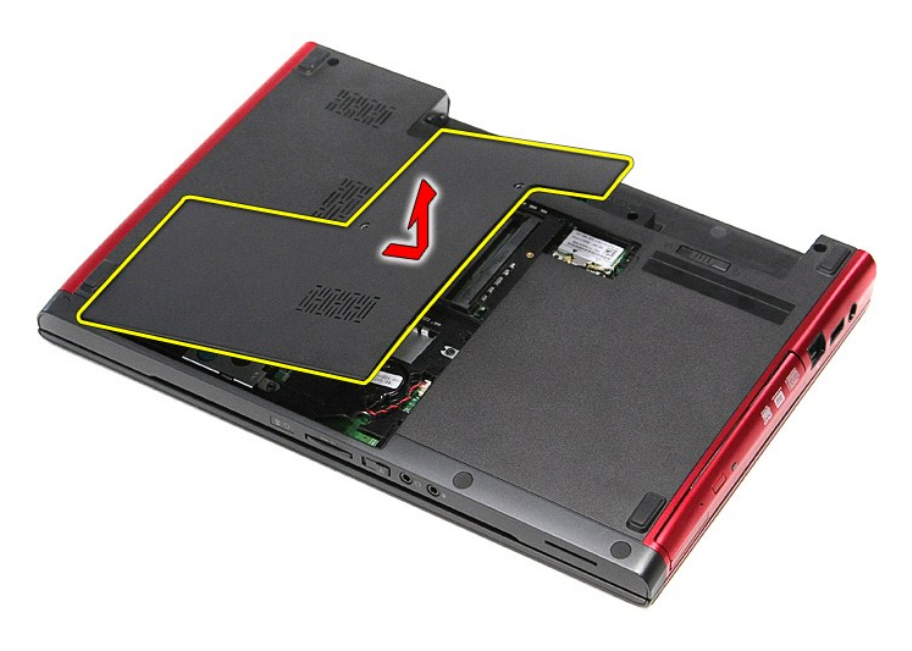

## **إعادة وضع غطاء القاعدة**

لإعادة وضع غطاء القاعدة ٬قم بتنفيذ الخطوات الواردة أعلاه بترتيب عكسي .

**البطارية دليل الخدمة 3300 TMVostro ™Dell**

<span id="page-3-0"></span>تطير: فل أن تبدأ العلي داخل الكبيوتر، يرجى فراءة مطومك الأمان الواردة مع جهل التحارية المعامل المسارسات الأمنة، انظر الصفحة الرئيسية الخاصة بالتوافق التنظيمي على العوان<br>www.dell.com/regulatory\_compliance.

**إزالة البطارية**

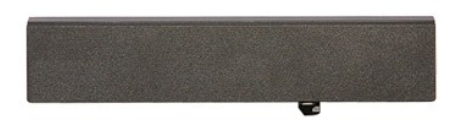

**ملاحظة:** قد يتطلب الأمر تثبيت Player ®Flash ®Adobe من **com.Adobe** لعرض الرسومات التوضيحية التالية.

- 
- .1 اتبع الإجراءات الواردة في قسم <u>[قبل العمل داخل الكمبيوتر](file:///C:/data/systems/Vos3300/ar/SM/work.htm#before) .</u><br>.2 قم بقلب الكمبيوتر <sub>.</sub><br>.3 قم بإزاحة مزلاج تحرير البطارية إلى وضم إلغاء القفل.

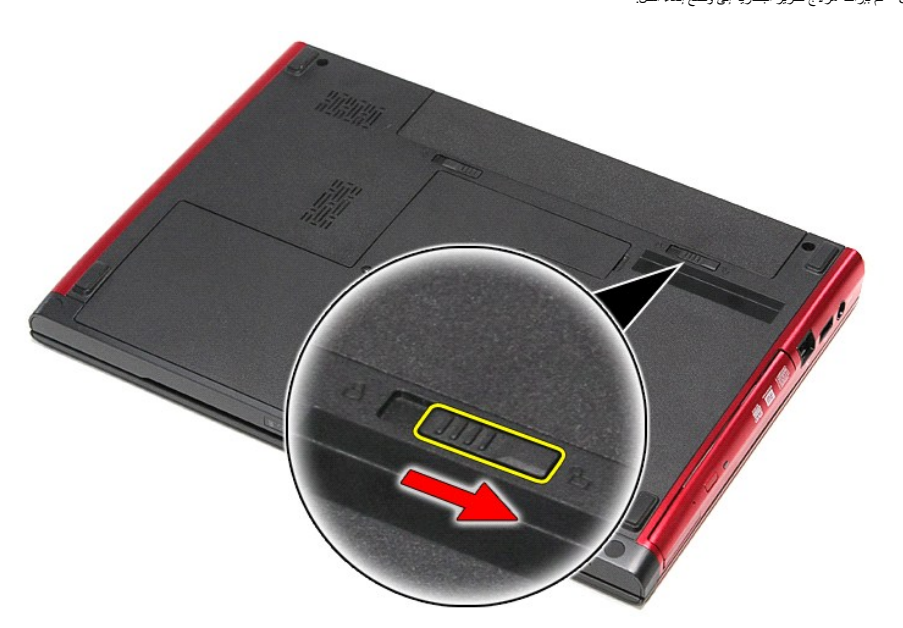

4. قم بإزاحة مزلاج تحرير البطارية الآخر إلى وضع إلغاء القفل.

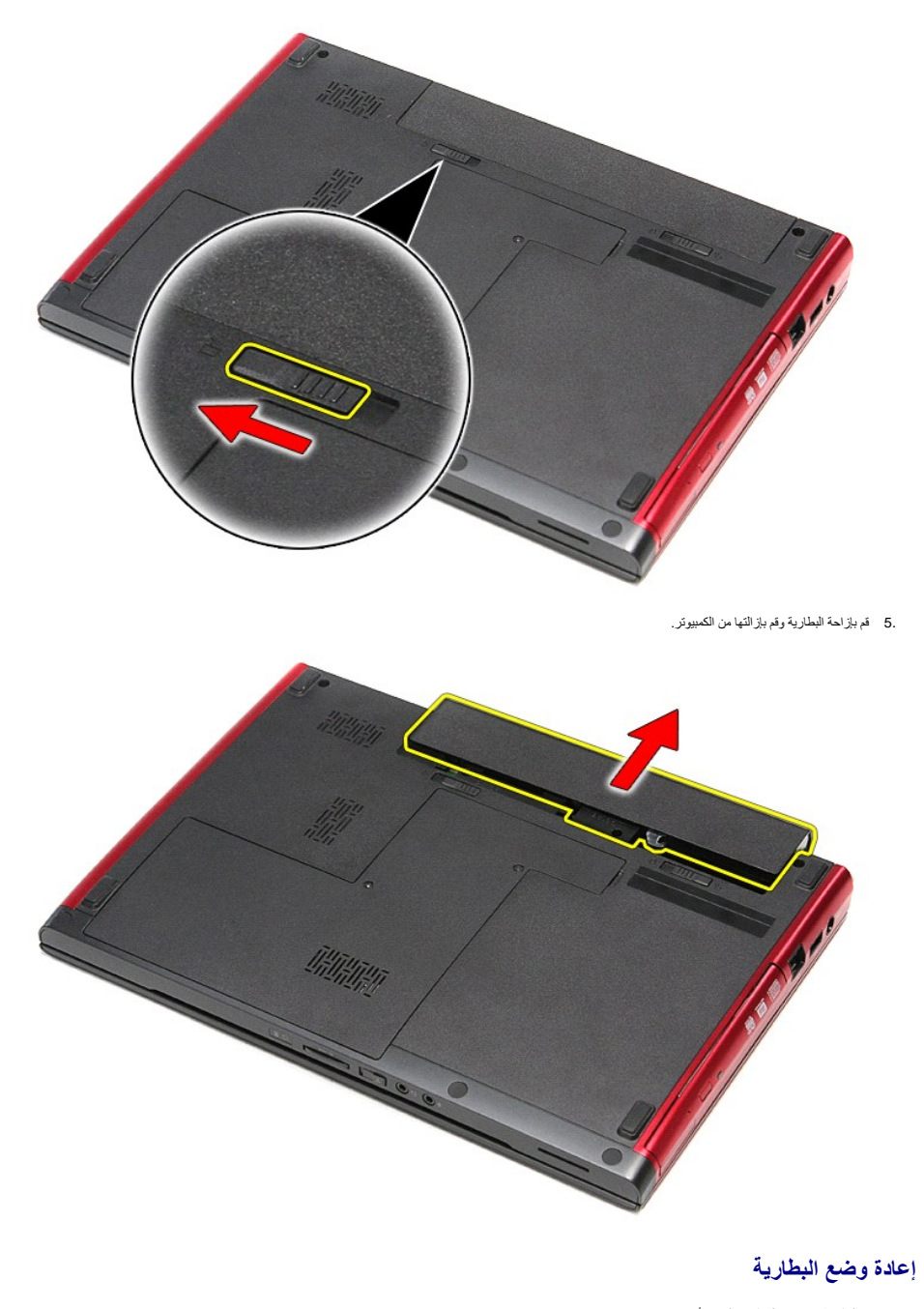

لإعادة وضع البطارية ٬قم بتنفيذ الخطوات الواردة أعلاه بترتيب عكسي.

## **إعداد النظام**

**دليل الخدمة 3300 TMVostro ™Dell**

[نظرة عامة](#page-5-1)

[الدخول إلى برنامج إعداد النظام](#page-5-2)

 [شاشات إعداد النظام](#page-5-3) [خيارات إعداد النظام](#page-5-4)

#### <span id="page-5-1"></span>**نظرة عامة**

استخدم برنامج Setup System )إعداد النظام) على النحو التالي :

- l لتغيير معلومات تهيئة النظام بعد أن تقوم بإضافة أي أجهزة في الكمبيوتر الخاص بك أو تغييرها أو إزالتها
	- l لضبط أو تغيير أي من الخيارات القابلة للتحديد من قبل المستخدم مثل كلمة المرور الخاصة بالمستخدم
		- l لقراءة حجم الذاكرة الحالي أو ضبط نوع محرك القرص الثابت المثبت

قبل استخدام برنامج System Setup (إعداد النظام)، يُوصىي بتدوين معلومات شاشة System Setup (إعداد النظام) للرجوع إليها مستقبلاً <sub>.</sub>

<span id="page-5-0"></span>**تنبيه :**لا تقم بتغيير إعدادات هذا البرنامج إلا إذا كنت مستخدمًا محترفًا للكمبيوتر .قد تؤدي بعض التغييرات إلى تشغيل الكمبيوتر بصورة غير صحيحة .

## <span id="page-5-2"></span>**الدخول إلى برنامج إعداد النظام**

- 
- .1 قم بتشغيل الكمبيوتر (أو إعادة تشغيله).<br>2 عند ظهور شعار IMDELL IM الأزرق، يجب عليك مراقبة مُحث F2 التي ستظهر .<br>3 بمجرد ظهور مُحث F2، اضغط على <F2> على الفور .
	-

ملاحظة: يشير مُحث PC إلى أن لوحة المفتيح قد تمثنولها .يمكن أن يظهر هذا تم تشغيل معالية الموجع مراقب من عليه الضغط على حوح A قبل مطالبتك بذلك، فمتضيع ضغطة المفتيح ضغطة المفاتية بذلك، فمتضيع ضغطة المفاتية بذلك، فمتضيع ضغطة

4. في حالة الانتظار لعدة طويلة مع ظهور شعار نظام التشغيل، تابع الانتظار حتى تشاهد سطح مكتب ®Microsoft . ثم، أوقف تشغيل الكمبيوتر وحاول مرة أخرى.

#### <span id="page-5-3"></span>**شاشات إعداد النظام**

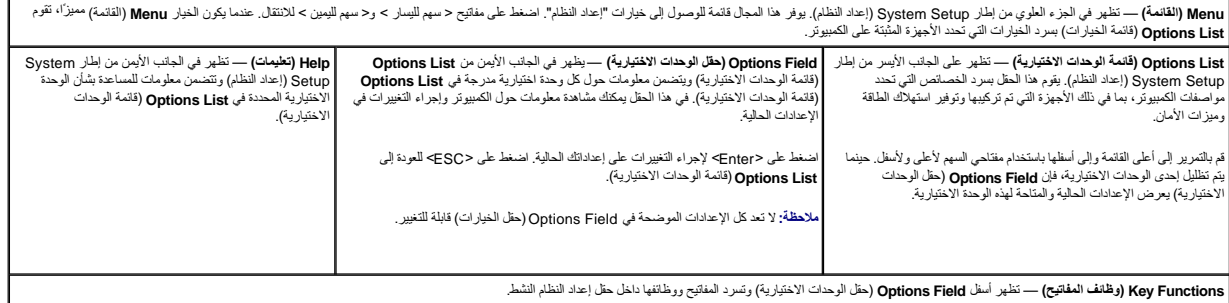

اضغط على المفاتيح التالية للتنقل خلال شاشات Setup System )إعداد النظام):

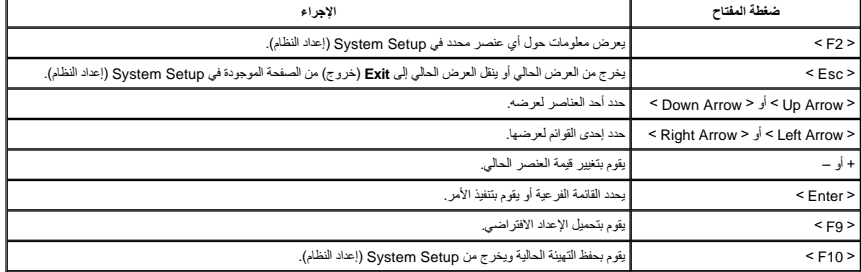

**خيارات إعداد النظام**

<span id="page-5-4"></span>**Main )أساسي)**

تسرد علامة التبويب Main )أساسي) الميزات الرئيسية للمكونات المادية للكمبيوتر .يحدد الجدول أدناه وظيفة كل وحدة اختيارية.

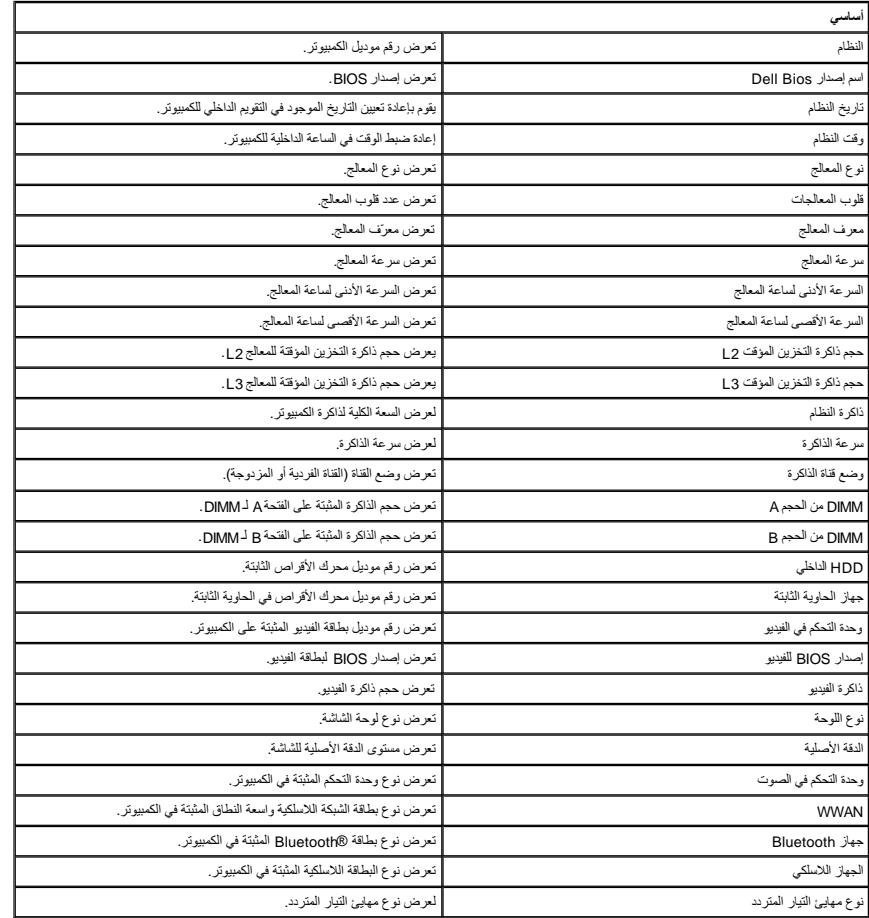

## **Advanced )خيارات متقدمة)**

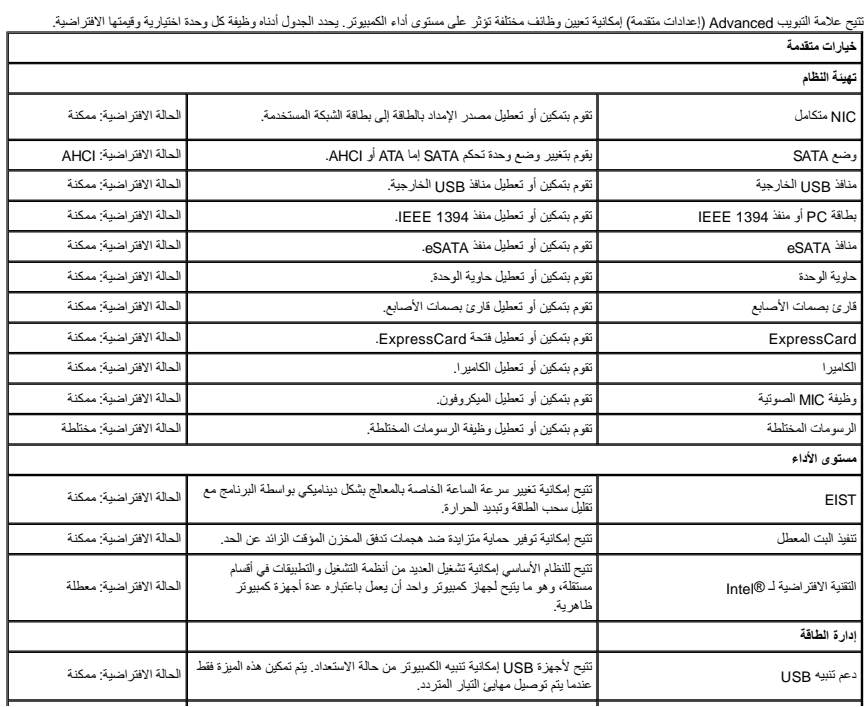

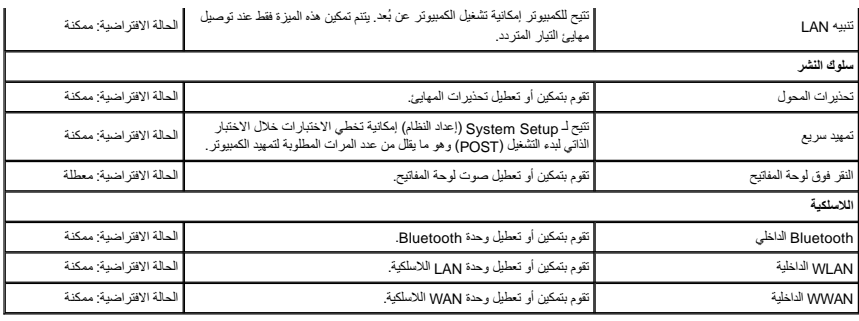

## **Security )الأمان)**

تعرض علامة التبويب Security )الأمان) حالة الأمان وتسمح لك بإدارة ميزات الأمان المتوفرة بالكمبيوتر.

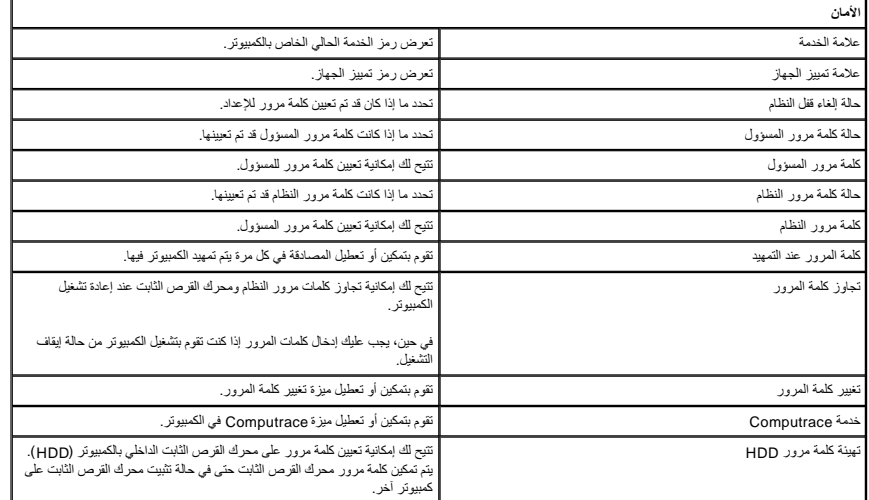

### **Boot )تمهيد)**

تتيح لك علامة التبويب Boot )تمهيد) إمكانية تغيير تسلسل التمهيد .

### **Exit )إنهاء)**

يسمح لك هذا القسم بحفظ الإعدادات الافتراضية وتجاهلها وتحميلها قبل الخروج من Setup System )إعداد النظام) .

### **بطاقة Bluetooth دليل الخدمة 3300 TMVostro ™Dell**

تطير: فيل أن تبدأ المبادئ الكبيوتر، يرجى قراءة مطومات الأمان الرادة مع جهاز الكسام المعاصمي المساسم المسام الأمنة، انظر المنفحة الرئيسية الخاصة بالتوافق التنظيمي على الغوان<br>www.dell.com/regulatory\_compliance.

### **إزالة بطاقة Bluetooth**

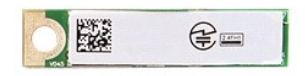

- 
- 
- 
- 
- 1 التي الإجراءات الواردة في قسم <u>قبل العمل داخل الكمبيونق [.](file:///C:/data/systems/Vos3300/ar/SM/ODD.htm)</u><br>2 ـ قم بقر الله الص<u>ادرية .</u><br>3 ـ قم بلز الة <u>عمادات الذين.</u><br>4 ـ قم بلز الة <u>عمادات القرص الثانية .</u><br>4 ـ قم بلز الة <u>اسعة الثانية المراكض المساعرة .</u><br>4 ـ قم بل
	-

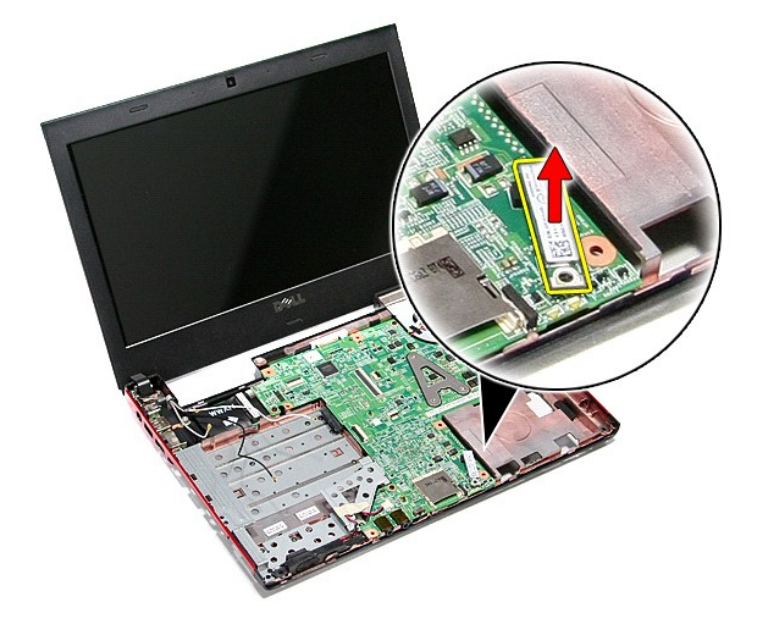

### **إعادة وضع بطاقة Bluetooth**

لإعادة وضع بطاقة Bluetooth ٬قم بتنفيذ الخطوات الواردة أعلاه بترتيب عكسي.

**الكاميرا**

**دليل الخدمة 3300 TMVostro ™Dell**

تطير: فيل أن تبدأ المبادئ الكبيوتر، يرجى قراءة مطومات الأمان الرادة مع جهاز الكسام المعاصمي المساسم المسام الأمنة، انظر المنفحة الرئيسية الخاصة بالتوافق التنظيمي على الغوان<br>www.dell.com/regulatory\_compliance.

**إزالة الكاميرا**

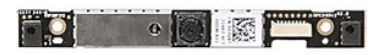

1 ـ التي الإجراء أما الواردة في قسم <u>قبل العمل داخل الكمبيريّر [.](file:///C:/data/systems/Vos3300/ar/SM/LCD_Bezel.htm)</u><br>2 ـ قبل الإجراء أما الطول في العراق الواردة في قسم قبل الكلمان المقابل .<br>4 ـ قم بلز الة <u>عمل التي تصرف القرص الثانيّ .</u><br>4 ـ قم بلز الة <u>عمد الله التي تصرف </u>

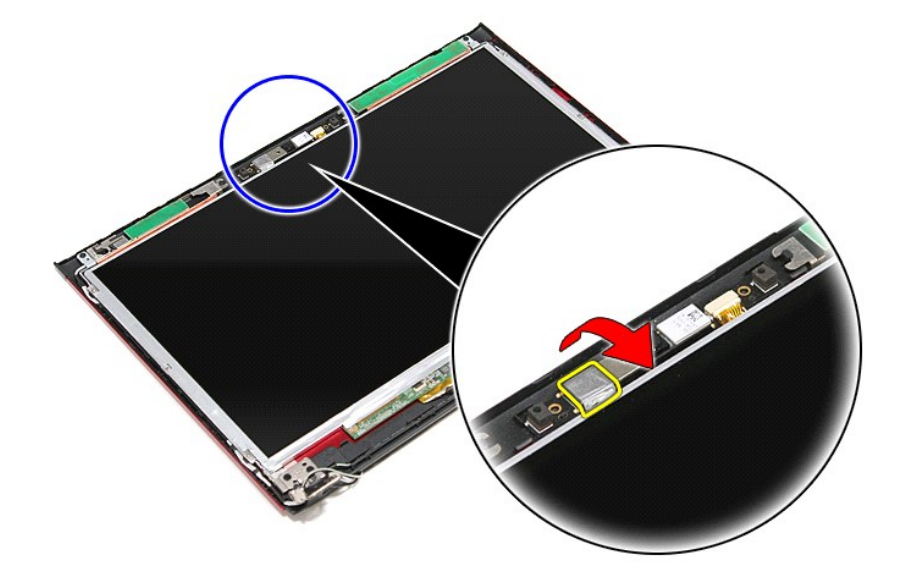

31. افصل كبل الكاميرا من مجموعة الشاشة .

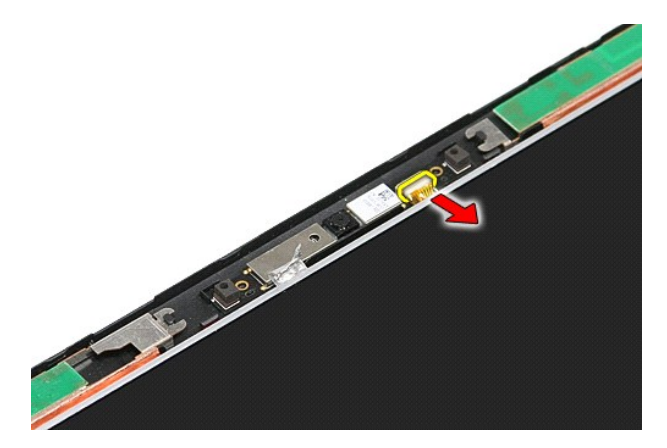

41. ارفع الكاميرا لأعلى بعيدًا عن الكمبيوتر .

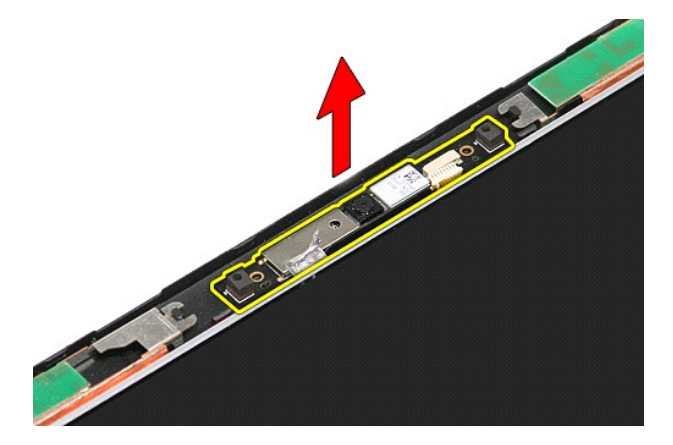

## **إعادة وضع الكاميرا**

لإعادة وضع الكاميرا ٬قم بتنفيذ الخطوات الواردة أعلاه بترتيب عكسي .

### **البطارية الخلوية المصغرة دليل الخدمة 3300 TMVostro ™Dell**

تطير: فيل أن تبدأ المبادئ الكبيوتر، يرجى قراءة مطومات الأمان الرادة مع جهاز الكسام المعاصمي المساسم المسام الأمنة، انظر المنفحة الرئيسية الخاصة بالتوافق التنظيمي على الغوان<br>www.dell.com/regulatory\_compliance.

### **إزالة البطارية الخلوية المصغرة**

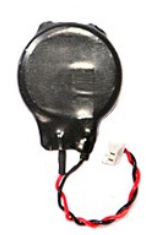

- -
- 1. اتبع الإجراءات الواردة في قسم [قبل العمل داخل الكمبيوتر](file:///C:/data/systems/Vos3300/ar/SM/work.htm#before) . 2. قم بإزالة [البطارية](file:///C:/data/systems/Vos3300/ar/SM/Battery.htm) [.](file:///C:/data/systems/Vos3300/ar/SM/Battery.htm) 3. قم بإزالة [غطاء القاعدة](file:///C:/data/systems/Vos3300/ar/SM/Base_Cover.htm) [.](file:///C:/data/systems/Vos3300/ar/SM/Base_Cover.htm) 4. افصل كابل البطارية الخلوية المصغرة من لوحة النظام .

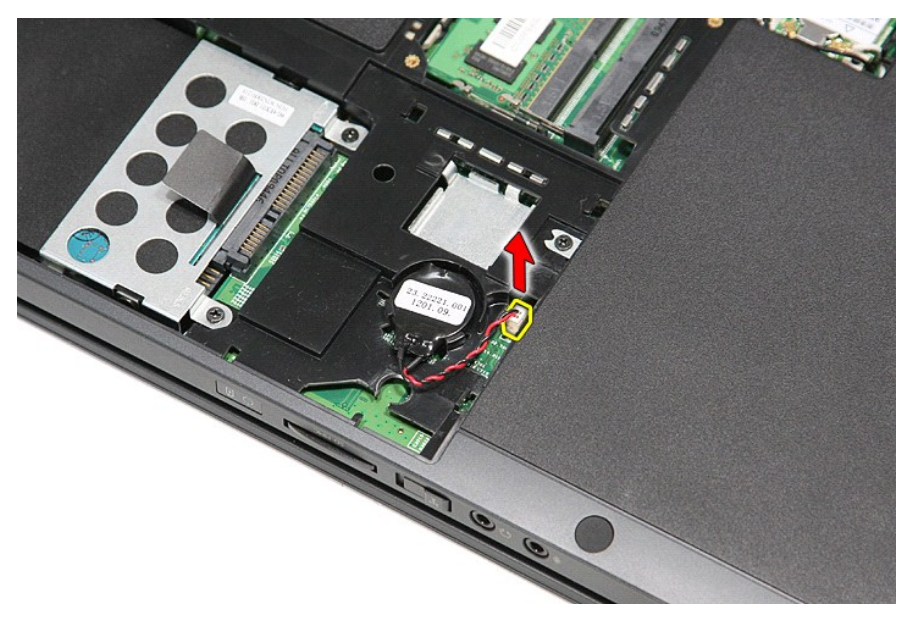

5. قم بثني العروات المثبتة للبطارية الخلوية المصغرة في لوحة النظام بعيدً◌َا عن البطارية الخلوية المصغرة برفق .

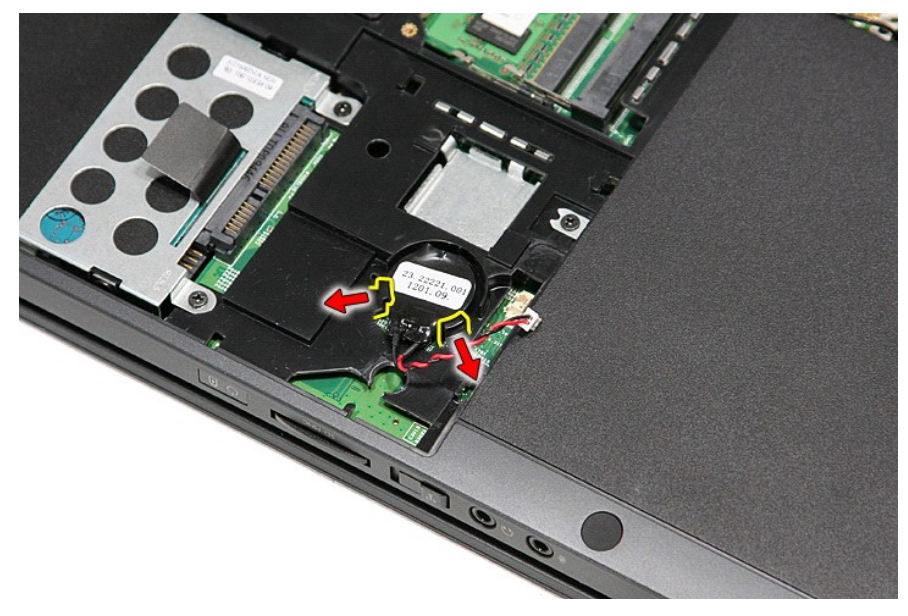

6. ارفع البطارية الخلوية المصغرة وقم بإزالتها من الكمبيوتر .

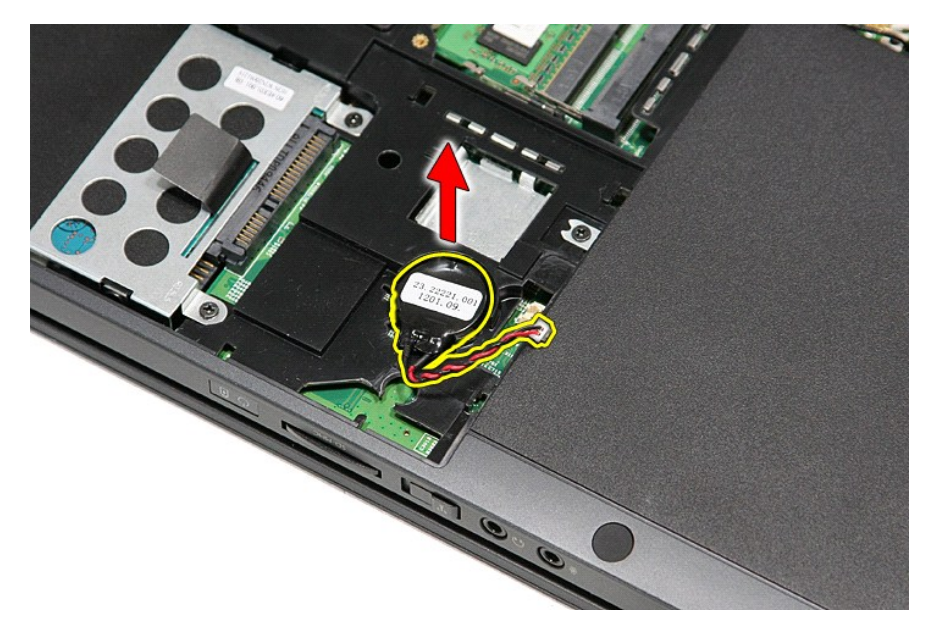

## **إعادة وضع البطارية الخلوية المصغرة**

لإعادة وضع البطارية الخلوية المصغرة ٬قم بتنفيذ الخطوات الواردة أعلاه بترتيب عكسي .

#### **التشخيصات**

**دليل الخدمة 3300 TMVostro ™Dell**

- [مصابيح حالة الجهاز](#page-13-1)
- [مصابيح حالة البطارية](#page-13-2)
- [شحن البطارية وسلامتها](#page-13-3)
- [مصابيح حالة لوحة المفاتيح](#page-13-4)
- [رموز خطأ مؤشر](#page-13-5) LED

<span id="page-13-1"></span>角

<span id="page-13-2"></span> $\frac{1}{2}$ 

## **مصابيح حالة الجهاز**

<u>්</u> يضيء عندما تقوم بتشغيل الكمبيوتر ٬ويومض عندما يكون الكمبيوتر في أحد أوضاع إدارة الطاقة.

> $\Box$ يضيء عندما يقوم الكمبيوتر اللوحي بقراءة البيانات أو كتابتها.

يضيء هذا المصباح بشكل متصل أو يومض للإشارة إلى حالة شحن البطارية.

يضيء عند تمكين الاتصال اللاسلكي بالشبكة. œ

<span id="page-13-0"></span>تضيء عند تمكين بطاقة مزودة بتقنية RBluetooth اللاسلكية .لإيقاف تشغيل وظيفة تقنية Bluetooth اللاسلكية فقط ٬انقر بزر الماوس الأيمن فوق الرمز في علبة النظام وحدد **Disable Radio Bluetooth**) إيقاف عمل موجات Bluetooth اللاسلكية).

## **مصابيح حالة البطارية**

.<br>إذا كان الكمبيوتر متصلاً بمأخذ تيار كهربائي، فسيعمل مصباح البطارية كالتالي:

- ן **ـ يومض بشكل باللونين الكهرماني والازرق** يوجد مهايئ لا ينتمي إلى إإ**را**ح بصل بالتوار المتردد غير معتدد و غير موثوق متصل بالكمبيوتر المحمول.<br>1- **يومض بالتناوب بلون كهرماتي مع فر**ن أ**زرق ثابت** حدث عطل مؤقت في البطارية
	- - -
		-

#### <span id="page-13-3"></span>**شحن البطارية وسلامتها**

للتعق من مسرى شعن البطرية، امنعط على زر الحالة الموجود على مقين شمال المركز من من المركز المعامل المسائل المعن المسائل المعامل المعامل المعامل المسائل المعن المسائل المعامل المعامل المعن<br>يعني أن نسبة شعن البطرية من 10 ماء

للتعق من سلامة الطرية باستخدم المشراس ماستخدا ما المت المراسم المراسم والمراسم المراسم المراسم المراسم المراسم المراسم والمستخرجين المراسم المراسم متشاة باكثر من 80 بالمائة من سمة شخص ا<br>الأصلية ريمثل كل مصباح انخلاسا مستر

#### **مصابيح حالة لوحة المفاتيح**

تشير المصابيح الخضراء الموجودة أعلى لوحة المفاتيح إلى التالي:

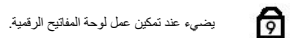

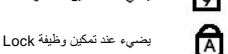

يضيء عند تمكين وظيفة Lock Caps.

يضيء عند تمكين وظيفة Lock Scroll.

#### <span id="page-13-5"></span>**رموز خطأ مؤشر LED**

<span id="page-13-4"></span>ति

يوضح الجدول التالي رموز LED المحتمل ظهورها إذا لم يتمكن الكمبيوتر من استكمال الاختبار الذاتي لبدء التشغيل (POST(.

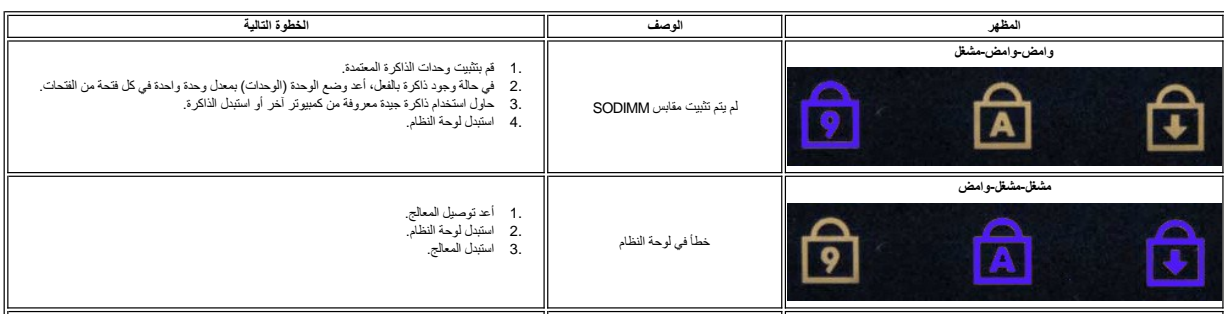

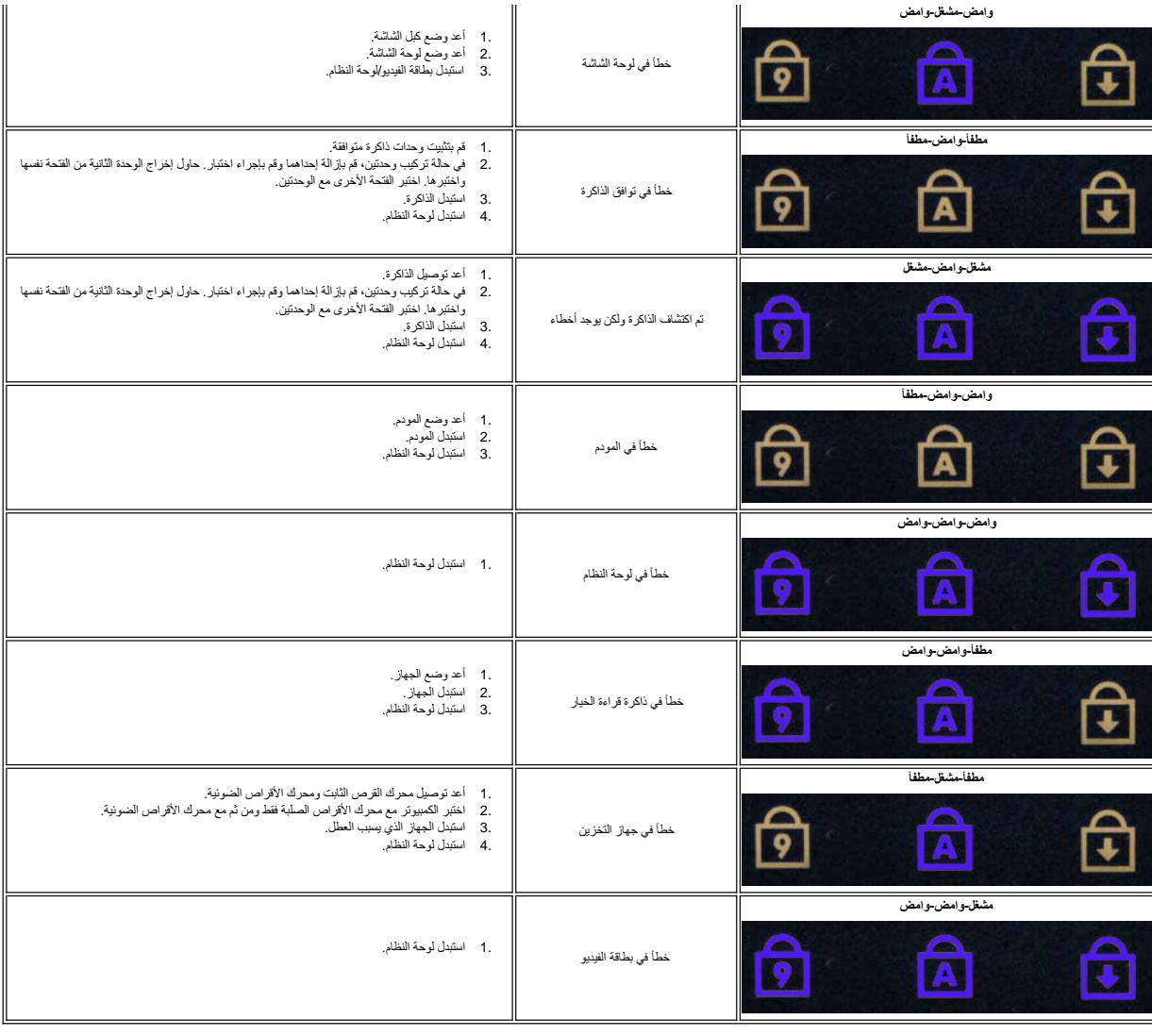

## **مجموعة الشاشة**

**دليل الخدمة 3300 TMVostro ™Dell**

<span id="page-15-0"></span>تطير: فيل أن تبدأ المبادئ الكبيوتر، يرجى قراءة مطومات الأمان الرادة مع جهاز الكسام المعاصمي المساسم المسام الأمنة، انظر المنفحة الرئيسية الخاصة بالتوافق التنظيمي على الغوان<br>www.dell.com/regulatory\_compliance.

#### **إزالة مجموعة الشاشة**

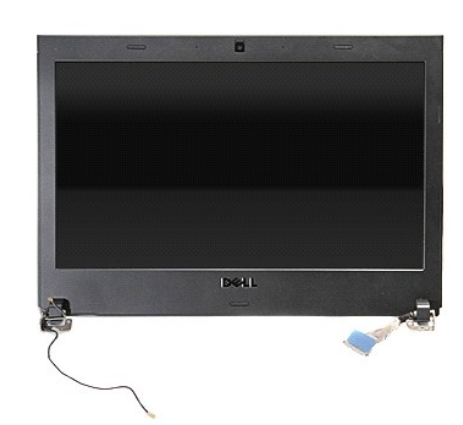

- - -
	-
- . 1 اتبع الإجراءات الواردة في قسم <u>[قبل العمل داخل الكمبيوتر](file:///C:/data/systems/Vos3300/ar/SM/work.htm#before)</u>[.](file:///C:/data/systems/Vos3300/ar/SM/ODD.htm)<br>2 ـ قبل إذا المسلح المسلحة المسلحة.<br>4 ـ قم بلز الة <u>سحر اله العامة.</u><br>4 ـ قم بلز الة <u>سحر اله القاعدة.</u><br>6 ـ قم بلز الة يطلقة الشبكة اللاسلكية مسلحة النطاق (<u>W</u>
	-
	-
- 

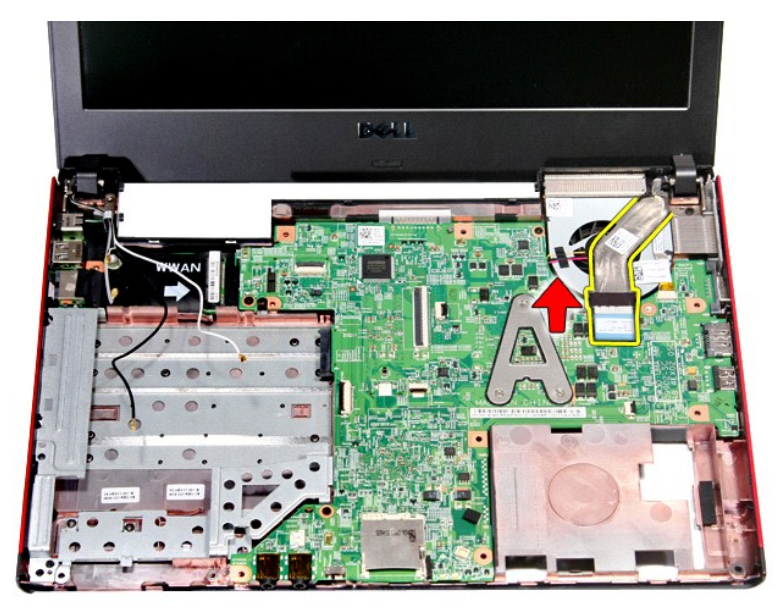

11. فصل كبل الكاميرا .

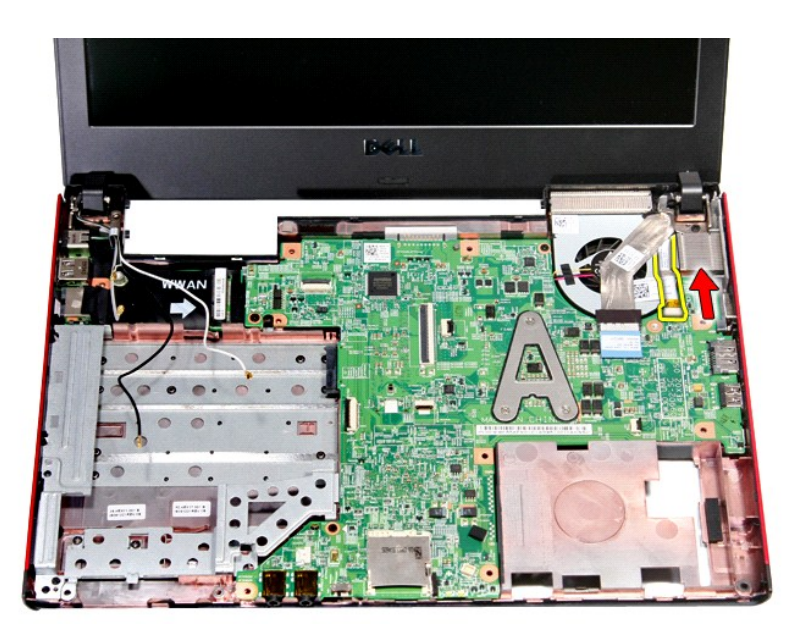

21. قم بإزالة المسامير المثبتة لمجموعة الشاشة في الكمبيوتر .

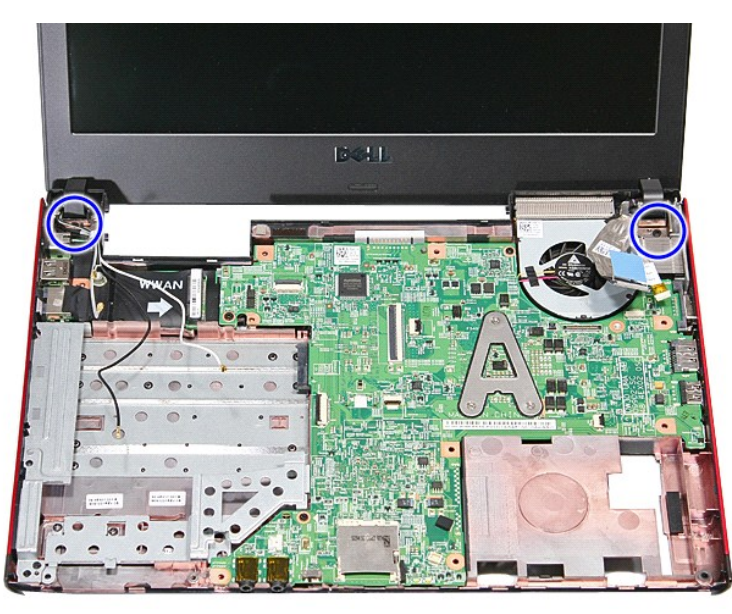

31. ارفع مجموعة الشاشة لأعلى بعيدًا عن الكمبيوتر .

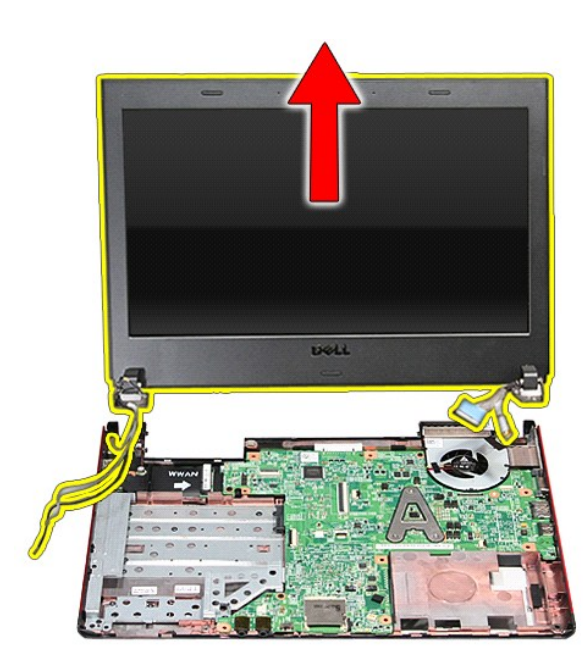

## **إعادة وضع مجموعة الشاشة**

لإعادة وضع لوحة الشاشة ٬قم بتنفيذ الخطوات الواردة أعلاه بترتيب عكسي.

#### **علبة ExpressCard دليل الخدمة 3300 TMVostro ™Dell**

تطير: فيل أن تبدأ المبادئ الكبيوتر، يرجى قراءة مطومات الأمان الرادة مع جهاز الكسام المعاصمي المساسم المسام الأمنة، انظر المنفحة الرئيسية الخاصة بالتوافق التنظيمي على الغوان<br>www.dell.com/regulatory\_compliance.

## **إزالة علبة ExpressCard**

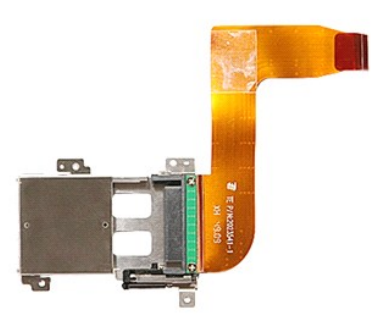

- -
	-
	-
	-
- 
- -
- [.](file:///C:/data/systems/Vos3300/ar/SM/ODD.htm) 1<br>2 . قام الإجراءات الواردة في قدم <u>قبل العمل داخل الكبيوتر .</u><br>2 . قم بلز الة <u>عليه الدينار :</u><br>4 . قم بلز الة <u>عماره القرص الثابت .</u><br>4 . قم بلز الة <u>عمراه الأواص الضرية .</u><br>6 . قم بلز الة بطاقة يطلقة الشبكة للاسلكية مطبة

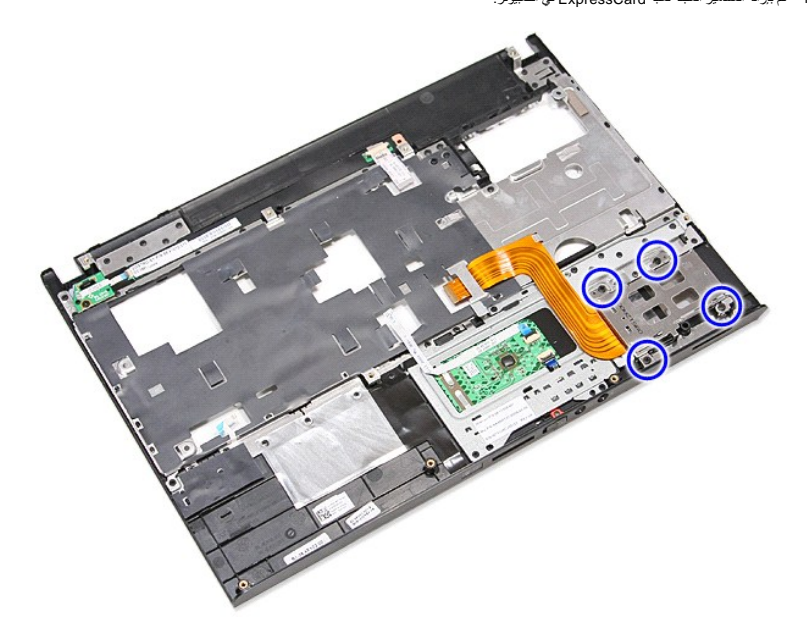

21. ارفع علبة ExpressCard لأعلى بعيدًا عن الكمبيوتر .

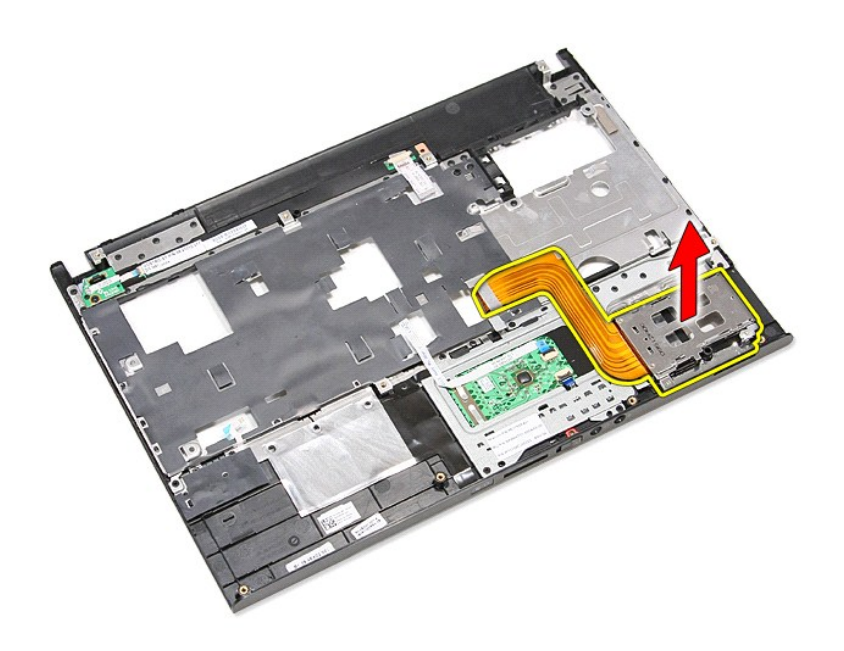

## **إعادة وضع علبة ExpressCard**

لإعادة وضع علبة ExpressCard ٬قم بتنفيذ الخطوات الواردة أعلاه بترتيب عكسي.

#### **ExpressCard دليل الخدمة 3300 TMVostro ™Dell**

<span id="page-20-0"></span>تطير: فيل أن تبدأ المبادئ الكبيوتر، يرجى قراءة مطومات الأمان الرادة مع جهاز الكسام المعاصمي المساسم المسام الأمنة، انظر المنفحة الرئيسية الخاصة بالتوافق التنظيمي على الغوان<br>www.dell.com/regulatory\_compliance.

## **إزالة بطاقة ExpressCard**

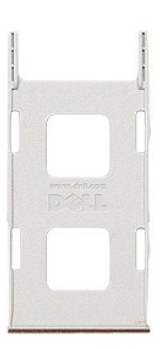

.1 اتبع الإجراءات الواردة في قسم ق<u>بل</u> العم<u>ل داخل الكمبيوتر .</u><br>.2 اضغط على بطاقة ExpressCard لتحرير ها من الكمبيوتر .

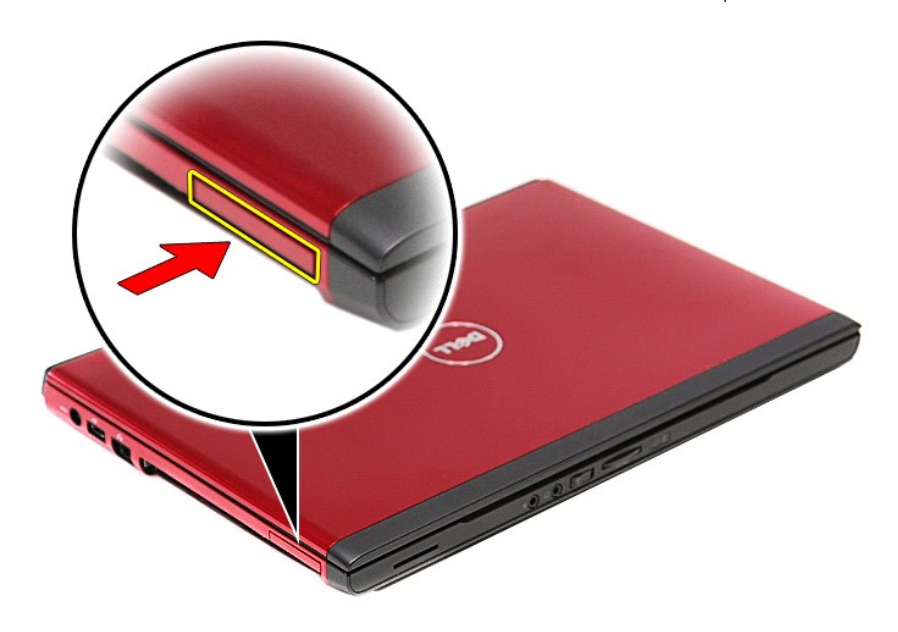

3. قم بإزاحة بطاقة ExpressCard خارج الكمبيوتر .

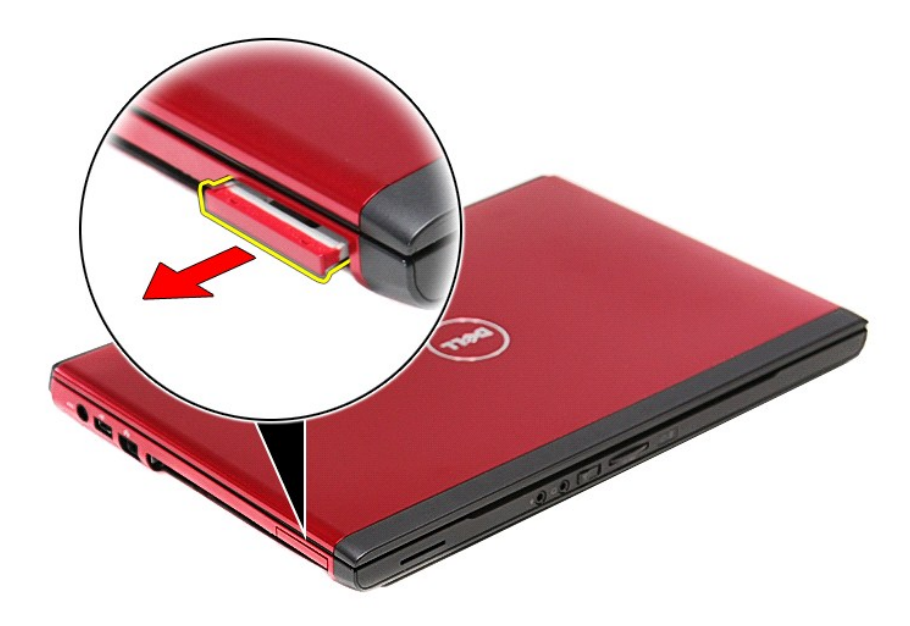

## **إعادة وضع بطاقة ExpressCard**

لإعادة وضع بطاقة ExpressCard ٬قم بتنفيذ الخطوات الواردة أعلاه بترتيب عكسي.

### **محرك القرص الثابت دليل الخدمة 3300 TMVostro ™Dell**

<span id="page-22-0"></span>تطير: فيل أن تبدأ المبادئ الكبيوتر، يرجى قراءة مطومات الأمان الرادة مع جهاز الكسام المعاصمي المساسم المسام الأمنة، انظر المنفحة الرئيسية الخاصة بالتوافق التنظيمي على الغوان<br>www.dell.com/regulatory\_compliance.

**إزالة محرك القرص الثابت** 

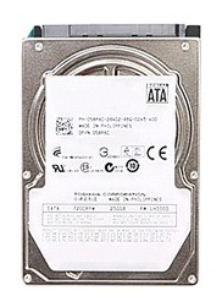

- -
- 1. اتبع الإجراءات الواردة في قسم [قبل العمل داخل الكمبيوتر](file:///C:/data/systems/Vos3300/ar/SM/work.htm#before) . 2. قم بإزالة [البطارية](file:///C:/data/systems/Vos3300/ar/SM/Battery.htm) [.](file:///C:/data/systems/Vos3300/ar/SM/Battery.htm) 3. قم بإزالة [غطاء القاعدة](file:///C:/data/systems/Vos3300/ar/SM/Base_Cover.htm) [.](file:///C:/data/systems/Vos3300/ar/SM/Base_Cover.htm) 4. قم بإزالة المسامير المثبتة لمجموعة محرك القرص الثابت في قاعدة الكمبيوتر .

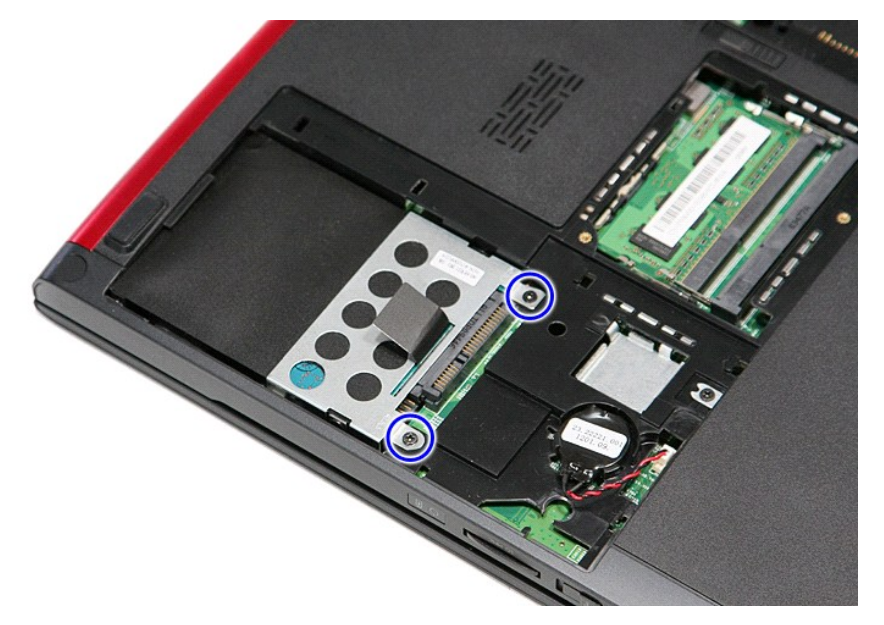

5. قم بالسحب لأعلى من عروة تحرير محرك القرص الثابت السوداء ٬وارفع مجموعة محرك القرص الثابت لأعلى بعيدًا عن الكمبيوتر.

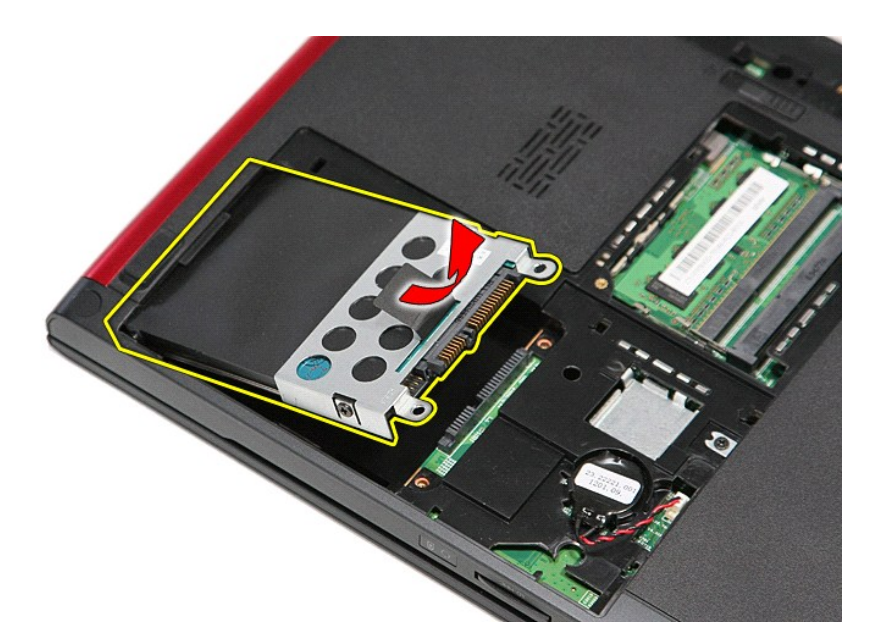

6. قم بإزالة المسامير المثبتة لرف محرك القرص الثابت في محرك القرص الثابت .

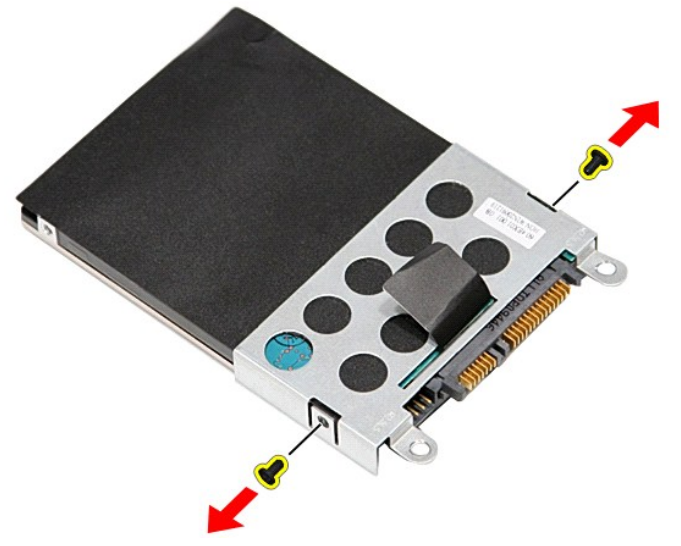

7. قم بإزالة مهايئ محرك القرص الثابت من مجموعة محرك القرص الثابت .

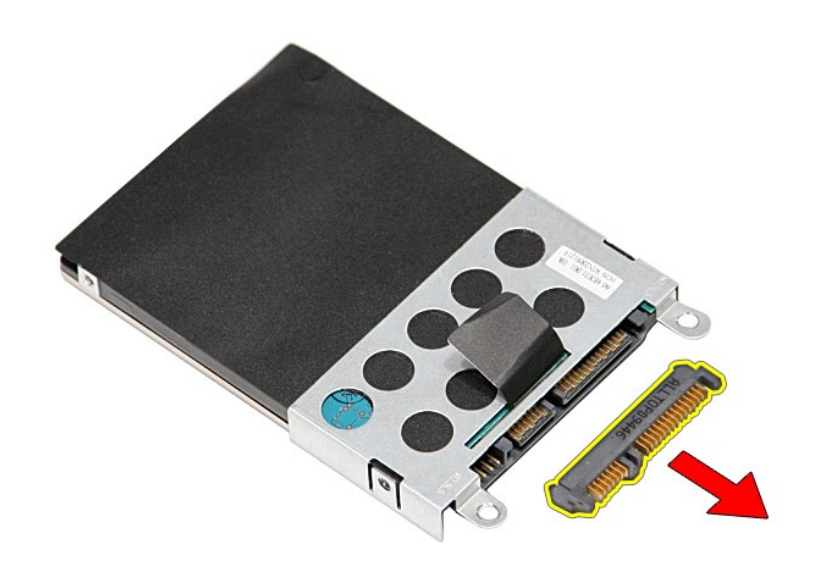

8. ارفع رف محرك القرص الثابت لأعلى بعيدًا عن محرك القرص الثابت .

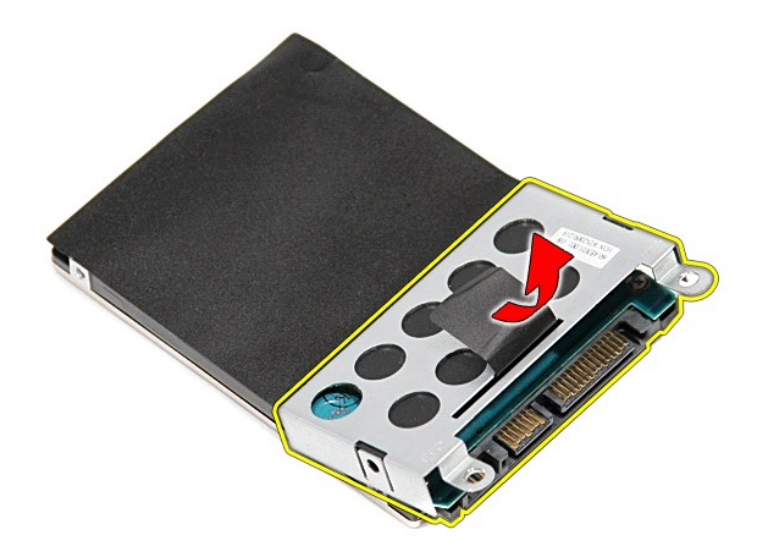

### **إعادة تركيب محرك القرص الثابت**

لإعادة تركيب محرك القرص الثابت ٬قم بإجراء الخطوات الواردة أعلاه بترتيب عكسي .

**مجموعة المشتت الحراري والمروحة دليل الخدمة 3300 TMVostro ™Dell**

تطير: فيل أن تبدأ المبادئ الكبيوتر، يرجى قراءة مطومات الأمان الرادة مع جهاز الكسام المعاصمي المساسم المسام الأمنة، انظر المنفحة الرئيسية الخاصة بالتوافق التنظيمي على الغوان<br>www.dell.com/regulatory\_compliance.

**إزالة مجموعة المشتت الحراري والمروحة**

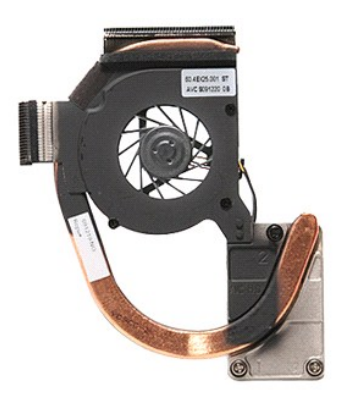

[.](file:///C:/data/systems/Vos3300/ar/SM/Sys_Brd.htm) 1 - التي الإجراءات الواردة في قسم <u>قبل العمل داخل الكمبيونز .</u><br>2 ـ قم بلز الة علماء الفاصلة .<br>4 ـ قم بلز الة ال<u>بطارية .</u><br>4 ـ قم بلز الة ال<u>بطارية .</u><br>6 ـ قم بلز الة <u>محرك الأقراص الحدودة .</u><br>5 ـ قم بلز الة <u>محلة الفكية .</u>

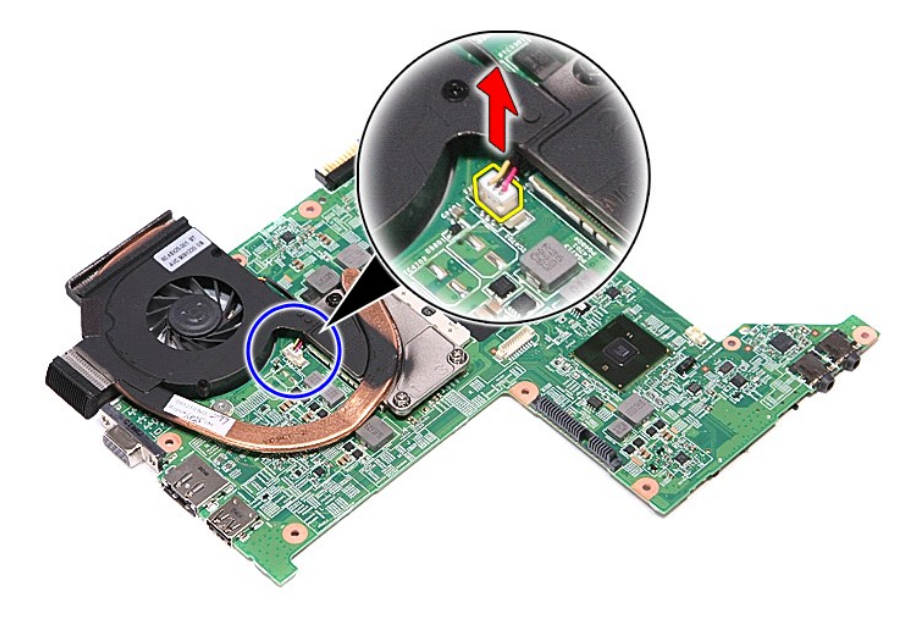

21. فُك المسامير المثبتة لمجموعة المشتت الحراري والمروحة في لوحة النظام .

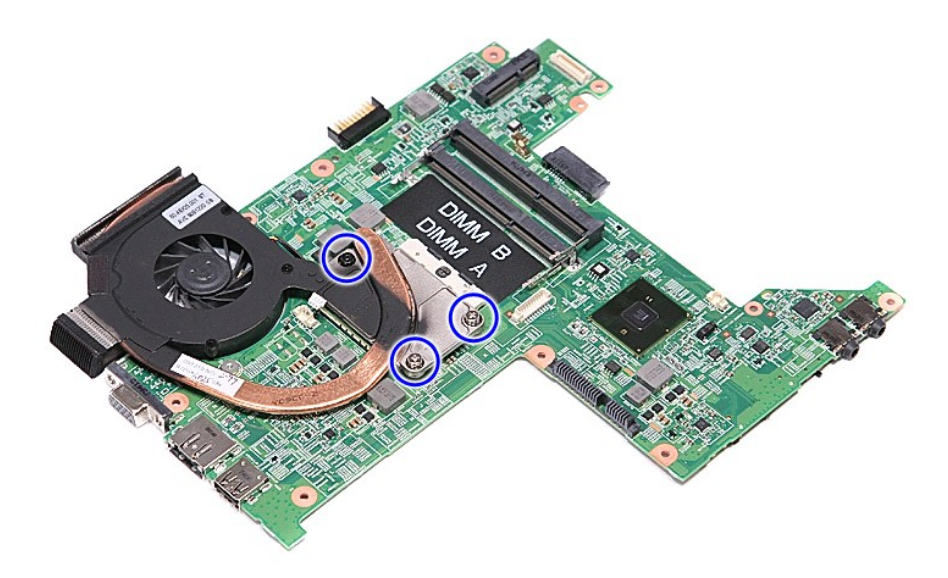

31. ارفع مجموعة المشتت الحراري والمروحة لأعلى بعيدًا عن لوحة النظام .

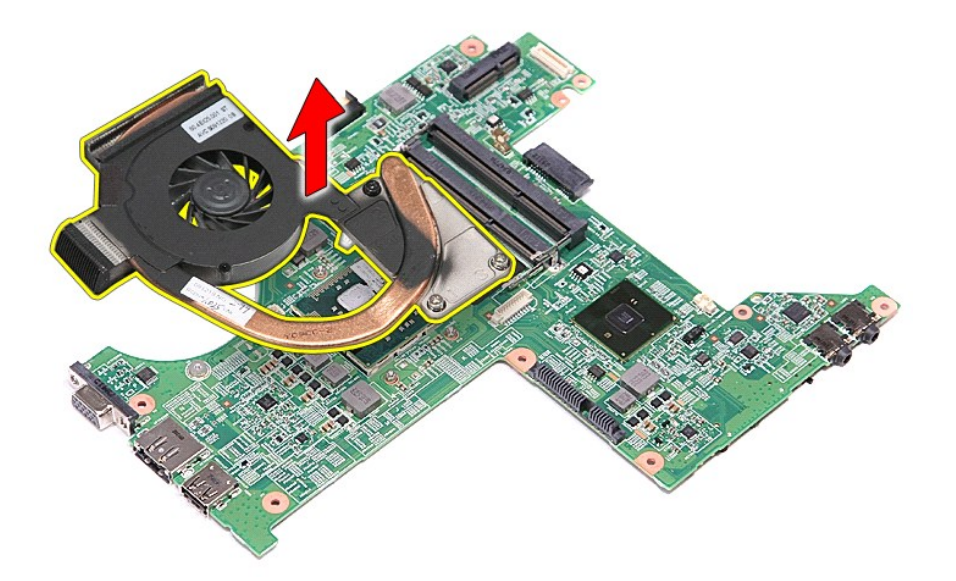

## **إعادة وضع مجموعة المشتت الحراري والمروحة**

لإعادة وضع مجموعة المشتت الحراري والمروحة ٬اتبع الخطوات الواردة أعلاه بترتيب عكسي .

**لوحة IO دليل الخدمة 3300 TMVostro ™Dell**

تطير: فيل أن تبدأ المبادئ الكبيوتر، يرجى قراءة مطومات الأمان الرادة مع جهاز الكسام المعاصمي المساسم المسام الأمنة، انظر المنفحة الرئيسية الخاصة بالتوافق التنظيمي على الغوان<br>www.dell.com/regulatory\_compliance.

**إزالة لوحة IO**

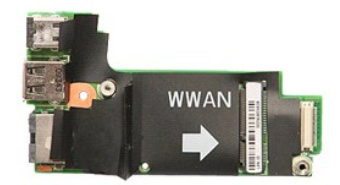

- -
	-
	-
- [.](file:///C:/data/systems/Vos3300/ar/SM/sys_brd.htm) 1 التي الإجراءات الواردة في قسم <u>قبل العمل داخل الكمبيونز .</u><br>2 ـ قم بلا الة الع<u>لمان ، في الفران ، في المرض التي يار التي المرض الذي .</u><br>4 ـ قم بلز الة <u>عمد اله القرص الثابت .</u><br>4 ـ قم بلز الة <u>عمد اله الأمرض الذي .</u><br>5
- -
	-

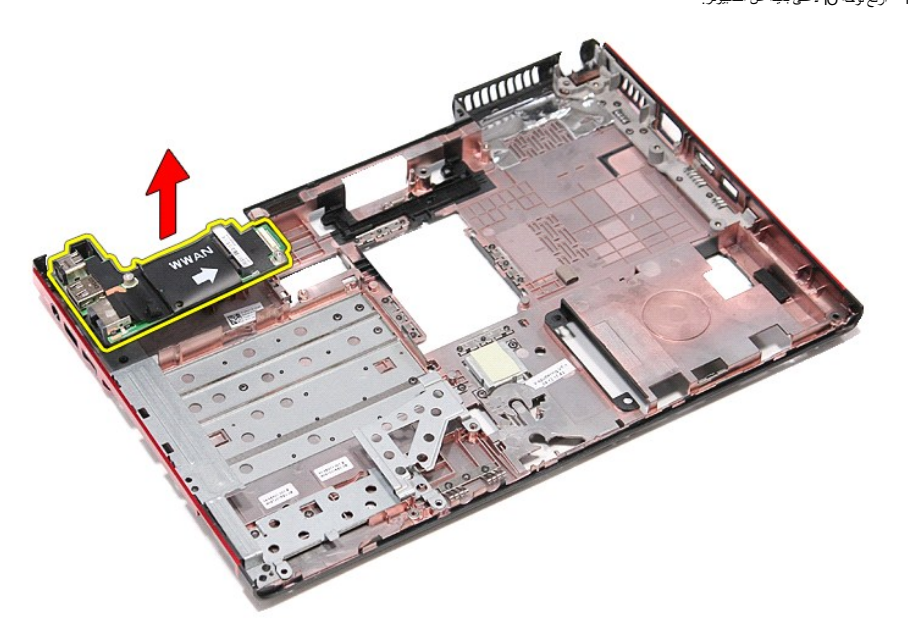

## **إعادة وضع لوحة IO**

لإعادة وضع لوحة IO ٬قم بتنفيذ الخطوات التالية بترتيب عكسي .

**لوحة المفاتيح**

**دليل الخدمة 3300 TMVostro ™Dell**

<span id="page-28-0"></span>تطير: فيل أن تبدأ المبادئ الكبيوتر، يرجى قراءة مطومات الأمان الرادة مع جهاز الكسام المعاصمي المساسم المسام الأمنة، انظر المنفحة الرئيسية الخاصة بالتوافق التنظيمي على الغوان<br>www.dell.com/regulatory\_compliance.

## **إزالة لوحة المفاتيح**

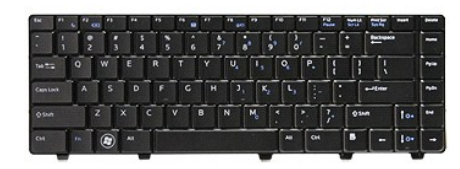

- -
- [.](file:///C:/data/systems/Vos3300/ar/SM/Battery.htm)1 لقبع الإجراءات الواردة في قسم <u>قبل العبل داخل الكبيرة".</u><br>2 فم بزالة ال<u>سائر ال</u>مثل .<br>3 فلمب الكبيرة ترأسًا على عقب مم جع الجائب الأوين منّجهًا لأعلى.<br>.4 باستخدام مخطط بالاستكِي، اضخط على مزاليج التح

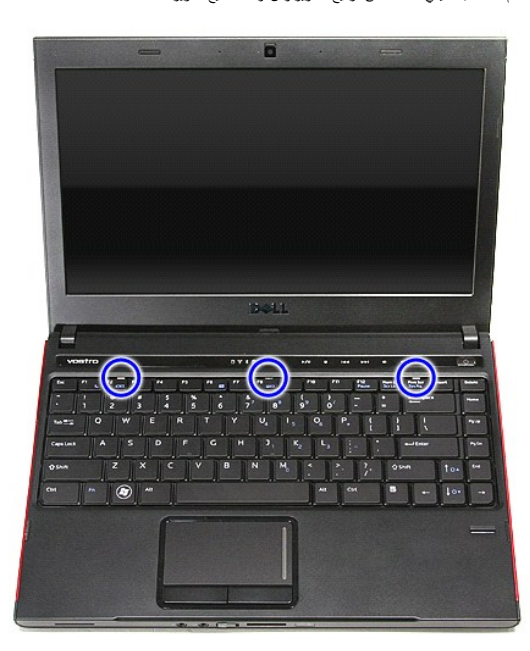

5. اقلب لوحة المفاتيح رأسًا على عقب وقم بإمالتها فوق مسند راحة اليد .

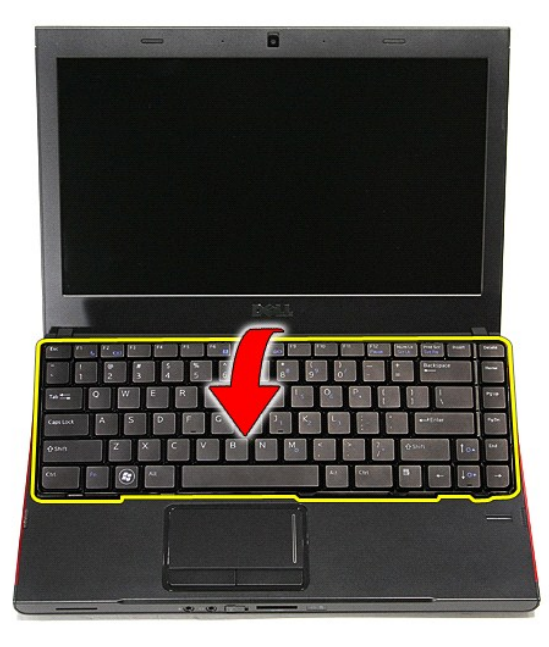

6. افتح المشبك بحرص لتحرير كبل ولحة المفاتيح .

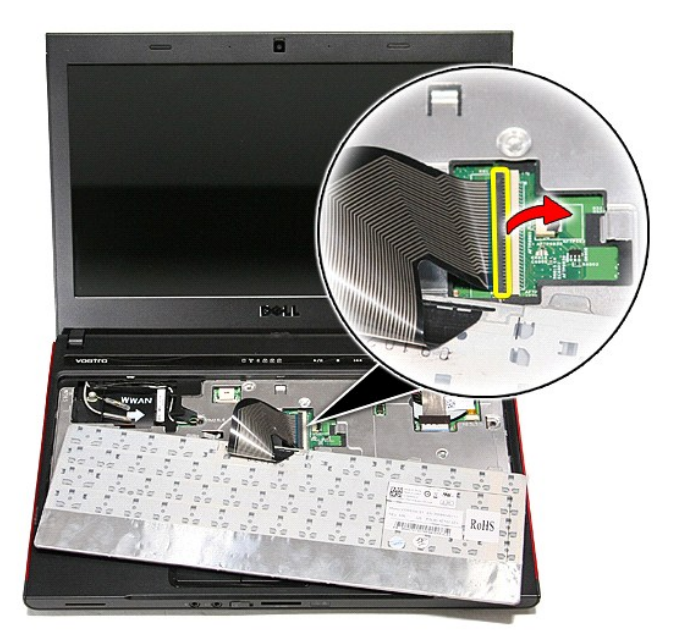

7. افصل كبل لوحة المفاتيح من الموصل الخاص به الموجود في لوحة النظام ٬وقم بإزالة لوحة المفاتيح من الكمبيوتر.

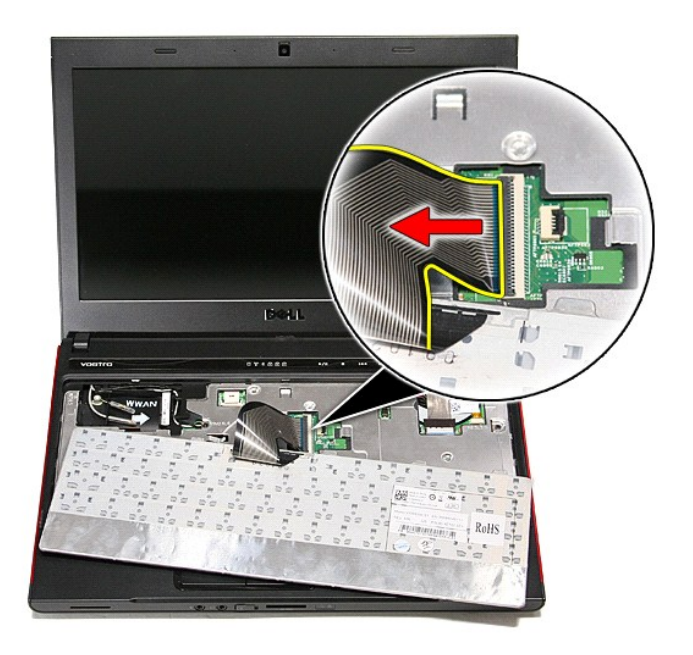

## **إعادة وضع لوحة المفاتيح**

لإعادة وضع لوحة المفاتيح ٬قم بتنفيذ الخطوات الواردة أعلاه بترتيب عكسي .

**إطار الشاشة دليل الخدمة 3300 TMVostro ™Dell**

<span id="page-31-0"></span>تطير: فيل أن تبدأ المبادئ الكبيوتر، يرجى قراءة مطومات الأمان الرادة مع جهاز الكسام المعاصمي المساسم المسام الأمنة، انظر المنفحة الرئيسية الخاصة بالتوافق التنظيمي على الغوان<br>www.dell.com/regulatory\_compliance.

**إزالة إطار الشاشة**

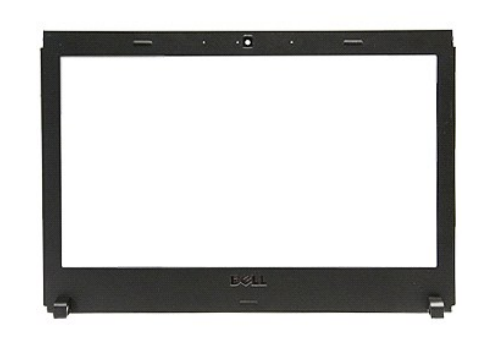

- - -
		- -
			-
		-
- [.](file:///C:/data/systems/Vos3300/ar/SM/ODD.htm) 1<br>2 . قام الإجراءات الواردة في قسم <u>قبل العمل داخل الكعبيوتر</u>.<br>3 . قم بزار للة <u>عامل القاعدة .</u><br>4 . قم بزار للة <u>عمرك القوص الثابت.</u><br>6 . قم بزار للة عم<u>رك الأقراص الثابت</u>.<br>5 . قم بزار للة بعدك الأقراص الشيئ.<br>8 . قم بزار

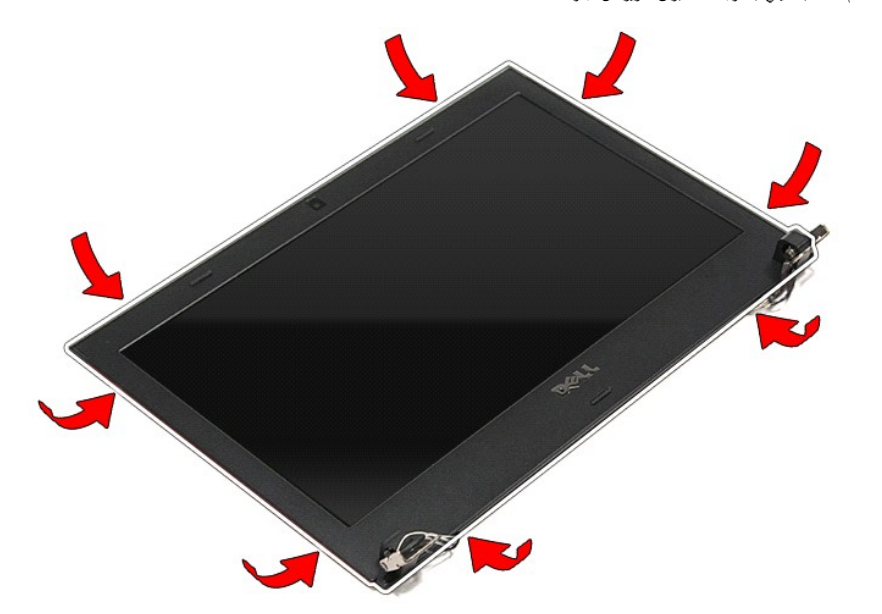

21. ارفع وجه الشاشة وقم بإزالته من مجموعة الشاشة .

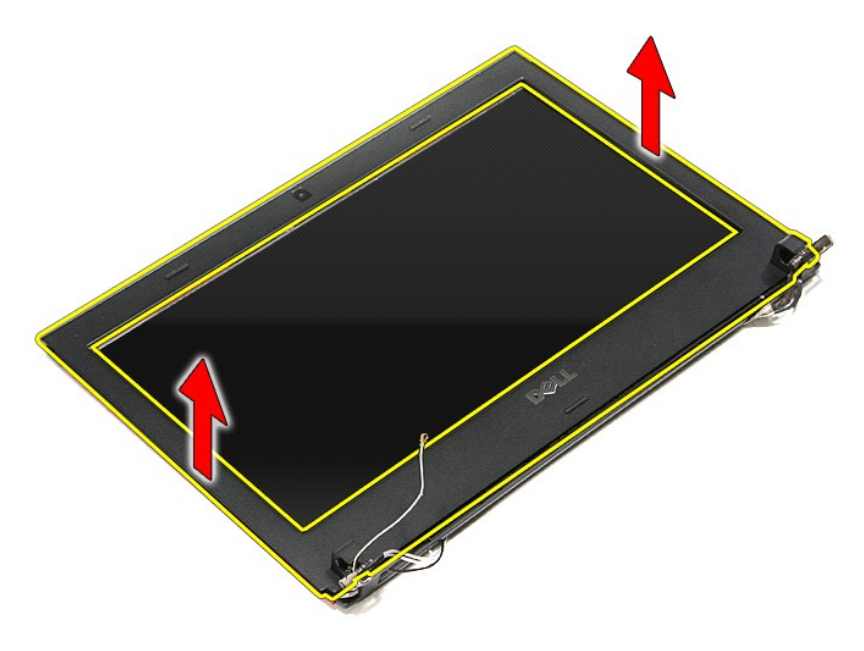

# **إعادة وضع إطار الشاشة**

لإعادة وضع إطار الشاشة ٬قم بتنفيذ الخطوات الواردة أعلاه بترتيب عكسي .

**لوحة الشاشة**

**دليل الخدمة 3300 TMVostro ™Dell**

تطير: فيل أن تبدأ المبادئ الكبيوتر، يرجى قراءة مطومات الأمان الرادة مع جهاز الكسام المعاصمي المساسم المسام الأمنة، انظر المنفحة الرئيسية الخاصة بالتوافق التنظيمي على الغوان<br>www.dell.com/regulatory\_compliance.

### **إزالة لوحة الشاشة**

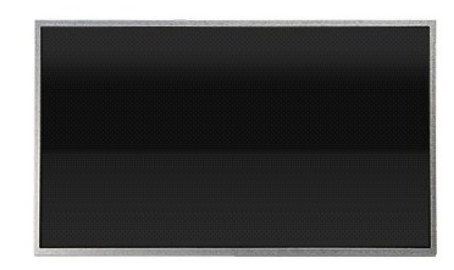

- -
	-
	-
- 
- 1 [.](file:///C:/data/systems/Vos3300/ar/SM/LCD_Bezel.htm) أن تم الإجراء أما الواردة في قسم <u>قبل العمل داخل الكمبيريّ</u><br>2 . قم الإجراء المطار المقاط الواردة في الإجراء المقاط الكمبيريّن.<br>4 . قم بلز الة <u>عماله القرص الثانيّ .</u><br>4 . قم بلز الة <u>عمد اله القرص النسيّ</u>.<br>6 . قم بلز ا
	-
	-
- 

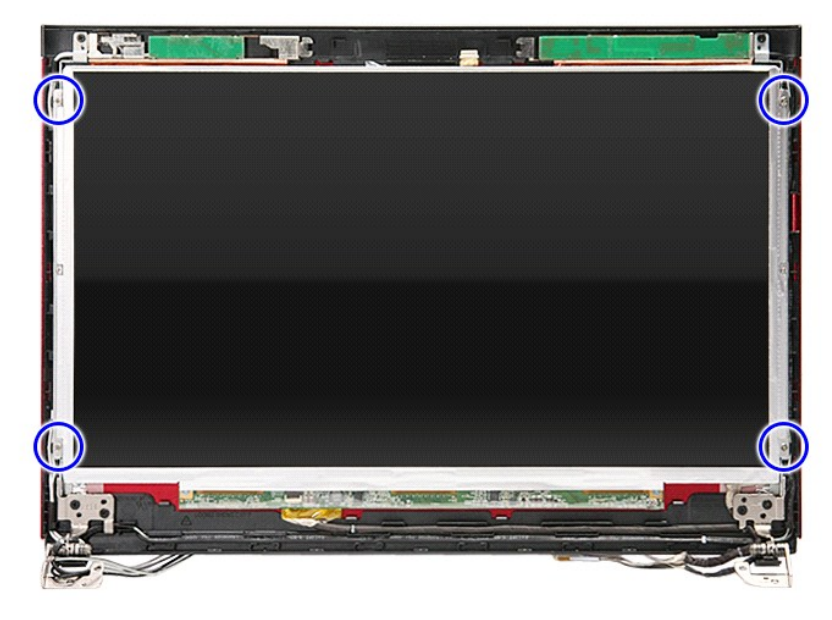

31. ارفع لوحة الشاشة برفق بعيدًا عن مجموعة الشاشة .

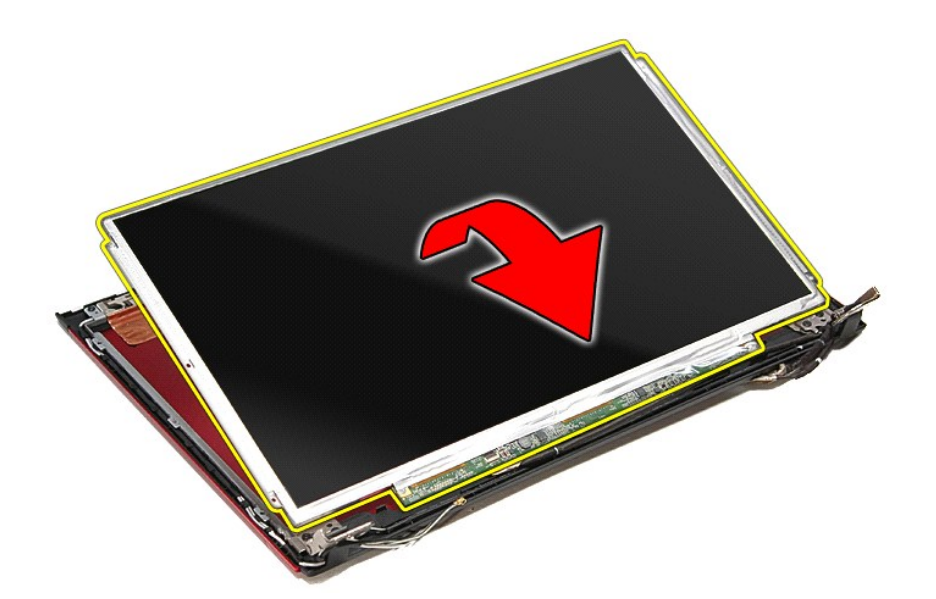

41. قم بإزالة الشريط المثبت لكبل الشاشة في لوحة الشاشة .

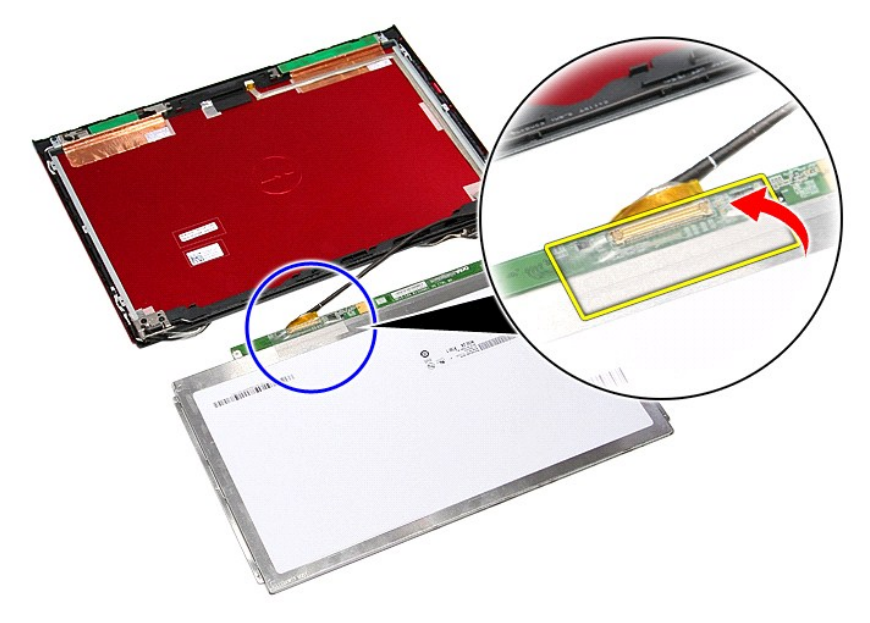

51. افصل كبل لوحة الشاشة من الموصل الخاص به في اللوحة .

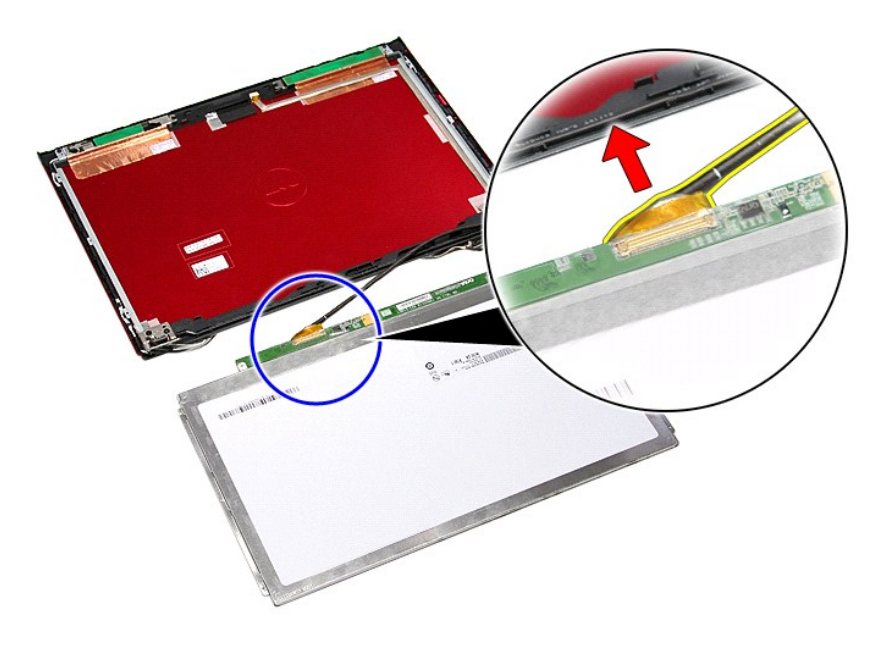

## **إعادة وضع لوحة الشاشة**

لإعادة وضع لوحة الشاشة ٬قم بتنفيذ الخطوات الواردة أعلاه بترتيب عكسي .
**الذاكرة** 

**دليل الخدمة 3300 TMVostro ™Dell**

<span id="page-36-0"></span>تطير: فيل أن تبدأ المبادئ الكبيوتر، يرجى قراءة مطومات الأمان الرادة مع جهاز الكسام المعاصمي المساسم المسام الأمنة، انظر المنفحة الرئيسية الخاصة بالتوافق التنظيمي على الغوان<br>www.dell.com/regulatory\_compliance.

## **إزالة وحدة/وحدات الذاكرة**

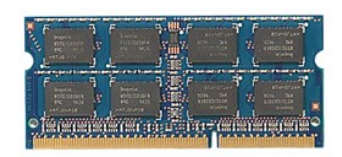

- -
- 1. اتبع الإجراءات الواردة في قسم [قبل العمل داخل الكمبيوتر](file:///C:/data/systems/Vos3300/ar/SM/work.htm#before) . 2. قم بإزالة [البطارية](file:///C:/data/systems/Vos3300/ar/SM/Battery.htm) [.](file:///C:/data/systems/Vos3300/ar/SM/Battery.htm) 3. قم بإزالة [غطاء القاعدة](file:///C:/data/systems/Vos3300/ar/SM/Base_Cover.htm) [.](file:///C:/data/systems/Vos3300/ar/SM/Base_Cover.htm) 4. ادفع مشابك تثبيت الذاكرة بعيدًا لتحرير وحدة الذاكرة .

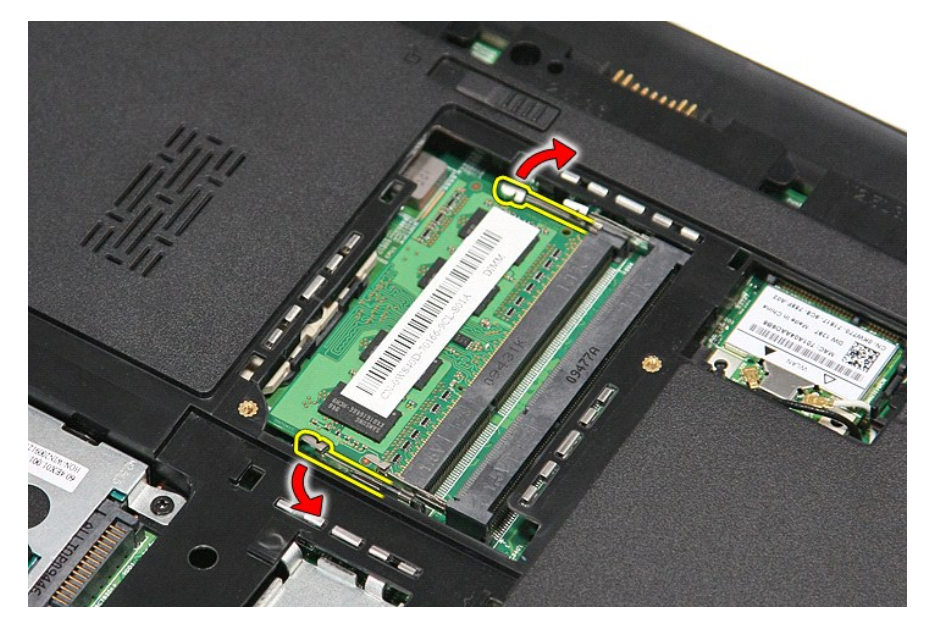

5. قم بإزالة وحدة الذاكرة عن الموصل الموجود على لوحة النظام.

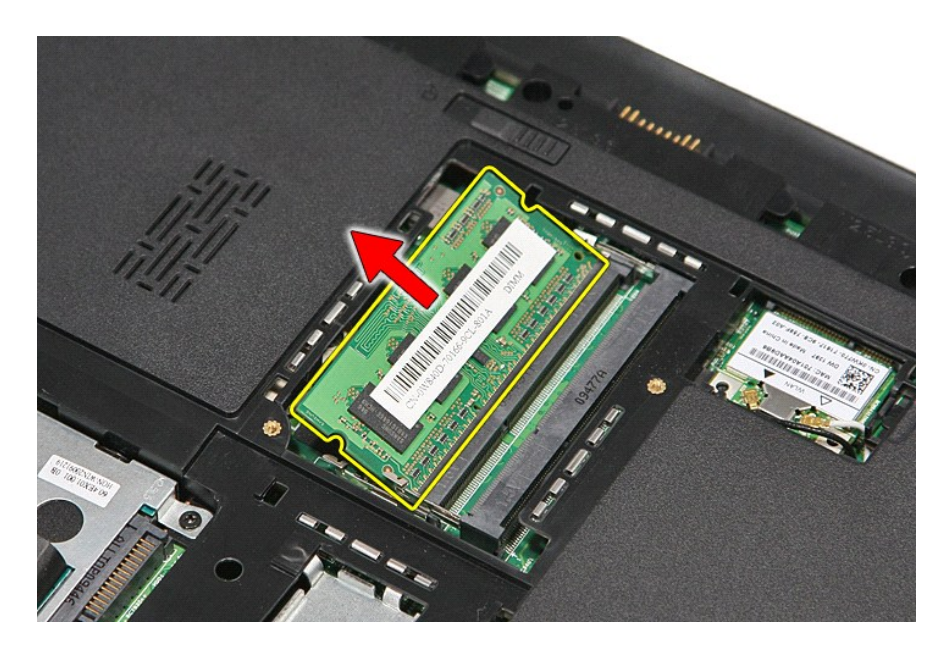

## **إعادة وضع وحدة (وحدات) الذاكرة**

لإعادة وضع وحدة (وحدات) الذاكرة ٬قم بتنفيذ الخطوات الواردة أعلاه بترتيب عكسي .

### **بطاقة الذاكرة دليل الخدمة 3300 TMVostro ™Dell**

<span id="page-38-0"></span>تطير: فيل أن تبدأ المبادئ الكبيوتر، يرجى قراءة مطومات الأمان الرادة مع جهاز الكسام المعاصمي المساسم المسام الأمنة، انظر المنفحة الرئيسية الخاصة بالتوافق التنظيمي على الغوان<br>www.dell.com/regulatory\_compliance.

### **إزالة بطاقة الذاكرة**

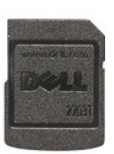

.1 اتبع الإجراءات الواردة في قسم <u>[قبل العمل داخل الكمبيوتر](file:///C:/data/systems/Vos3300/ar/SM/work.htm#before) .</u><br>.2 اضغط على بطاقة الذاكرة لتحرير ها من الكمبيوتر .

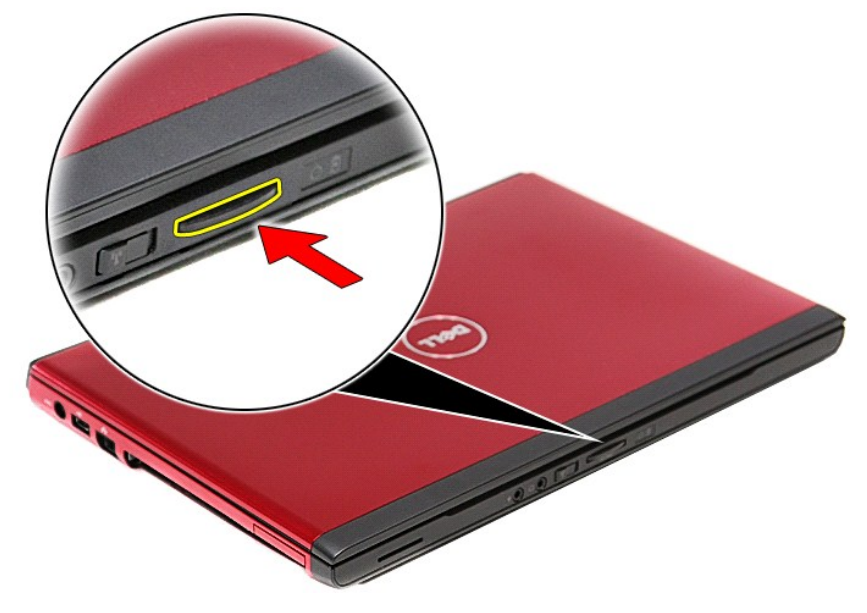

3. أزح بطاقة الذاكرة خارج الكمبيوتر .

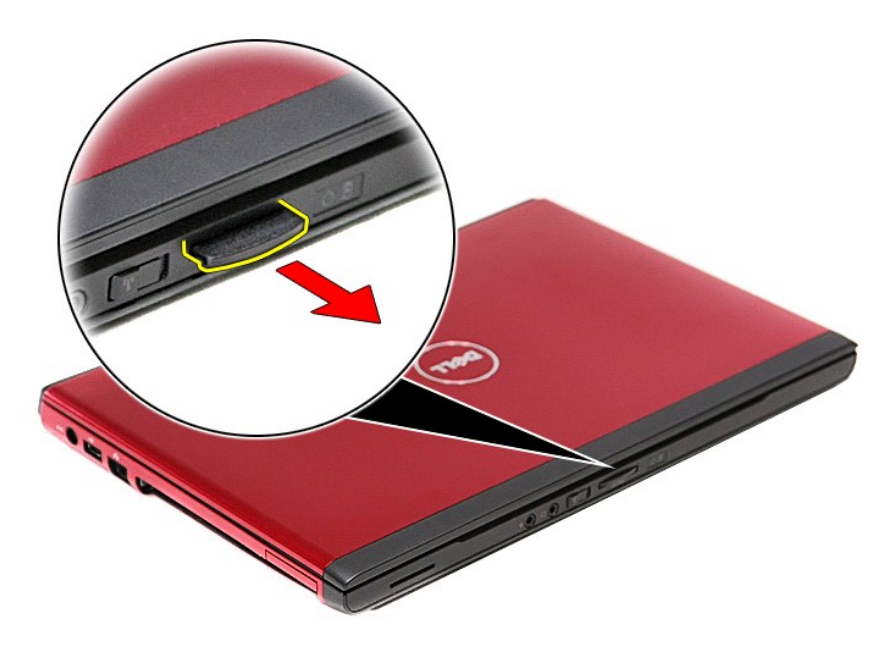

## **إعادة وضع بطاقة الذاكرة**

لإعادة وضع بطاقة الذاكرة ٬قم بتنفيذ الخطوات الواردة أعلاه بترتيب عكسي.

**محرك الأقراص الضوئية دليل الخدمة 3300 TMVostro ™Dell**

<span id="page-40-0"></span>تطير: فيل أن تبدأ المبادئ الكبيوتر، يرجى قراءة مطومات الأمان الرادة مع جهاز الكسام المعاصمي المساسم المسام الأمنة، انظر المنفحة الرئيسية الخاصة بالتوافق التنظيمي على الغوان<br>www.dell.com/regulatory\_compliance.

### **إزالة محرك الأقراص الضوئية**

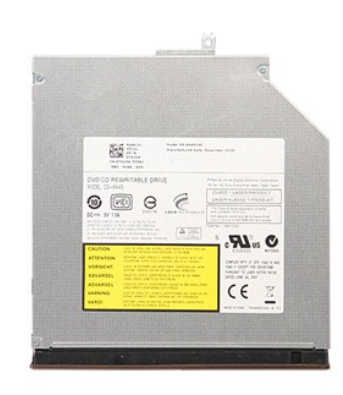

1. اتبع الإجراءات الواردة في قسم [قبل العمل داخل الكمبيوتر](file:///C:/data/systems/Vos3300/ar/SM/work.htm#before) . 2. قم بإزالة [البطارية](file:///C:/data/systems/Vos3300/ar/SM/Battery.htm) [.](file:///C:/data/systems/Vos3300/ar/SM/Battery.htm) 3. قم بإزالة [غطاء القاعدة](file:///C:/data/systems/Vos3300/ar/SM/Base_Cover.htm) [.](file:///C:/data/systems/Vos3300/ar/SM/Base_Cover.htm) 4. قم بإزالة المسمار اللولبي المثبت لمحرك الأقراص الضوئية في الكمبيوتر .

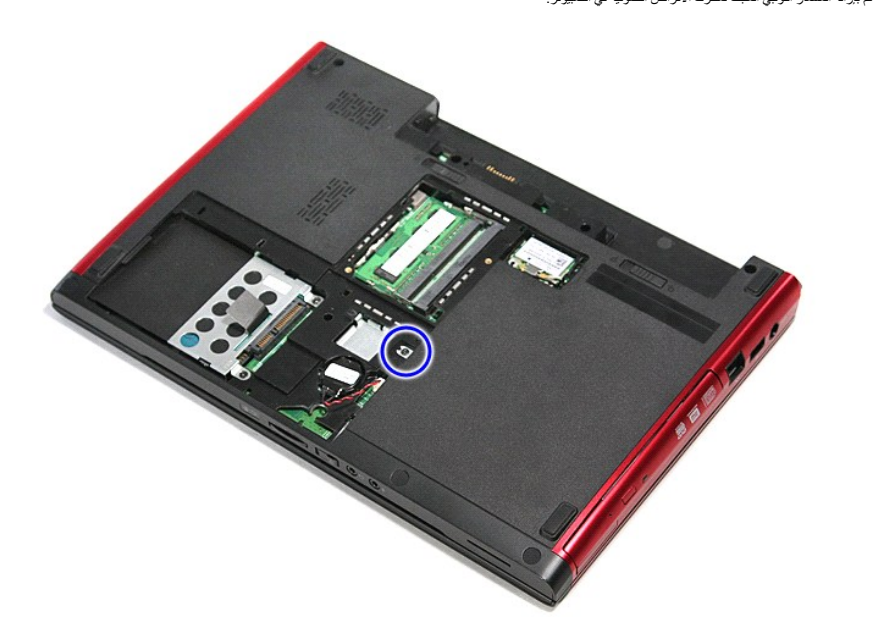

5. باستخدام المفك بعناية ٬قم بلي ّمحرك الأقراص الضوئية إلى خارج الكمبيوتر برفق .

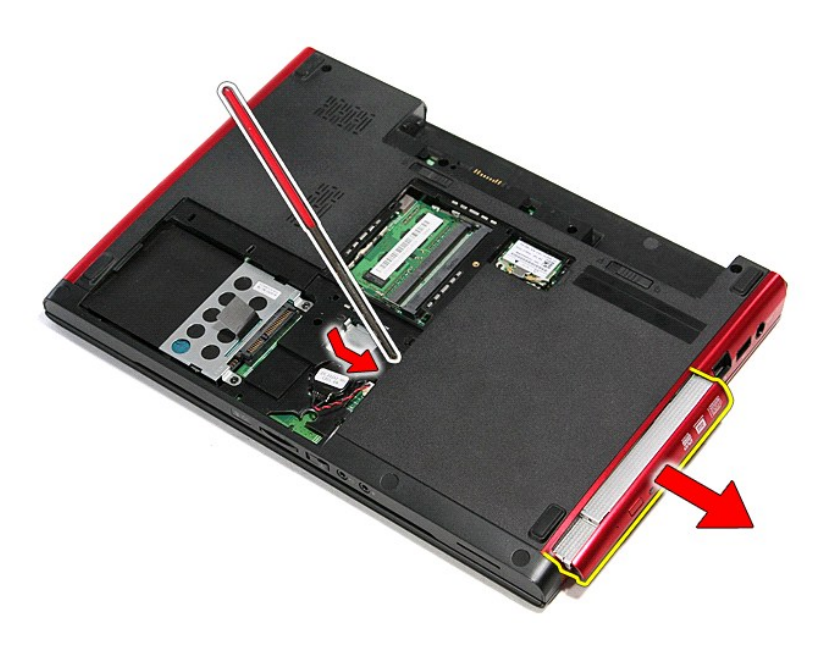

## **إعادة وضع محرك الأقراص الضوئية**

لإعادة وضع محرك الأقراص الضوئية ٬قم بتنفيذ الخطوات الواردة أعلاه بترتيب عكسي .

**مسند راحة اليد دليل الخدمة 3300 TMVostro ™Dell**

<span id="page-42-0"></span>تطير: فيل أن تبدأ المبادئ الكبيوتر، يرجى قراءة مطومات الأمان الرادة مع جهاز الكسام المعاصمي المساسم المسام الأمنة، انظر المنفحة الرئيسية الخاصة بالتوافق التنظيمي على الغوان<br>www.dell.com/regulatory\_compliance.

**إزالة مسند راحة اليد** 

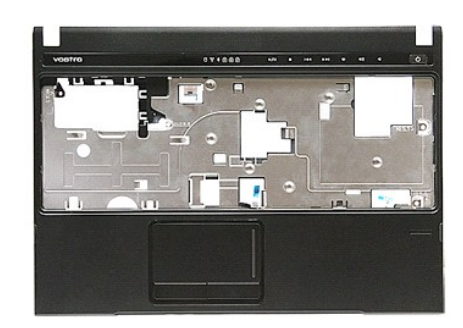

- -
	-
	-
	- -
- [.](file:///C:/data/systems/Vos3300/ar/SM/ODD.htm)1 التي الإجراءات الواردة في قسم <u>قبل العمل داخل الكبيرتر .</u><br>2 ـ 2 في فرق الدينا المسا<u>در ال</u>ذي .<br>2 ـ 2 في فرق اله الم<u>ساد الماضة .</u><br>4 ـ 2 في فرق الله ع<u>بدراك القرص الثانية .</u><br>4 ـ 2 في فرق الله يطبقة الفقتي.<br>7 ـ 2 في فر
- 

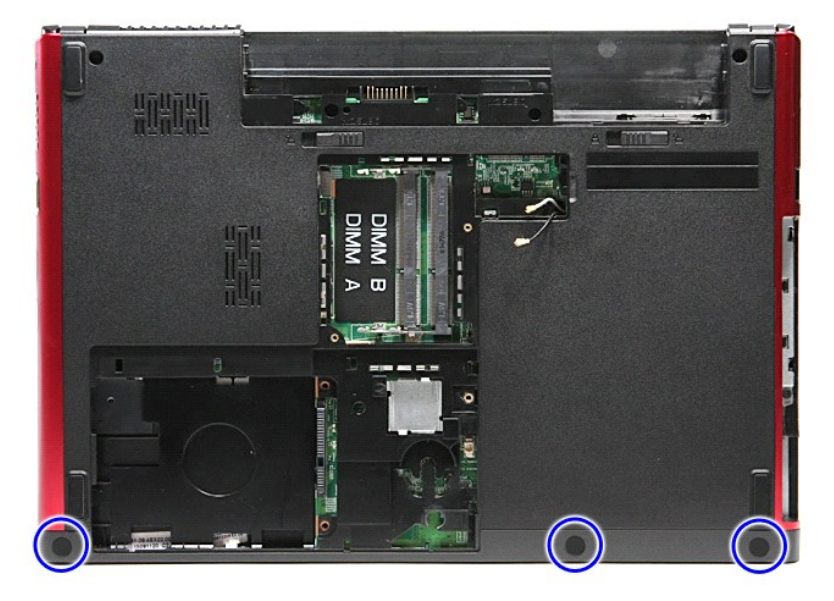

01. قم بإزالة المسامير المثبتة لمسند راحة اليد في الجزء السفلي من الكمبيوتر.

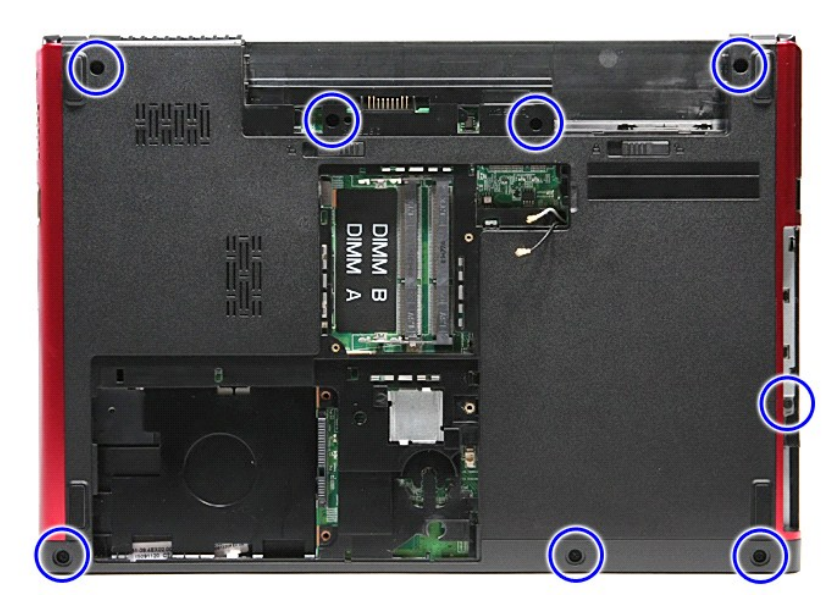

- 
- .11 اقلب الكمبيوتر ر أسًا على عقب مع جع الجانب الأيمن متجهًا لأعلى.<br>21. قم بإزالة [لوحة المفاتيح](file:///C:/data/systems/Vos3300/ar/SM/Keyboard.htm).<br>.31. هر ر كبلات الشبكة المطية اللاسلكية (WLAN) من أدلة الثوجيه الخاصة بها الموجودة في الكمبيوتر.

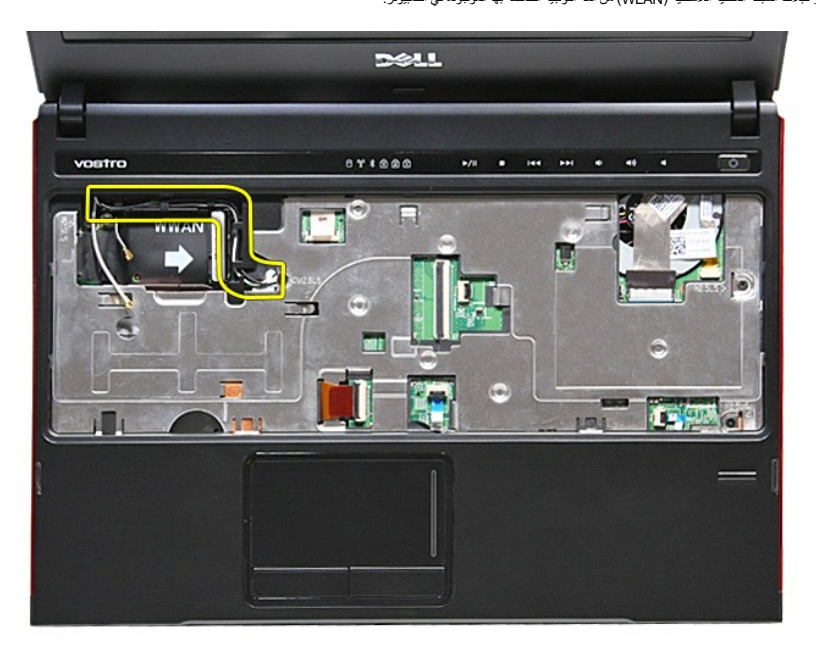

41. افتح المشبك المثبت لكبل زر الوسائط في لوحة النظام .

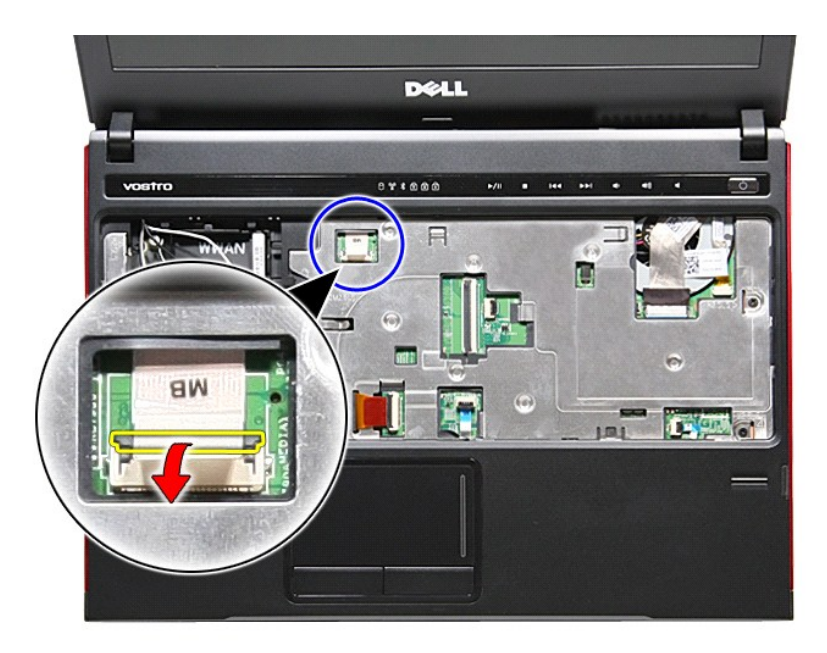

51. افصل كبل زر الوسائط من الموصل الخاص به الموجود في لوحة النظام .

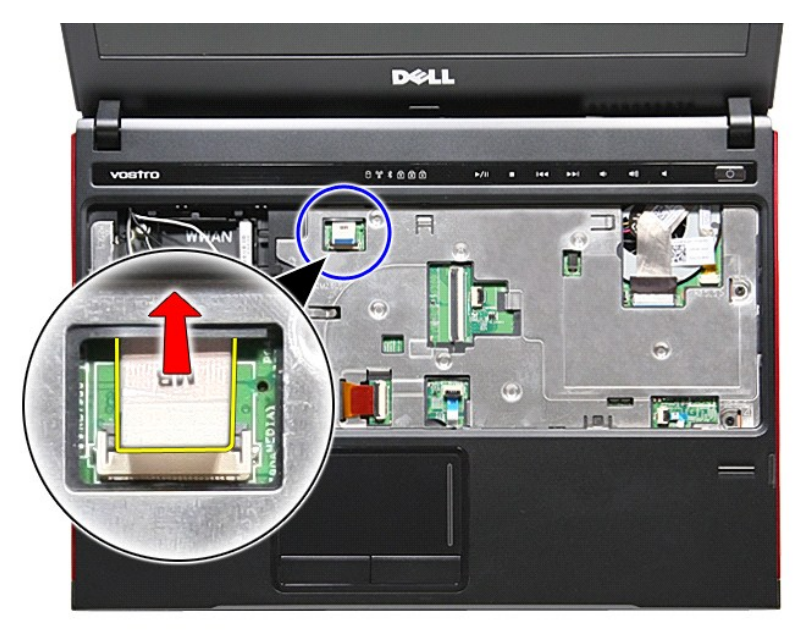

61. افتح المشبك المثبت لكبل بيانات ExpressCard في لوحة النظام .

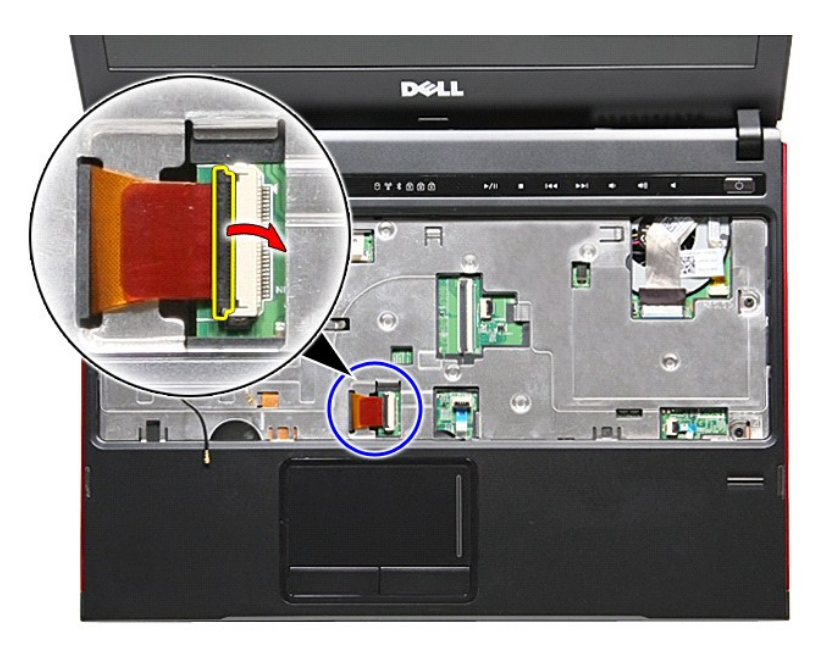

71. افصل كبل بيانات ExpressCard من الموصل الخاص به الموجود في لوحة النظام .

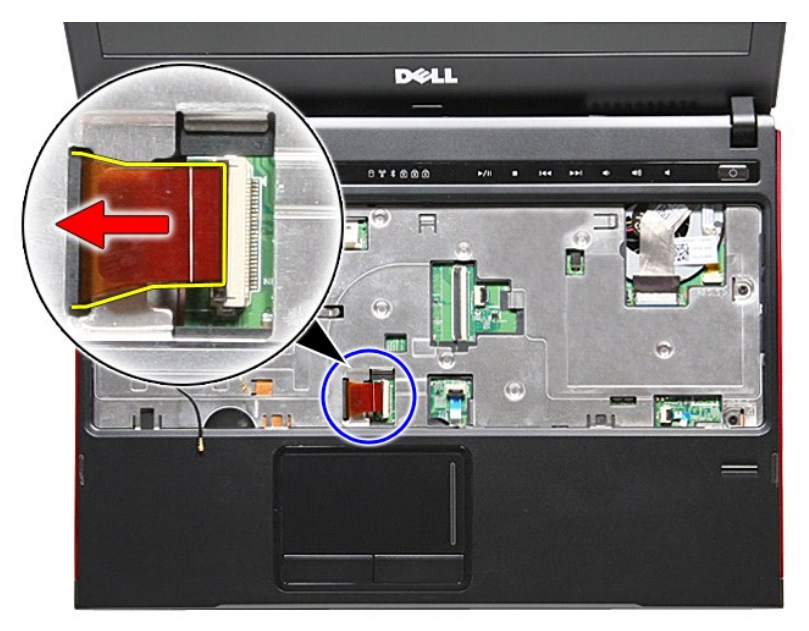

81. افتح المشبك المثبت لكبل لوحة اللمس في لوحة النظام .

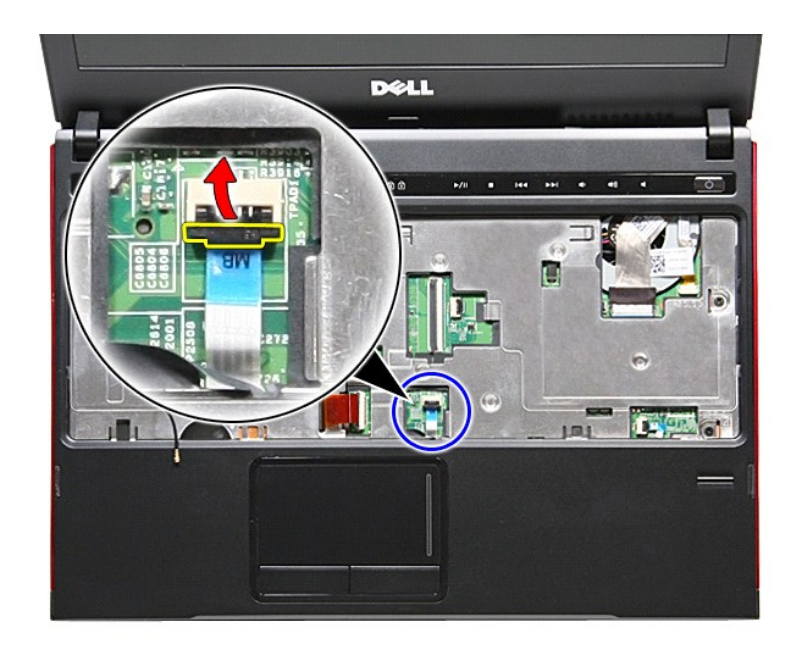

91. افصل كبل لوحة اللمس من الموصل الخاص به الموجود في لوحة النظام .

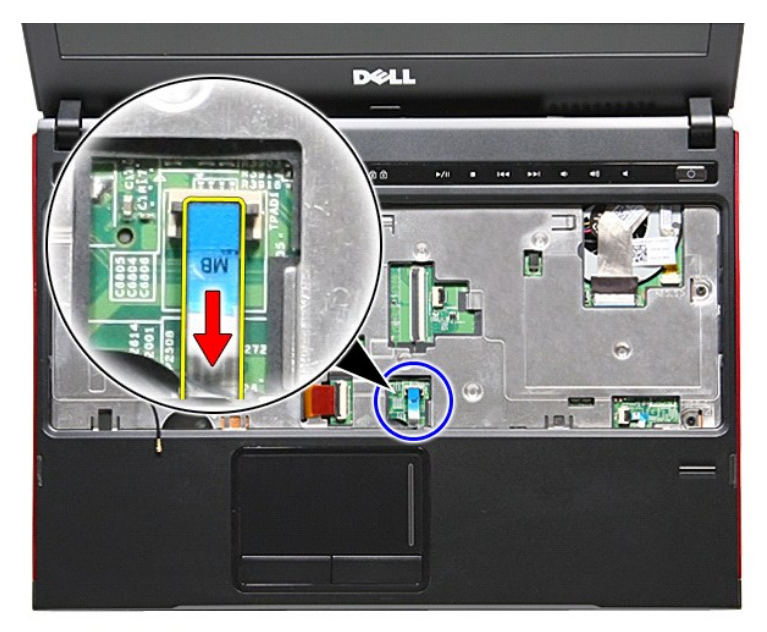

02. افتح المشبك المثبت لكبل قارئ بصمات الأصابع في لوحة النظام .

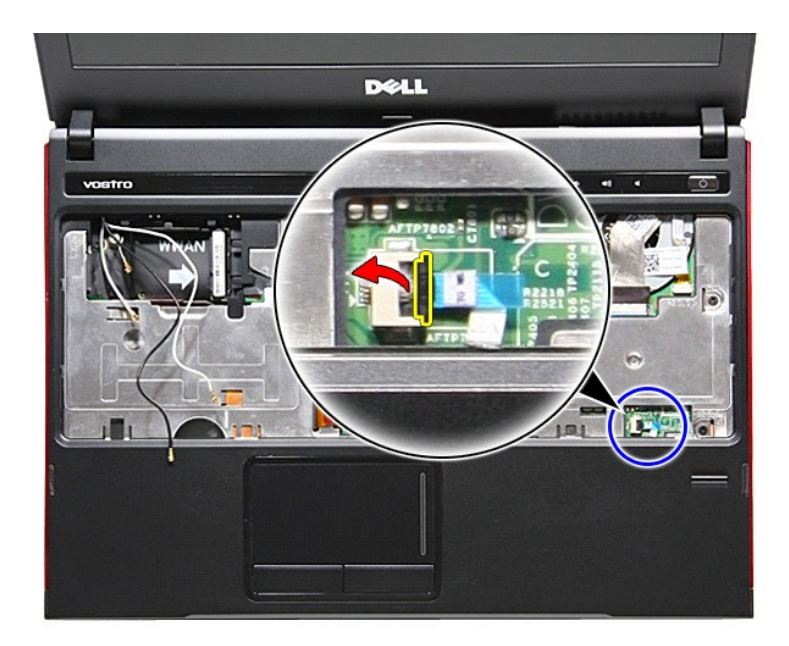

12. افصل كبل قارئ بصمات الأصابع من الموصل الخاص به الموجود في لوحة النظام .

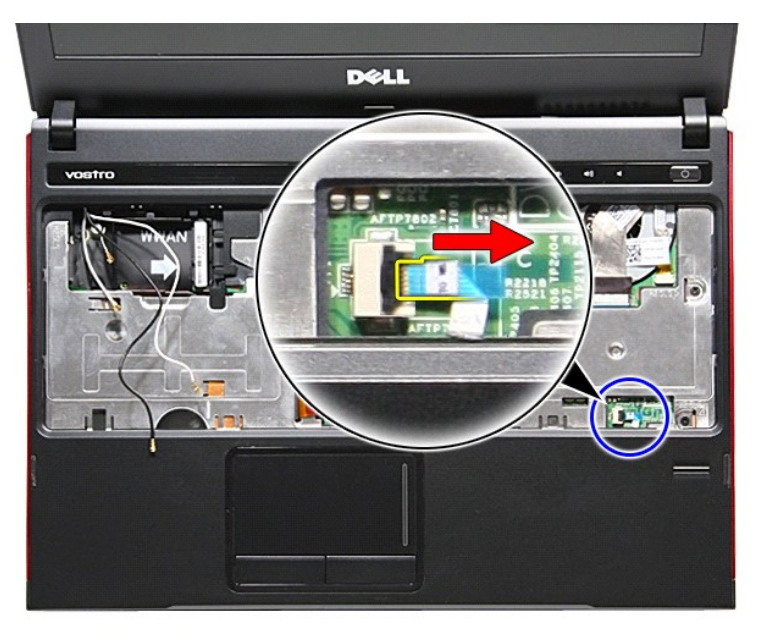

22. قم بإزالة المسامير المثبتة لمسند راحة اليد في الجزء الأمامي من الكمبيوتر .

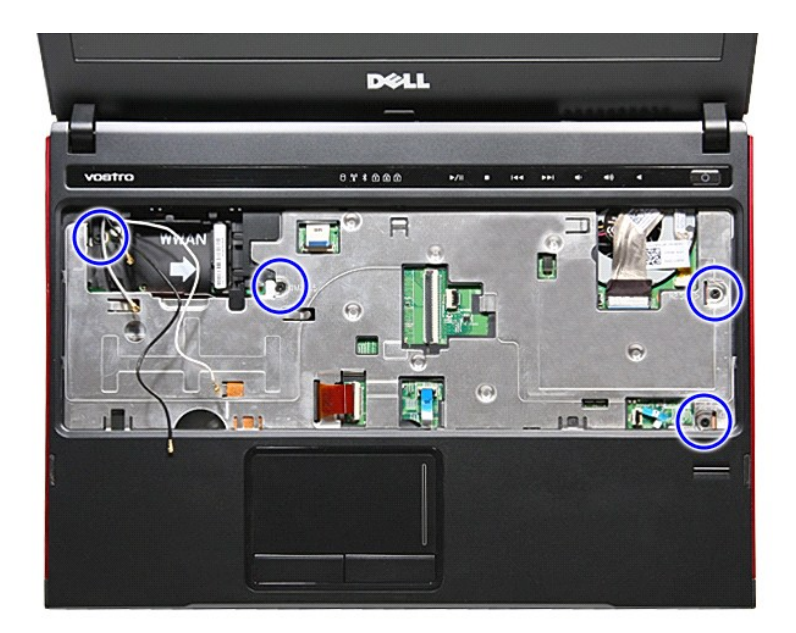

32. قم بالثني بطول حواف مسند راحة اليد لتحريره .

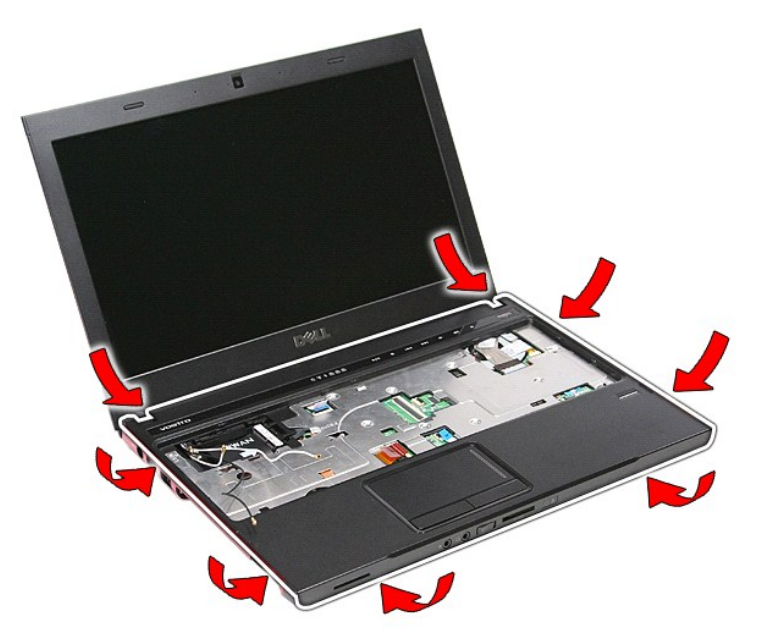

42. ارفع مسند راحة اليد لأعلى بعيدًا عن الكمبيوتر .

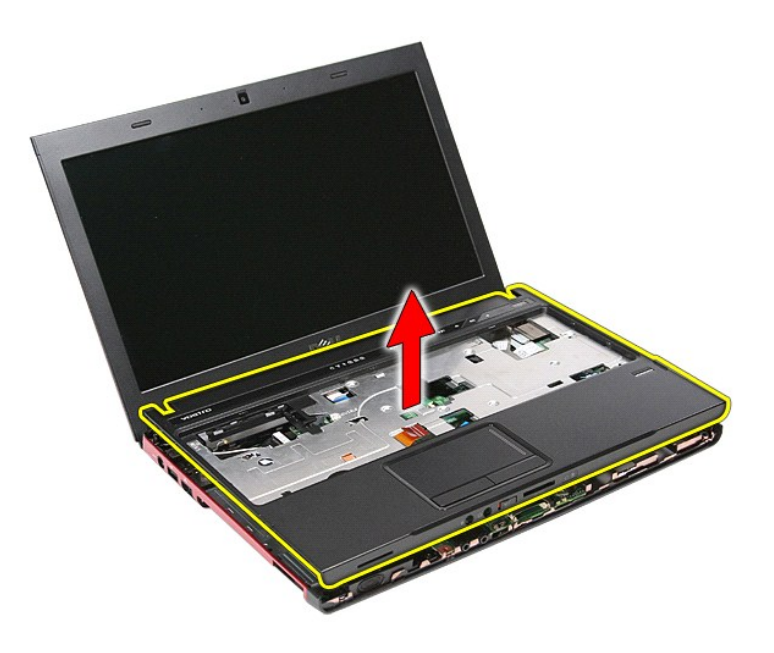

## **إعادة وضع مسند راحة اليد**

لإعادة وضع مسند راحة اليد ٬قم بتنفيذ الخطوات الواردة أعلاه بترتيب عكسي .

#### <span id="page-50-0"></span>**فك قطع الغيار وإعادة وضعها دليل الخدمة 3300 TMVostro ™Dell**  [البطارية](file:///C:/data/systems/Vos3300/ar/SM/Battery.htm) [ExpressCard](file:///C:/data/systems/Vos3300/ar/SM/Ex_Card.htm)<sup>O</sup>  [غطاء القاعدة](file:///C:/data/systems/Vos3300/ar/SM/base_cover.htm)  [محرك القرص الثابت](file:///C:/data/systems/Vos3300/ar/SM/HDD.htm)  [البطارية الخلوية المصغرة](file:///C:/data/systems/Vos3300/ar/SM/Coin_Battery.htm)  [لوحة المفاتيح](file:///C:/data/systems/Vos3300/ar/SM/Keyboard.htm)  [مسند راحة اليد](file:///C:/data/systems/Vos3300/ar/SM/Palmrest.htm) بطاقة [Bluetooth](file:///C:/data/systems/Vos3300/ar/SM/Bluetooth.htm)  [مكبر الصوت](file:///C:/data/systems/Vos3300/ar/SM/Speaker.htm)  [إطار الشاشة](file:///C:/data/systems/Vos3300/ar/SM/LCD_Bezel.htm)  [الكاميرا](file:///C:/data/systems/Vos3300/ar/SM/Camera.htm)  [المشتت الحراري](file:///C:/data/systems/Vos3300/ar/SM/Heatsink.htm)  [لوحة](file:///C:/data/systems/Vos3300/ar/SM/IO_brd.htm) IO  [بطاقة الذاكرة](file:///C:/data/systems/Vos3300/ar/SM/MemoryCard.htm)  [بطاقة وحدة تعريف المشترك \(](file:///C:/data/systems/Vos3300/ar/SM/SIM.htm)SIM(  [الذاكرة](file:///C:/data/systems/Vos3300/ar/SM/Memory.htm)   [محرك الأقراص الضوئية](file:///C:/data/systems/Vos3300/ar/SM/ODD.htm)  [بطاقة الشبكة اللاسلكية محلية النطاق \(](file:///C:/data/systems/Vos3300/ar/SM/WLAN.htm)WLAN(  [بطاقة الشبكة اللاسلكية واسعة النطاق \(](file:///C:/data/systems/Vos3300/ar/SM/WWAN.htm)WWAN(  [لوحة زر التشغيل](file:///C:/data/systems/Vos3300/ar/SM/PwrBtn.htm)  [مجموعة الشاشة](file:///C:/data/systems/Vos3300/ar/SM/Display.htm)  [لوحة الشاشة](file:///C:/data/systems/Vos3300/ar/SM/LCD_pnl.htm) علبة [ExpressCard](file:///C:/data/systems/Vos3300/ar/SM/ExCard_cage.htm)  [المعالج](file:///C:/data/systems/Vos3300/ar/SM/processor.htm)   [لوحة النظام](file:///C:/data/systems/Vos3300/ar/SM/Sys_brd.htm)

# **المعالج**

**دليل الخدمة 3300 TMVostro ™Dell**

<span id="page-51-0"></span>تطير: فيل أن تبدأ المبادئ الكبيوتر، يرجى قراءة مطومات الأمان الرادة مع جهاز الكسام المعاصمي المساسم المسام الأمنة، انظر المنفحة الرئيسية الخاصة بالتوافق التنظيمي على الغوان<br>www.dell.com/regulatory\_compliance.

### **إزالة المعالج**

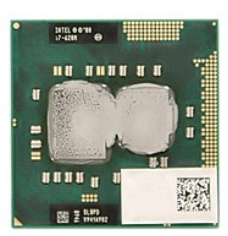

- -
	-
	-
- - -
		-
		-
- 1 [.](file:///C:/data/systems/Vos3300/ar/SM/Heatsink.htm) أتم والإلا الأسطار يقاطع أهم <u>قبل العمل داخل الكبيرتر</u>.<br>2 . قبل الإجراء العامل القبل المقاطعة.<br>4 . قم بلز الة <u>محراء العاملة القائمة العمل التي :</u><br>5 . قم بلز الله <u>نحو العاملة القائمة العاملية مرا</u>قب المقاطعة.<br>6 . قم

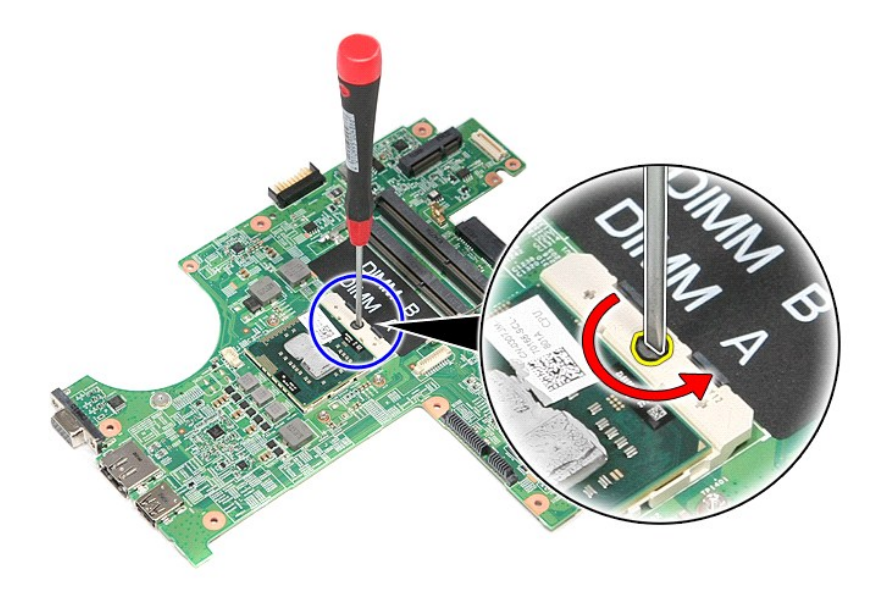

31. ارفع المعالج لأعلى وأخرجه بعيدًا عن لوحة النظام .

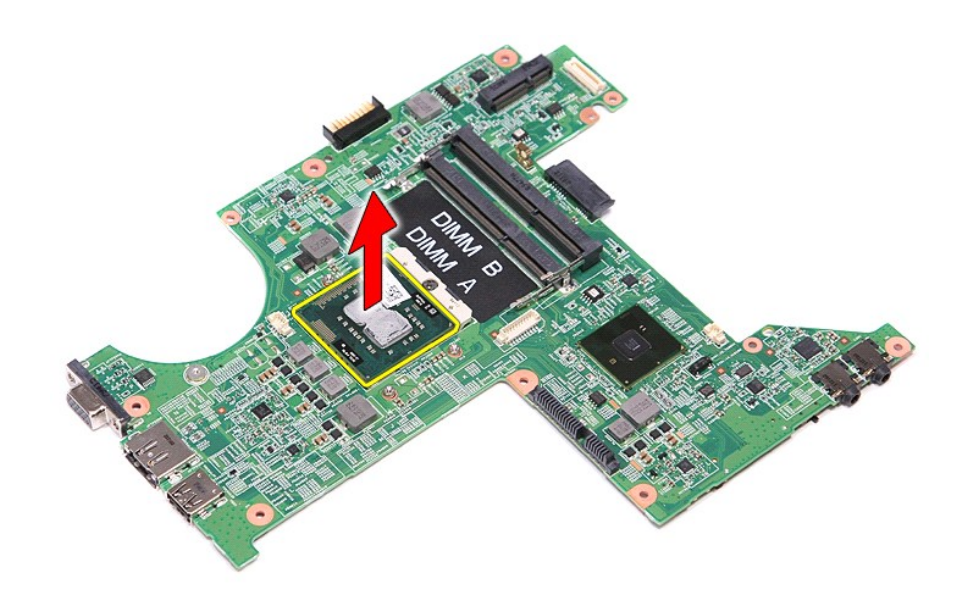

## **إعادة وضع المعالج**

**تنبيه :أثناء إعادة وضع المعالج ٬تأكد أن قفل الكامة في وضع الفتح الكامل قبل تثبيت وحدة المعالج .حيث إن وحدة المعالج غير المثبتة بطريقة صحيحة ٬يمكن أن تؤدي إلى حدوث تقطع في الاتصال أو تلف دائم في المعالج الدقيق وفي مقبس ZIF .**

لإعادة وضع المعالج ٬قم بتنفيذ الخطوات الواردة أعلاه بترتيب عكسي.

### **لوحة زر التشغيل دليل الخدمة 3300 TMVostro ™Dell**

<span id="page-53-0"></span>تطير: فيل أن تبدأ المبادئ الكبيوتر، يرجى قراءة مطومات الأمان الرادة مع جهاز الكسام المعاصمي المساسم المسام الأمنة، انظر المنفحة الرئيسية الخاصة بالتوافق التنظيمي على الغوان<br>www.dell.com/regulatory\_compliance.

### **إزالة لوحة زر التشغيل**

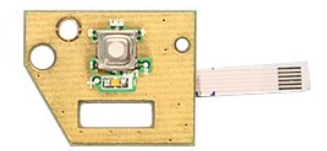

- -
	-
	-
	-
- -
- . 1 التي الإجراءات الواردة في قسم <u>[قبل العمل داخل الكمبيوتر](file:///C:/data/systems/Vos3300/ar/SM/work.htm#before)</u>[.](file:///C:/data/systems/Vos3300/ar/SM/ODD.htm)<br>2 ـ قبل إذا له المغ<u>ارضة المسارية.</u><br>4 ـ قم بلز الله <u>عمد اله الفاحة :</u><br>4 ـ قم بلز الله <u>عمد اله الفاحة :</u><br>6 ـ قم بلز الله <u>إسداد المفكسة</u> اللاسلكية محلية الف

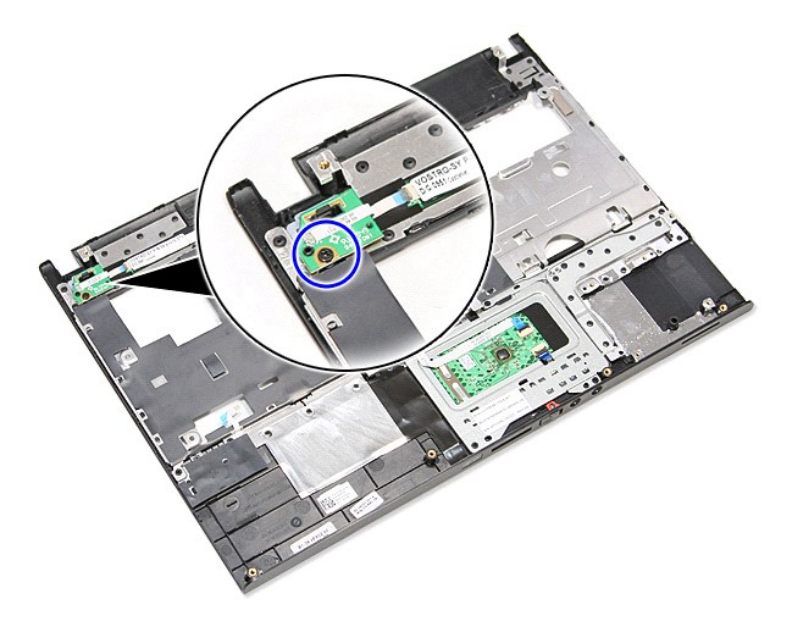

11. افتح المشبك المثبت لكبل زر التشغيل في لوحة زر التشغيل وافصل الكبل عن الموصل الخاص به الموجود في لوحة النظام .

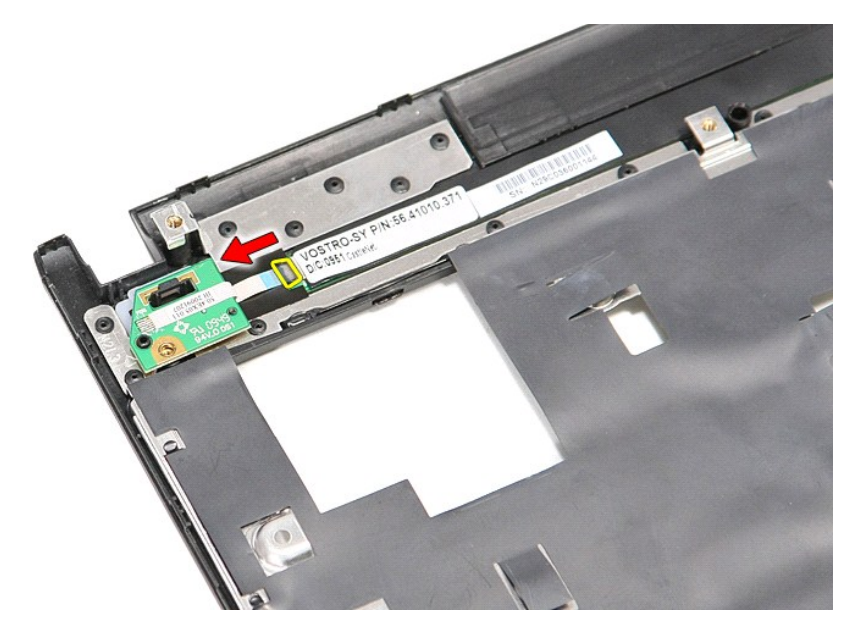

21. ارفع لوحة زر التشغيل لأعلى بعيدًا عن الكمبيوتر .

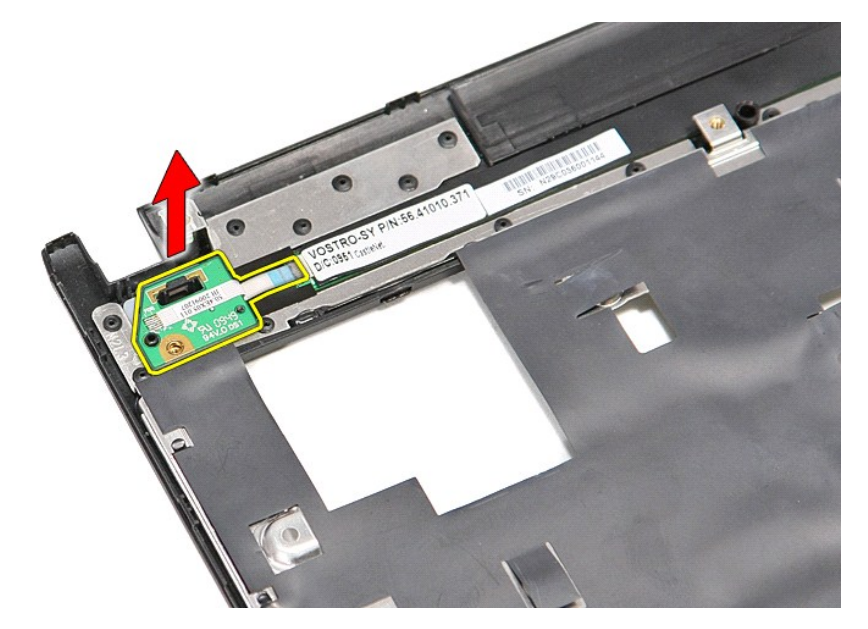

# **إعادة وضع لوحة زر التشغيل**

لإعادة وضع لوحة زر التشغيل ٬قم بتنفيذ الخطوات السابقة بترتيب عكسي.

**بطاقة وحدة تعريف المشترك (SIM(**

**دليل الخدمة 3300 TMVostro ™Dell**

<span id="page-55-0"></span>تطير: فيل أن تبدأ المبادئ الكبيوتر، يرجى قراءة مطومات الأمان الرادة مع جهاز الكسام المعاصمي المساسم المسام الأمنة، انظر المنفحة الرئيسية الخاصة بالتوافق التنظيمي على الغوان<br>www.dell.com/regulatory\_compliance.

**إزالة بطاقة SIM**

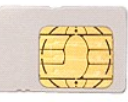

1. اتبع الإجراءات الواردة في قسم [قبل العمل داخل الكمبيوتر](file:///C:/data/systems/Vos3300/ar/SM/work.htm#before) . 2. قم بإزالة [البطارية](file:///C:/data/systems/Vos3300/ar/SM/Battery.htm) [.](file:///C:/data/systems/Vos3300/ar/SM/Battery.htm) 3. اضغط على بطاقة SIM لتحريرها من الكمبيوتر .

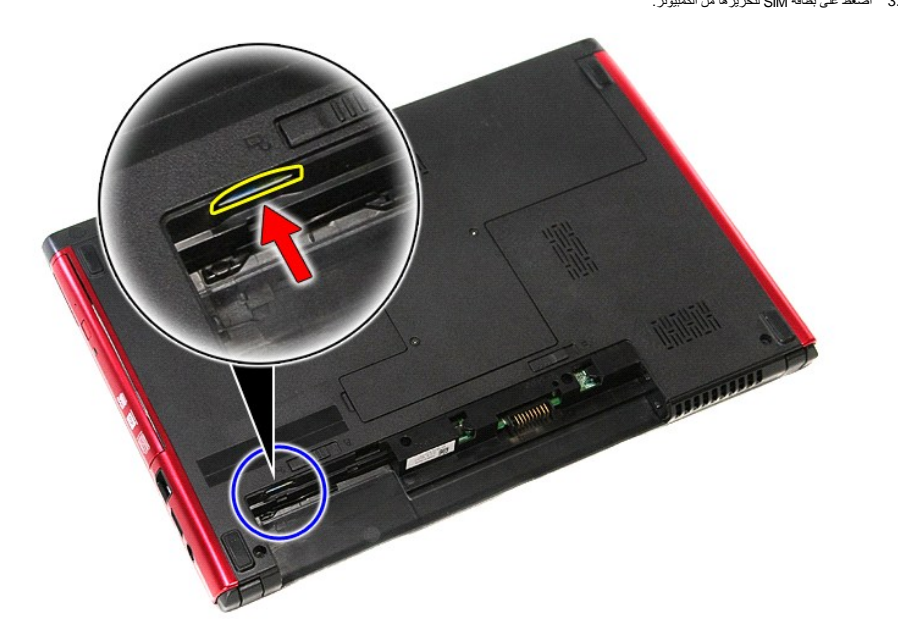

4. قم بإزاحة بطاقة SIM خارج الكمبيوتر.

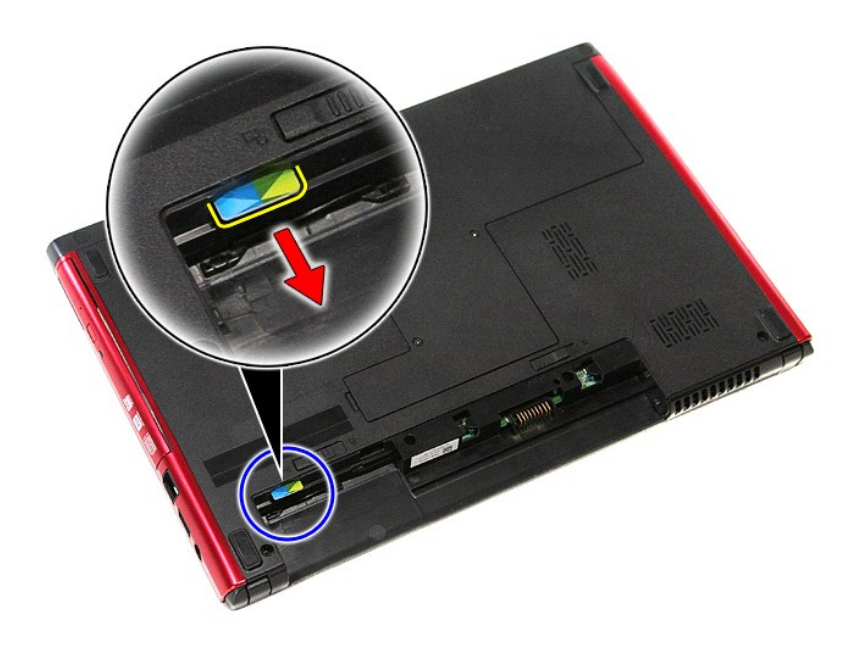

## **إعادة وضع بطاقة SIM**

لإعادة وضع بطاقة SIM قم بتنفيذ الخطوات الواردة أعلاه بترتيب عكسي .

### **مكبر الصوت دليل الخدمة 3300 TMVostro ™Dell**

<span id="page-57-0"></span>تطير: فيل أن تبدأ المبادئ الكبيوتر، يرجى قراءة مطومات الأمان الرادة مع جهاز الكسام المعاصمي المساسم المسام الأمنة، انظر المنفحة الرئيسية الخاصة بالتوافق التنظيمي على الغوان<br>www.dell.com/regulatory\_compliance.

**إزالة مكبر الصوت**

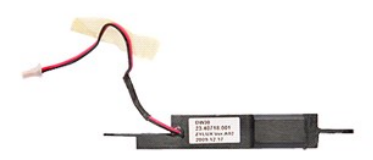

- - -
	-
- . 1 التي الإجراءات الواردة في قسم <u>[قبل العمل داخل الكمبيوتر](file:///C:/data/systems/Vos3300/ar/SM/work.htm#before)</u>[.](file:///C:/data/systems/Vos3300/ar/SM/ODD.htm)<br>2 قم باز الله المس<u>اردي</u>ة.<br>4 قم بلز الله <u>عمر له القاعدة.</u><br>4 قم بلز الله <u>عمر له القومن الثابت.</u><br>6 قم بلز الله ي<u>د أن الملقة :</u><br>6 قم بلز الله ي<u>داف</u>
	-
	-
- 

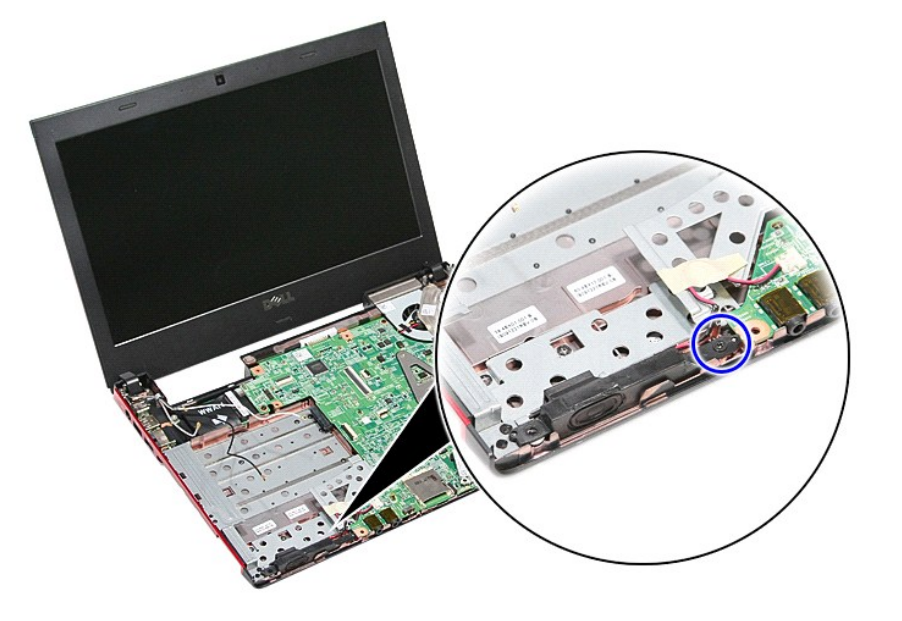

11. قم بإزالة الشريط المثبت لكبل مكبر الصوت في لوحة النظام .

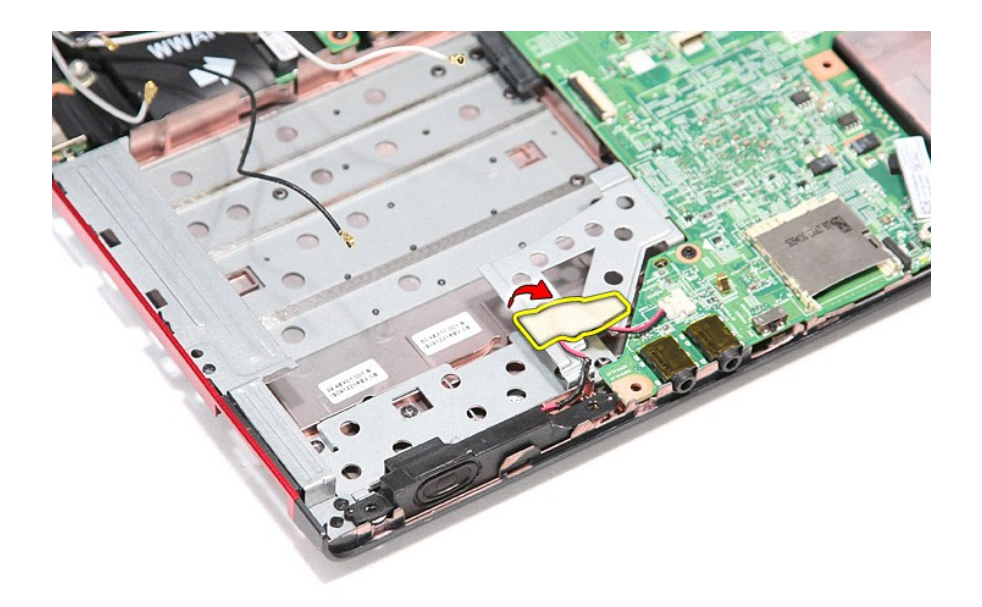

21. افصل كابل مكبر الصوت من الموصل الموجود على لوحة النظام .

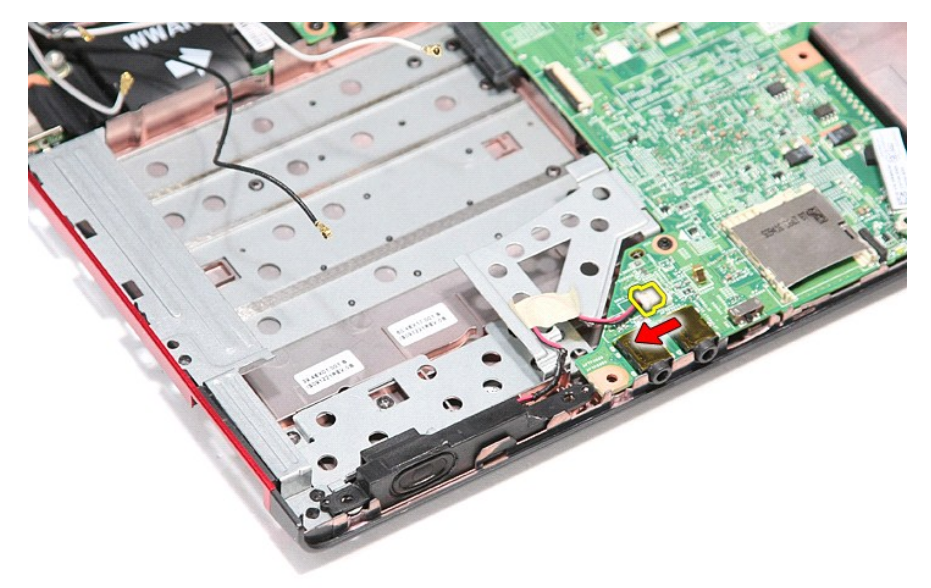

31. ارفع مكبر الصوت لأعلى بعيدًا عن الكمبيوتر .

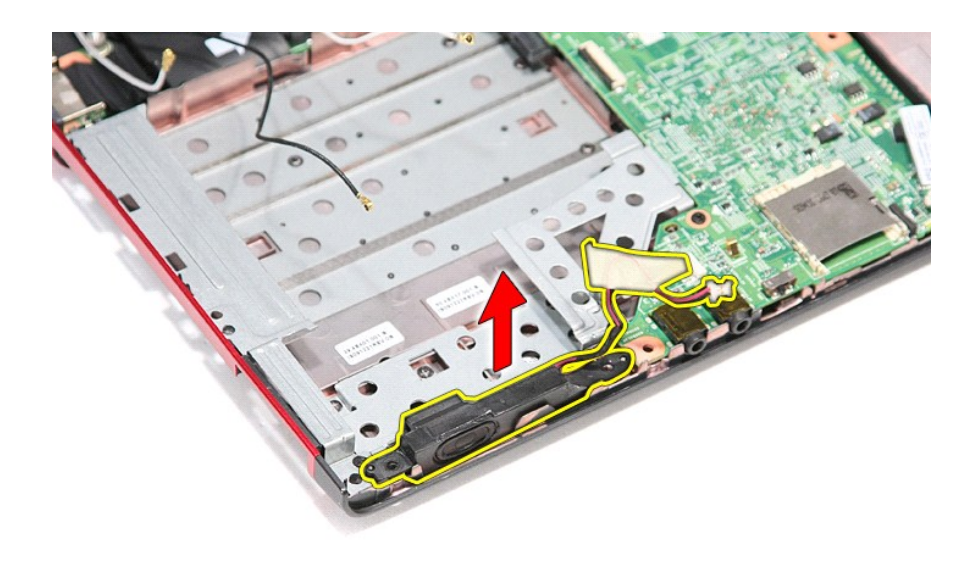

## **إعادة وضع مكبر الصوت**

لإعادة وضع مكبر الصوت ٬قم بتنفيذ الخطوات الواردة أعلاه بترتيب عكسي.

## <span id="page-60-3"></span>**المواصفات**

<span id="page-60-1"></span>**دليل الخدمة 3300 TMVostro ™Dell**

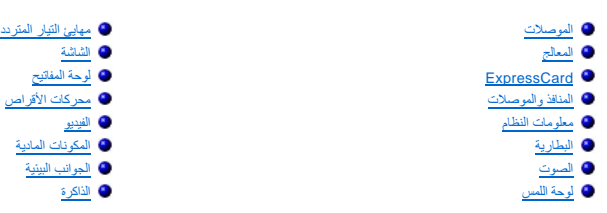

م<mark>ك</mark>ا ملاحظة: قد تختلف العروض حسب المنطقة لعزيد من العلموات التي تتعلق التي التي الكمبيوتر الخاص بك الكمبيوتر الخاص بك المتعلمات حول الكمبيوتر الخاصة .<br>المراجع المستوى المنطقة العربية بالتي التي تتعلق بتهيئة جهاز الكمبيوت

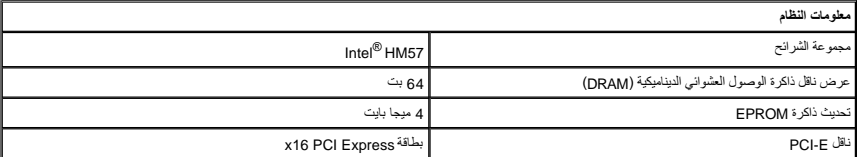

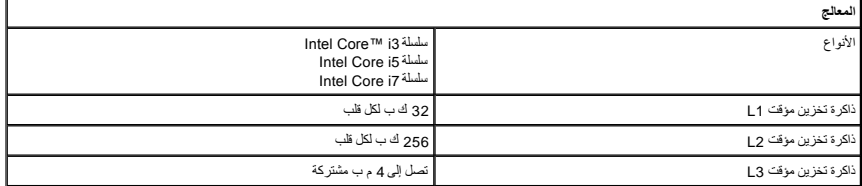

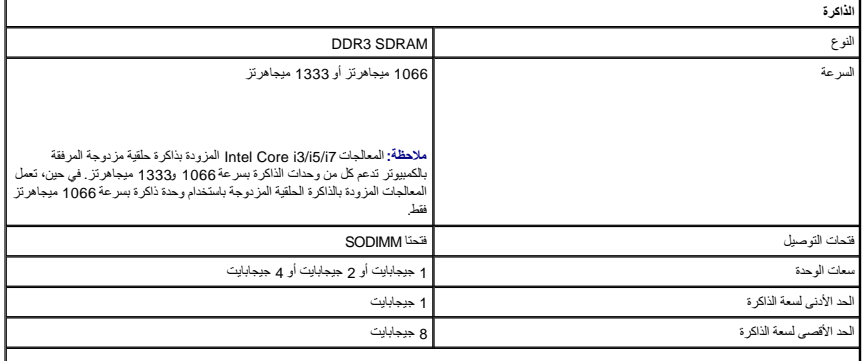

<span id="page-60-5"></span><span id="page-60-4"></span><span id="page-60-2"></span><span id="page-60-0"></span>**ملاحظة :**يمكن لأنظمة التشغيل ذات64 بت فقط تتبع سعات الذاكرة الأكبر من4 جيجابايت.

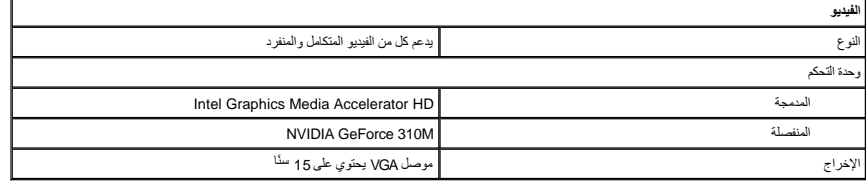

Г

ſ

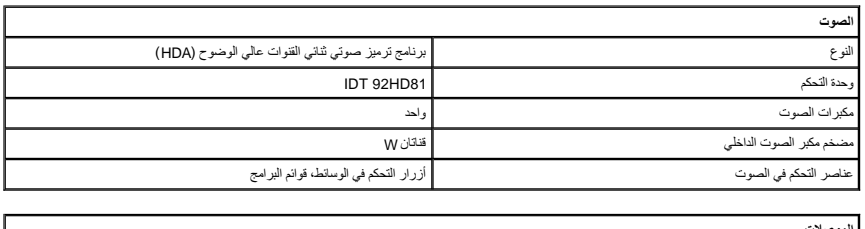

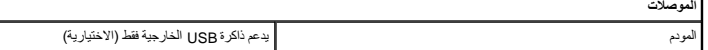

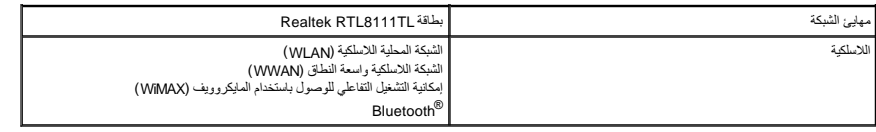

<span id="page-61-2"></span>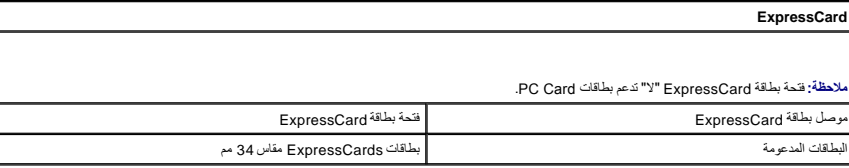

<span id="page-61-4"></span>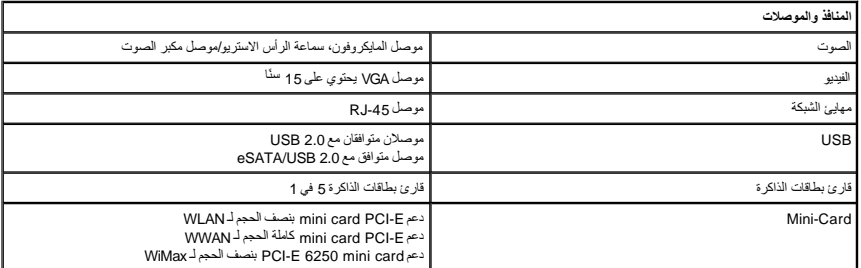

<span id="page-61-3"></span>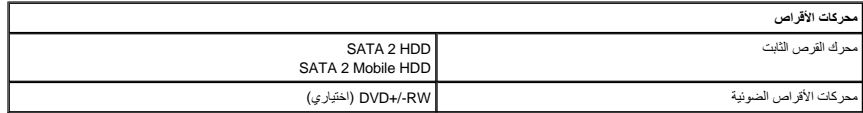

<span id="page-61-0"></span>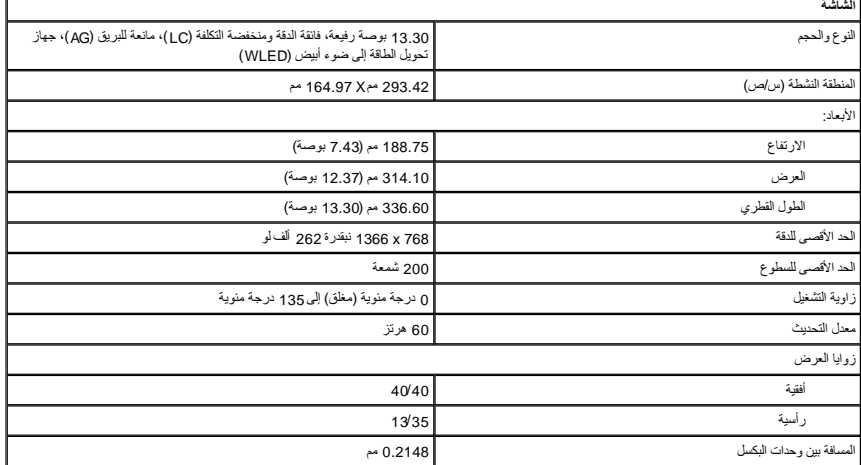

<span id="page-61-1"></span>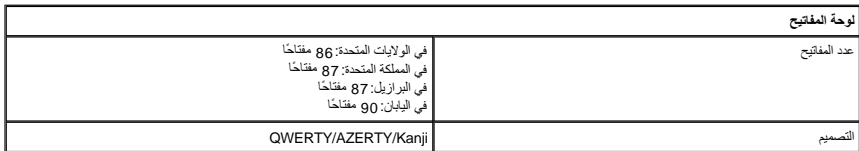

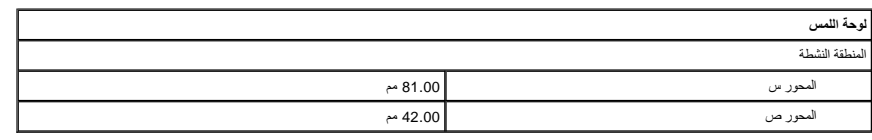

<span id="page-61-6"></span><span id="page-61-5"></span>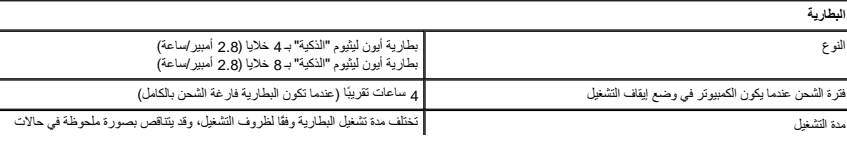

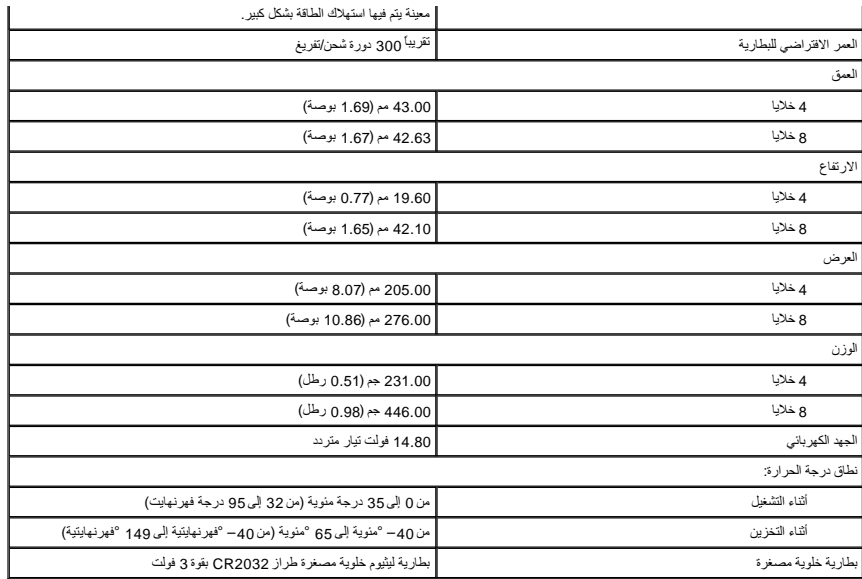

<span id="page-62-0"></span>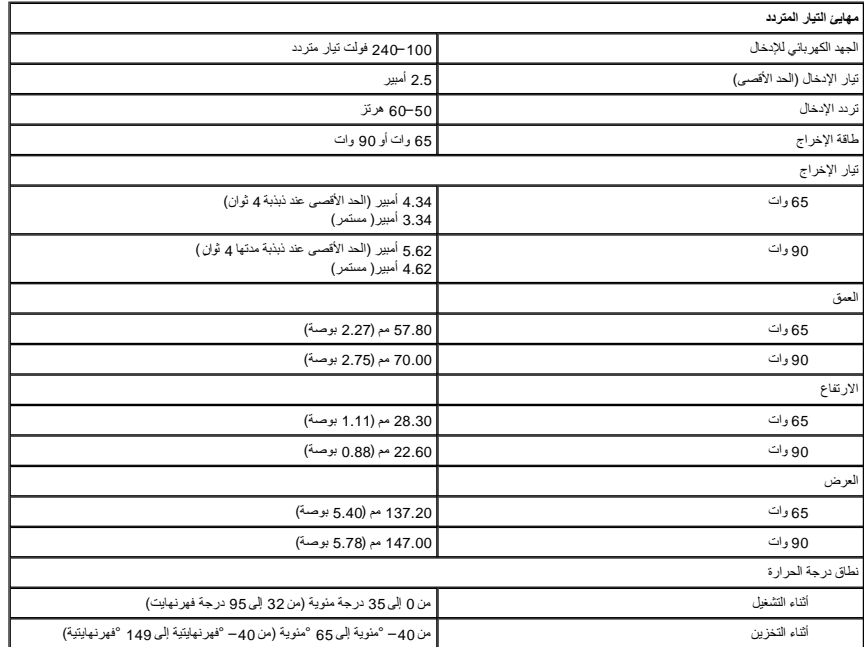

<span id="page-62-1"></span>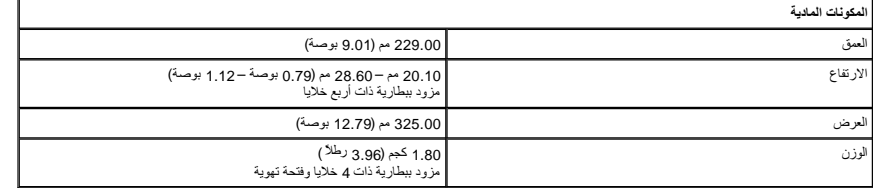

<span id="page-62-2"></span>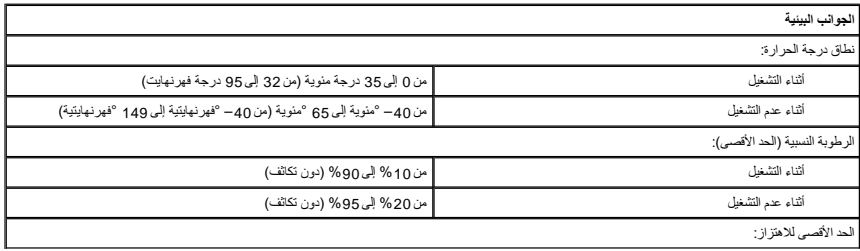

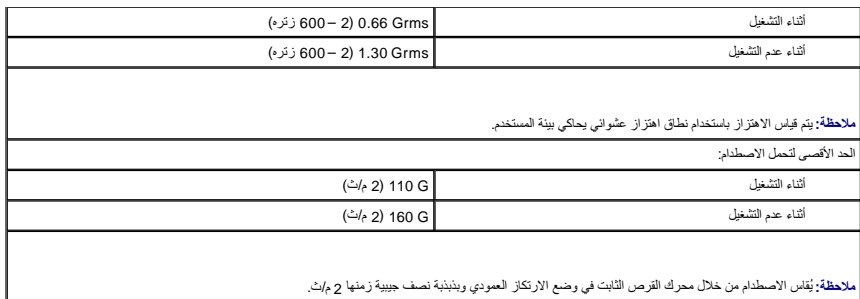

**لوحة النظام دليل الخدمة 3300 TMVostro ™Dell**

<span id="page-64-0"></span>تطير: فيل أن تبدأ المبادئ الكبيوتر، يرجى قراءة مطومات الأمان الرادة مع جهاز الكسام المعاصمي المساسم المسام الأمنة، انظر المنفحة الرئيسية الخاصة بالتوافق التنظيمي على الغوان<br>www.dell.com/regulatory\_compliance.

**إزالة لوحة النظام**

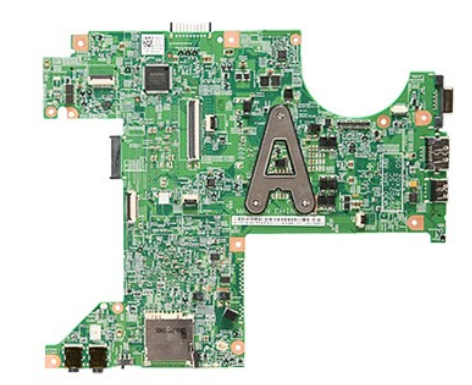

- 
- 
- 
- 
- 
- 
- 1. اتبع الإجراءات الواردة في قسم [قبل العمل داخل الكمبيوتر](file:///C:/data/systems/Vos3300/ar/SM/work.htm#before) . 2. قم بإزالة [البطارية](file:///C:/data/systems/Vos3300/ar/SM/Battery.htm) [.](file:///C:/data/systems/Vos3300/ar/SM/Battery.htm) 3. قم بإزالة [غطاء القاعدة](file:///C:/data/systems/Vos3300/ar/SM/Base_Cover.htm) [.](file:///C:/data/systems/Vos3300/ar/SM/Base_Cover.htm) 4. قم بإزالة [محرك القرص الثابت](file:///C:/data/systems/Vos3300/ar/SM/HDD.htm) . 5. قم بإزالة [محرك الأقراص الضوئية](file:///C:/data/systems/Vos3300/ar/SM/ODD.htm) [.](file:///C:/data/systems/Vos3300/ar/SM/ODD.htm) 6. قم بإزالة بطاقة [WLAN](file:///C:/data/systems/Vos3300/ar/SM/WLAN.htm) . 7. قم بإزالة [لوحة المفاتيح](file:///C:/data/systems/Vos3300/ar/SM/Keyboard.htm) . 8. قم بإزالة بطاقة [WWAN](file:///C:/data/systems/Vos3300/ar/SM/WWAN.htm) . 9. قم بإزالة [الذاكرة](file:///C:/data/systems/Vos3300/ar/SM/Memory.htm) . 01. قم بإزالة [مسند راحة اليد](file:///C:/data/systems/Vos3300/ar/SM/Palmrest.htm) . 11. قم بفك المسامير المثبتة للوحة النظام في الكمبيوتر .

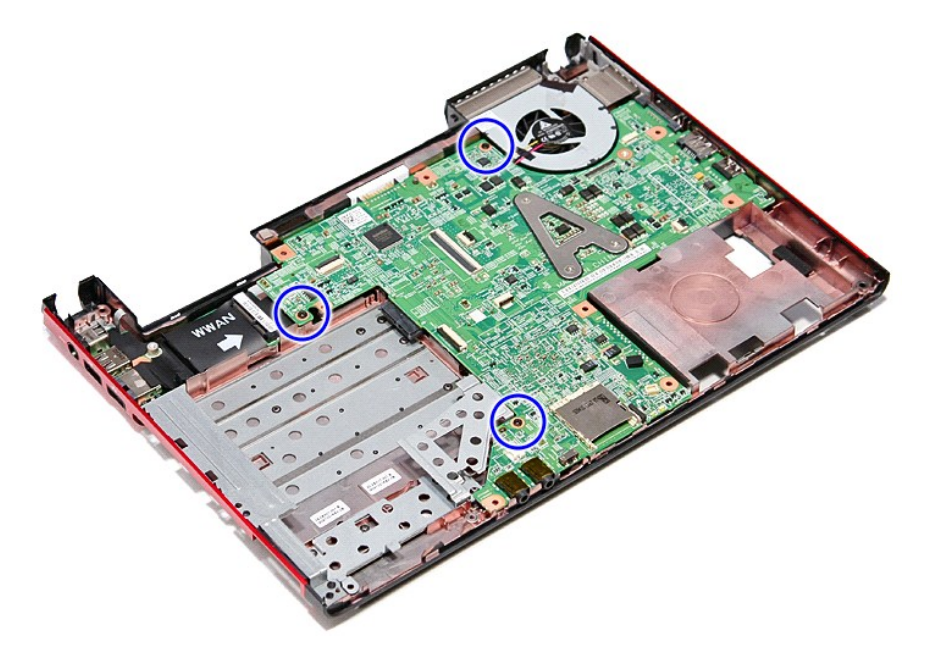

21. ارفع لوحة النظام لأعلى ولخارج الكمبيوتر برفق .

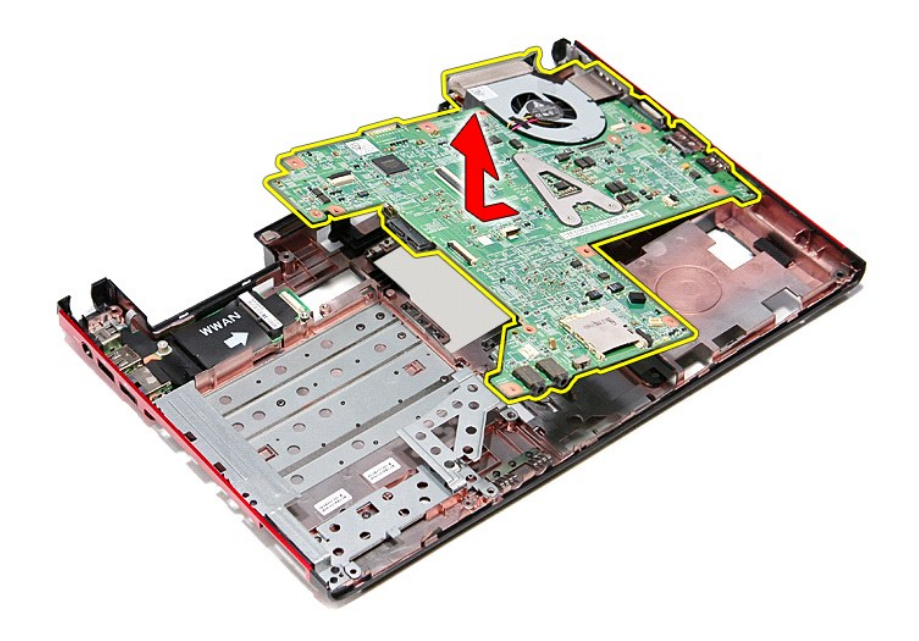

## **إعادة وضع لوحة النظام**

لإعادة وضع لوحة النظام ٬قم بتنفيذ الخطوات التالية بترتيب عكسي .

# **بطاقة الشبكة اللاسلكية محلية النطاق (WLAN(**

**دليل الخدمة 3300 TMVostro ™Dell**

<span id="page-66-0"></span>تطير: فيل أن تبدأ المبادئ الكبيوتر، يرجى قراءة مطومات الأمان الرادة مع جهاز الكسام المعاصمي المساسم المسام الأمنة، انظر المنفحة الرئيسية الخاصة بالتوافق التنظيمي على الغوان<br>www.dell.com/regulatory\_compliance.

### **إزالة بطاقة WLAN**

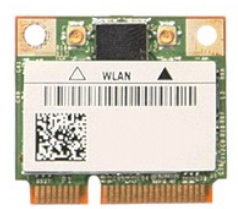

- -
- 1. اتبع الإجراءات الواردة في قسم [قبل العمل داخل الكمبيوتر](file:///C:/data/systems/Vos3300/ar/SM/work.htm#before) . 2. قم بإزالة [البطارية](file:///C:/data/systems/Vos3300/ar/SM/Battery.htm) [.](file:///C:/data/systems/Vos3300/ar/SM/Battery.htm) 3. قم بإزالة [غطاء القاعدة](file:///C:/data/systems/Vos3300/ar/SM/Base_Cover.htm) [.](file:///C:/data/systems/Vos3300/ar/SM/Base_Cover.htm) 4. افصل كبلات الهوائي من بطاقة WLAN .

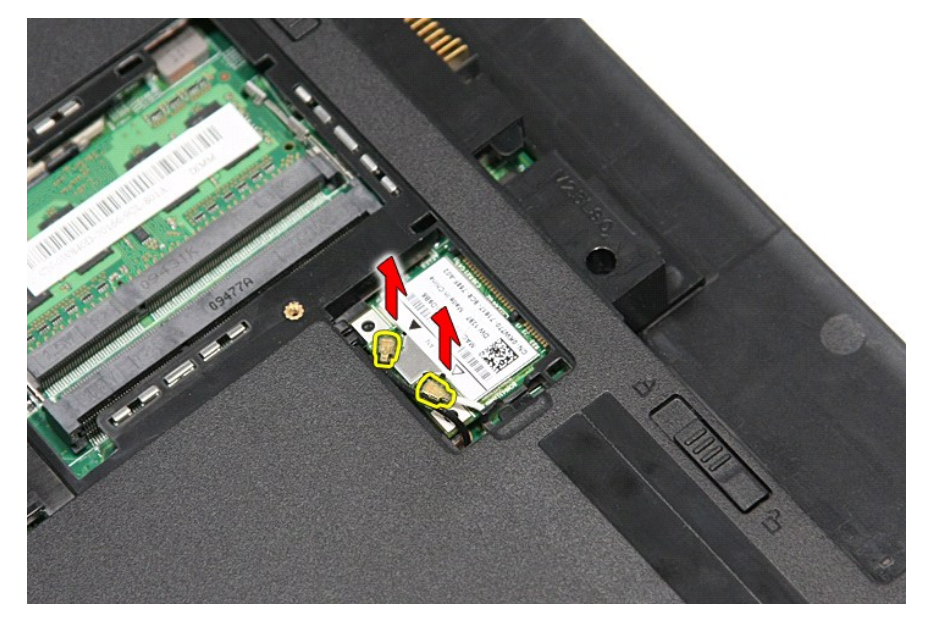

5. اضغط على المزلاج لتحرير بطاقة WLAN.

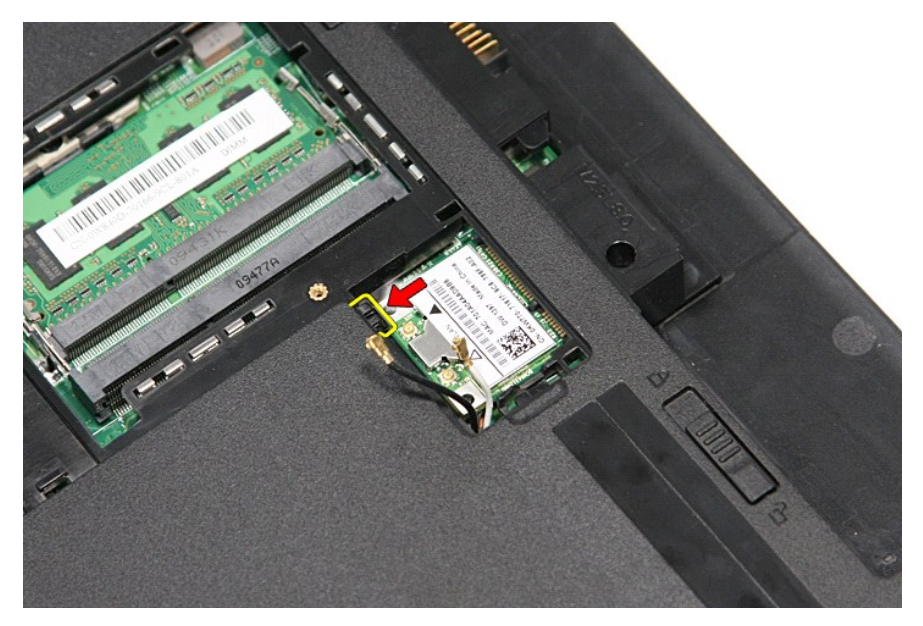

6. اسحب بطاقة WLAN بعيدًا عن الموصل الخاص بها الموجود على لوحة النظام ٬وقم بإزالتها من الكمبيوتر .

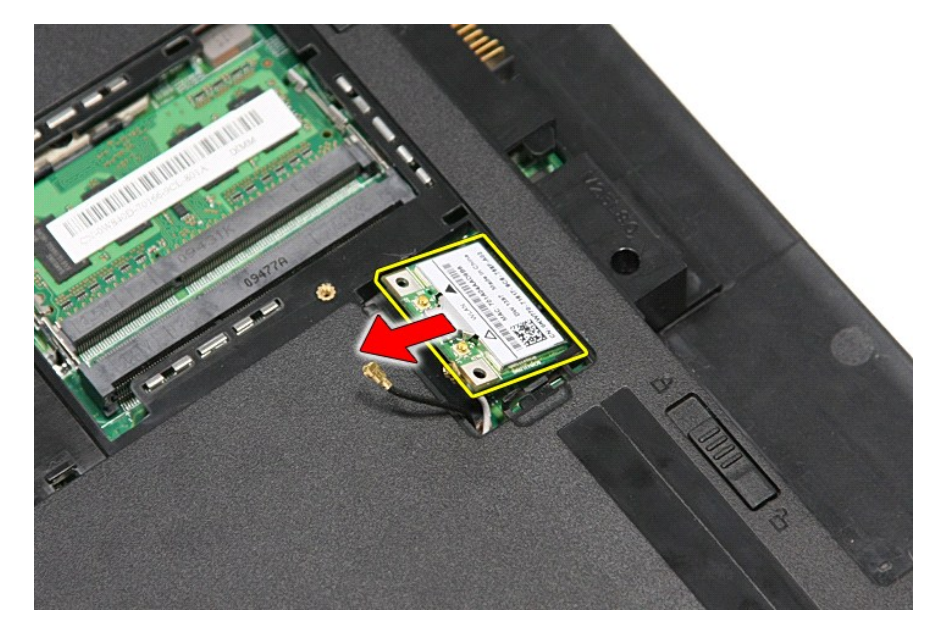

**إعادة وضع بطاقة WLAN**

لإعادة وضع بطاقة WLAN ٬قم بتنفيذ الخطوات الواردة أعلاه بترتيب عكسي .

#### **العمل على جهاز الكمبيوتر دليل الخدمة 3300 TMVostro ™Dell**

- [قبل العمل داخل الكمبيوتر](#page-68-0)
- [الأدوات الموصى باستخدامها](#page-68-1) 
	- [إيقاف تشغيل الكمبيوتر](#page-68-2)
	- [بعد العمل داخل الكمبيوتر](#page-69-0)

#### <span id="page-68-0"></span>**قبل العمل داخل الكمبيوتر**

<span id="page-68-3"></span>استعن بإرشادك السلامة التالية لمساعدتك على حماية الكمبيوتر من أي تلف مصان مساعد على المساعد المساعد المساعدة كم المساعد المستند توفر الشروط التالية:

1 اتبعت الخطوات في قسم الممل في جهاز الكمبيوتر .<br>1 فيلمك بقراءة معلومات الأمان الواردة مع الكمبيوتر .<br>1 يمكن استبدال أحد المكونات أو -- في حالة شرائه بصورة منفصلة- تثبيته من خلال اتباع إجراءات الإزالة بترتيب عكسي.

تطير: فل أن تبدأ المل داخل الكبيوتر، يرجى قراءة مطومات الأمان الواردة مع جهل مع المع مع المعامل المعامل المساحس الأمنة المعامل الظلم الظرائف التظيمي على العوان<br>www.dell.com/regulatory\_compliance.

تنيه. قد تم الكثير من عليات الإصلاح بواسطة فني فدمة مرثوق به يجب القراء بالقراء والمناسب الملاح المعامل المرار المعام الملاح المعامل الملاحمة الملاحلة والمسلم الملاحمة الملاحلة والمسلم الملاحلة والمسلم الملاحمة الملاحلة و

شبيه : لتجنب تفريغ شحنة الكهرباء الاستاتيكية، قم بتأريض نفسك عن نفس المستخدم المستخدم المستخدم المستخدم المستخدم الموجود على الجزء الخلفي لجهاز الكمبيوتر) بشكل دوري.<br>-

تنيه. تعلل مع المكونات والبطاقت بحار. لا تلمس المراس المرجودة على إحدى البطاقة المعالم المركب المعامل المعامل المعامل المعام المكونات مثل المعالج من الحواف، وليس من المئون المواف، وليس من المئون المواف، وليس من المئون الم

تنيه: عنما نقو بفصل أحد الكلات، اسحبه من موصل الكلرا أو من اسماع من المراسف الموساح المعامل المركز الموسط المعام المعام المعامل المناسب المسلم المناسب المسلم المناسب المسلم المناسب المسلم المسلم المسلم المسلم المسلم المسل

**ملاحظة:** قد تظهر ألوان الكمبيوتر الخاص بك وبعض المكونات المحددة بشكل مختلف عما هو مبيّن في هذا المستند .

لتجنب إتلاف الكمبيوتر ٬قم بتنفيذ الخطوات التالية قبل بدء التعامل مع الأجزاء الداخلية للكمبيوتر:

- 1. تأكد من استواء سطح العمل ونظافته لتجنب تعرض غطاء الكمبيوتر للخدش .
	-
- .2 قم بايقاف تشغيل الكمبيوتر (انظر [إيقاف تشغيل الكمبيوتر\)](#page-68-2).<br>.3 في حالة توصيل الكمبيوتر بجهاز إرساء (متصل) مثل قاعدة وسائط أو شريحة بطارية اختيارية، فقم بإلغاء توصيله.

#### **تنبيه :لفصل كبل شبكة ٬قم أولا ًبفصل الكبل من الكمبيوتر ٬ثم افصله من جهاز الشبكة.**

- 
- .4 فصل كل كابلات الشبكة عن الكمبيوتر .<br>.5 فصل الكمبيوتر وجميع الأجهزة المتصلة به من مآخذ التيار الكهربي.<br>.6 أغلق الشاشة واقلب الكمبيوتر على وجهه على سطح مستو .
	-

**تنبيه :لتفادي تلف لوحة النظام ٬يجب إزالة البطارية الرئيسية قبل إجراء أعمال الصيانة على الكمبيوتر.**

- 7. قم بإزالة البطارية الرئيسية (انظر [البطارية\)](file:///C:/data/systems/Vos3300/ar/SM/Battery.htm) .
	-
- 8. قم بقلب الكمبيوتر إلى الوضع الصحيح . 9. قم بفتح الشاشة . 01. اضغط على زر التشغيل لتأريض لوحة النظام .

**تنبيه :للحماية من الصدمات الكهربائية ٬عليك دومًا فصل الكمبيوتر عن مأخذ التيار الكهربائي قبل فتح الشاشة.**

تنيه: قل لس أن من المونت النظية للكبيرتر، عليك برل نفسك أرضيًا عن طرق من المعلم على المساسل المسلم المساسل المسافر ومن المسلم المسلم المسلم مع معنى غير مطلي من وقت<br>لآخر لتبدأ ي كهرباء استتيكية تضر بالمونت النظية

- 
- .11 قم بإزالة أية بطاقات ExpressCards أو Smart Cards من الفتحات المناسبة.<br>.21 قم بإزالة [محرك القرص الثابت](file:///C:/data/systems/Vos3300/ar/SM/HDD.htm) (انظر محرك القرص الثابت).

#### <span id="page-68-1"></span>**الأدوات الموصى باستخدامها**

قد يتطلب تنفيذ الإجراءات الواردة في هذا المستند توفر الأدوات التالية:

l مفك صغير مستوي الحافة <sup>l</sup> 0# مفك براغي من نوع Phillips <sup>l</sup> 1# مفك براغي من نوع Phillips l مخطاط بلاستيكي صغير <sup>l</sup> القرص المضغوط لبرنامج تحديث BIOS Flash

<span id="page-68-2"></span>**إيقاف تشغيل الكمبيوتر**

**تنبيه :لتفادي فقد البيانات ٬احفظ جميع الملفات المفتوحة وقم بإغلاقها ٬ثم قم بإنهاء جميع البرامج المفتوحة قبل إيقاف تشغيل الكمبيوتر.**

1. إيقاف تشغيل نظام التشغيل :

<sup>l</sup> **في نظام التشغيل RVista Windows:**

انقر فوق **Start** )ابدأ) ٬ثم انقر فوق السهم الموجود في الركن السفلي الأيمن من قائمة **Start**) ابدأ)كما هو موضح أدناه ٬ثم انقر فوق **Down Shut** )إيقاف التشغيل).

## 

#### **:Windows® XP في** <sup>l</sup>

انقر فوق **Start**) ابدأ)¬ **Computer Off Turn**) أوقف تشغيل الكمبيوتر)¬ **Off Turn** )إيقاف التشغيل) .

يتوقف الكمبيوتر عن العمل بعد اكتمال عملية إيقاف نظام التشغيل.

2. تأكد من إيقاف تشغيل الكمبيوتر وجميع الأجيزة المتصلة به علم المتصلة بالقائية عندم المتصلة المتصلة المتصلة على المتصرار على زر الطاقة لمدة 6 ثوان تقريبًا لإيقاف تشغيلها .

### <span id="page-69-0"></span>**بعد العمل داخل الكمبيوتر**

بعد استكمال أي من إجراءات إعادة التركيب ٬تأكد من توصيل أية أجهزة خارجية وبطاقات وكبلات قبل تشغيل الكمبيوتر.

**تنبيه :لتفادي إتلاف الكمبيوتر ٬استخدم فقط البطارية المصممة خصيصًا لهذا النوع من أجهزة كمبيوتر Dell .لا تستخدم البطاريات المصممة لأجهزة كمبيوتر Dell الأخرى .**

1. صل أي أجهزة خارجية ٬مثل مضاعف المنافذ ٬أو شريحة البطارية ٬أو قاعدة الوسائط ٬وأعد وضع أي بطاقات (مثل ExpressCard(.

#### **تنبيه :لتوصيل كابل شبكة ٬قم أولا ًبتوصيل الكابل بجهاز الشبكة ثم وصله بالكمبيوتر.**

- -
- 2. قم بتوصيل أي كابلات هاتف أو شبكة بالكمبيوتر . 3. قم باستبدال [البطارية](file:///C:/data/systems/Vos3300/ar/SM/Battery.htm) [.](file:///C:/data/systems/Vos3300/ar/SM/Battery.htm) 4. قم بتوصيل الكمبيوتر وكافة الأجهزة المتصلة بالمآخذ الكهربية الخاصة بها . 5. قم بتشغيل الكمبيوتر .

# **بطاقة الشبكة اللاسلكية واسعة النطاق (WWAN(**

**دليل الخدمة 3300 TMVostro ™Dell**

<span id="page-70-0"></span>تطير: فيل أن تبدأ المبادئ الكبيوتر، يرجى قراءة مطومات الأمان الرادة مع جهاز الكسام المعاصمي المساسم المسام الأمنة، انظر المنفحة الرئيسية الخاصة بالتوافق التنظيمي على الغوان<br>www.dell.com/regulatory\_compliance.

### **إزالة بطاقة الشبكة اللاسلكية واسعة النطاق (WWAN(**

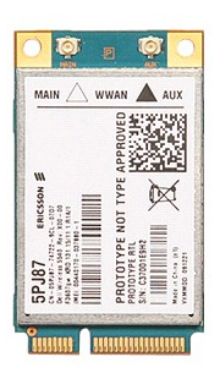

.1 اتبع الإجراءات الواردة في قسم <u>[قبل العمل داخل الكمبيوتر](file:///C:/data/systems/Vos3300/ar/SM/work.htm#before) .</u><br>2. قم بإزالة [البطارية](file:///C:/data/systems/Vos3300/ar/SM/Battery.htm) [.](file:///C:/data/systems/Vos3300/ar/SM/Base_Cover.htm)<br>2. قم بإزالة [غطاء القاعدة](file:///C:/data/systems/Vos3300/ar/SM/Base_Cover.htm) .<br>4. قم بإزالة ل<u>وحة المفاتيح</u> .<br>5. قم بفصل كابلات الهوائي من بطاقة WW**AN.** 

- 
- 
- 

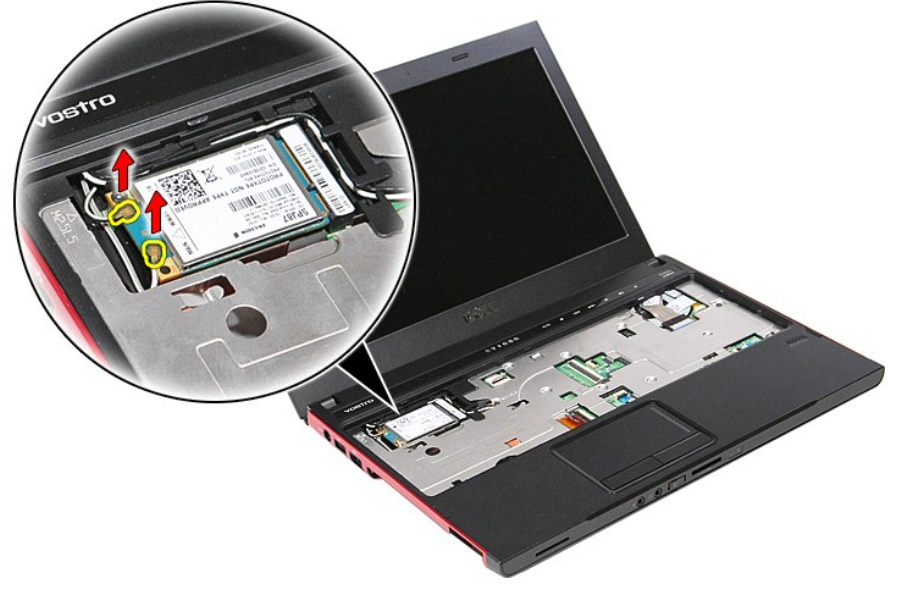

6. قم بإزالة المسمار اللولبي الذي يثبت بطاقة WWAN في لوحة النظام .

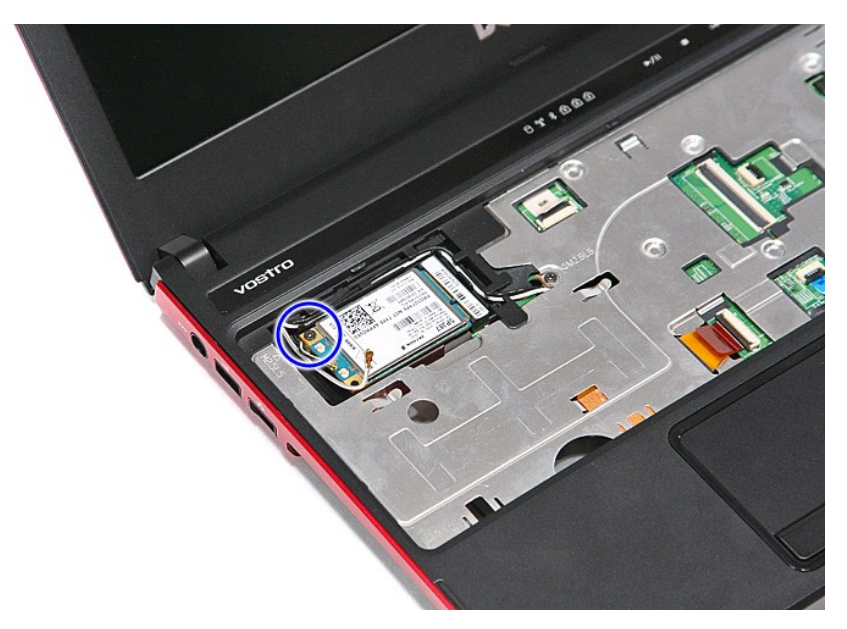

7. اسحب بطاقة WWAN بعيدًا عن الموصل الخاص بها الموجود على لوحة النظام ٬وقم بإزالتها من الكمبيوتر .

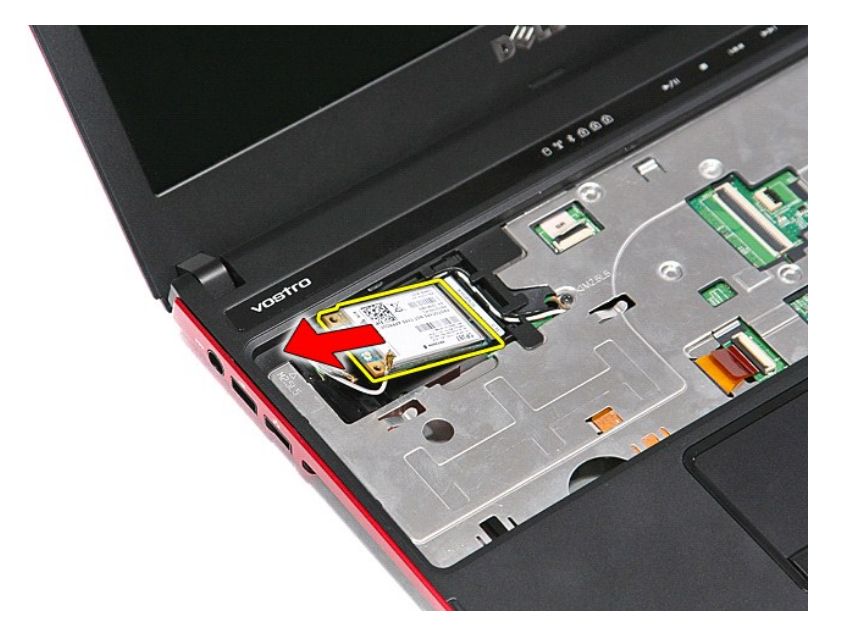

## **إعادة وضع بطاقة الشبكة اللاسلكية واسعة النطاق (WWAN(**

لإعادة وضع بطاقة WWAN ٬قم بتنفيذ الخطوات الواردة أعلاه بترتيب عكسي .